# Early Childhood Longitudinal Study, Kindergarten Class of 2023-24 (ECLS-K:2024)

## Kindergarten and First-Grade National Data Collection and Transfer School Recruitment

OMB# 1850-0750 v.30

# **Attachment E-3a**

# Spring First Grade School Administrator Web Survey

**National Center for Education Statistics** 

**U.S. Department of Education** 

## April 2024

SAQ.

Box SAQ1001. / Grid Spec

Notes: QUESTION STEMS ON LARGE AND SMALL BROWSERS:

QUESTION STEMS AND INSTRUCTIONS TO RESPONDENTS (InstResp) FOR ITEMS THAT ARE DISPLAYED TOGETHER IN GRIDS ON LARGE FORMATS (SUCH AS A DESKTOP) ARE PRESENTED ONLY ONCE IN THE SCHOOL ADMINISTRATOR SURVEY SPECIFICATIONS BELOW. WHEN VIEWING THESE QUESTIONS IN A SMALLER FORMAT (SUCH AS A MOBILE PHONE), QUESTION STEMS AND INSTRUCTIONS TO RESPONDENTS (InstResp) REPEAT ON SEPARATE SCREENS TO MAKE THE INTENT OF THE ITEM CLEAR.

ON LARGE FORMAT DISPLAYS, QUESTIONS IN A GRID ARE SKIPPED AS A GROUP WHEN THE NEXT BUTTON IS USED. ON MOBILE, QUESTIONS IN GRIDS ARE PRESENTED ONE AT A TIME. IF THE "SAVE AND EXIT" BUTTON IS USED IN THE MIDDLE OF GRID QUESTIONS, AND SOME OF THE GRID QUESTIONS HAVE BEEN ANSWERED, THE REMAINING QUESTIONS IN A GRID WILL BE ASSIGNED SK. FOR GRIDS THAT HAVE BEEN DIVIDED INTO SMALLER GROUPS OF ITEMS, THIS SK ASSIGNMENT TO THE REMAINING QUESTIONS IN A GRID WILL ONLY APPLY TO THE DEFINED GRID SET IN THE SMALLER GROUP. ELSE, IF THERE IS A BREAK OFF OR TIMEOUT IN THE MIDDLE OF GRID QUESTIONS, NO ANSWERS IN THE GRID WILL BE SAVED OR AUTOMATICALLY ASSIGNED SK.

TEXT IN RESPONSE OPTIONS IN GRID ITEMS SHOULD BE TOP ALIGNED.

ContextHeader: Source:

Copyright: No

Box SAQ1002. / Spec Skip

<u>Notes:</u> SPECIFICATION FOR SKIPPED NONRESPONSE QUESTIONS AND SCHOOL ADMINISTRATOR SURVEY PROBE:

IF "SCHOOL ADMINISTRATOR SURVEY PROBE" IS USED IN THE SPEC AND THE RESPONDENT DOES NOT ANSWER A QUESTION BUT CLICKS THE "Next" BUTTON, RELOAD THE PAGE AND DISPLAY THE FOLLOWING TEXT AT THE TOP WITH ALL ANSWER CATEGORIES SHOWN AGAIN ALONG WITH CHOICES FOR DON'T KNOW AND REFUSED: "It looks like you haven't answered the question yet. Please consider providing an answer to continue."

ELSE IF A RESPONDENT DOES NOT ANSWER A QUESTION BUT CLICKS THE "Next" BUTTON, ASSIGN EMPTY THE VALUE "SK" FOR SKIPPED.

SK ANSWERS SKIP TO THE NEXT QUESTION UNLESS OTHERWISE SPECIFIED.

ContextHeader: Source: Copyright: No

Box SAQ1003. / Soft Edit

Notes: SPECIFICATION FOR SOFT EDIT MESSAGES:

SOFT EDIT MESSAGES SPECIFIED IN PROGRAMMER INSTRUCTIONS BELOW WILL BE DISPLAYED ON THE SAME SCREEN AS THE ITEM. WHEN PROGRAMMING SPECIFICATIONS ARE CREATED, THESE MESSAGES WILL BE SHOWN IN A DIFFERENT FORMAT AS WHAT IS SHOWN BELOW (THEY WILL BE DISPLAYED AS A FOLLOWUP ITEM), BUT THE CONTENT AND PLACEMENT OF THE TEXT ON THE SAME SCREEN AS THE ITEM WILL NOT CHANGE.

ContextHeader: Source: Copyright: No Box SAQ1004. / OS Spec

Notes: SPECIFICATION FOR OTHER SPECIFY:

FOR SMALL BROWSERS, THE OTHER SPECIFY ENTRY FIELD WILL BE ON THE NEXT SCREEN. IF THE BROWSER SIZE IS SMALL, REDISPLAY THE QUESTION STEM AND LABEL THE OTHER SPECIFY FIELD WITH THE RESPONSE OPTION FROM THE PREVIOUS QUESTION (FOR EXAMPLE, Other).

ContextHeader: Source: Copyright: No

Box SAQ1005. / Footer

Notes: ON THE FIRST PAGE OF THE BLAISE INSTRUMENT, AS A FOOTER, DISPLAY THE FOLLOWING LANGUAGE: "When you have finished or if you need to stop before finishing, please LOG OUT of the survey system by selecting "Logout" and CLOSE ALL browser windows or screens to keep your responses secure. For example, if you used Chrome or Safari to open the website, make sure no Chrome or Safari windows or screens are open after you end the session. Not closing all browsers may allow someone else to see your responses."

ContextHeader: Source: Copyright: No

[End of SAQ]

Added Updated

### SCS.

Question "Thank you for launching the ECLS survey! Here are some tips to keep in mind when completing the survey: •Complete the survey on a desktop or laptop computer using Chrome, Edge, or Safari, if possible. •Use the "Next" and "Back" buttons at the bottom of the screen to move through the survey. Do not use your browser arrows. •If you need to stop the survey before finishing and return at a later time, please select "Save and Exit." When you return to the survey, you will be taken where you left off. •To protect your privacy, you will be logged off if you are idle for 10 minutes. •Some questions in the survey have additional information to help you, if needed. To view this additional information, select the blue "i" icon. •You may skip any questions that you do not want to answer. Please click on the "Next" button below to start the survey." Continue \_\_\_\_\_ \_ 1 ContextHeader: Source: New. Copyright: No

Display Instructions: DISPLAY A BLUE ICON AFTER THE WORD "ICON" IN THE FIFTH BULLET BELOW.

SCS000

| SCS010           | Question "This section of the survey contains questions about characteristics of your school. How many instructional days will this school provide during this academic year?"                                                                                                    |
|------------------|----------------------------------------------------------------------------------------------------|
|                  | InstResp "Please enter a number below. If this is a year-round school, please provide the number of instructional days a given child would attend."                                                                                                    |
|                  | Pre-unit: "Number of Instructional Days"                                                                                                    |
|                  | Watermark "Enter number"                                                                                                    |
|                  | [0 to 365]                                                                                                    |
|                  |                                                                                                    |
| <u> </u>         | lotes: IF A SOFT RANGE IS VIOLATED, DISPLAY ERROR MESSAGE, "You have<br>entered {DISPLAY RESPONSE AT SCS010}. Please confirm. If this is correct,<br>select Next to continue."                                                                                                    |
| <u>ContextHe</u> | ader: Source: ECLS-K:2011 - Spring 2014 School Administrator Questionnaire (A1)<br>NOTE: SOURCES THROUGHOUT THE SURVEY WERE BASED ON THE<br>FIRST TIME AN ITEM APPEARED IN THE ECLS-K:2011 UNLESS AN<br>IMPROVED VERSION OF THE ITEM WAS USED FROM AN LATER ROUND.<br>IF AN IMPROVED VERSION OF AN ITEM WAS USED FROM A LATER<br>ROUND OF THE ECLS-K:2011, THAT ROUND WAS CITED INSTEAD.<br>Copyright: No |

SCS010SR

Check to see if: Soft Range: 180- 365

If not, display: @I[UNLIKELY RESPONSE. VERIFY AND RE-ENTER.]@I

| SCS020A               | Question "What is the start date for this school for the 2024-2025 school year?"                                   |
|-----------------------|----------------------------------------------------------------------------------------------------|
|                       | InstResp "Please enter the two-digit month, two-digit day, and four-digit year of 2024 (for example, 08/22/2024)." |
|                       | Pre-unit "Date school started in 2024"                                                                             |
|                       | Watermark "MM/DD/YYYY"                                                                                             |
|                       | //     /      [0 to 0]                                                                                             |
|                       |                                                                                                    |
| <u>Notes:</u>         | IF YYYY IS NE TO 2024, DISPLAY HARD ERROR MESSAGE, "Please enter a valid date with 2024 for the year."             |
|                       | IF "SK" FOR SKIPPED, USE SCHOOL ADMINISTRATOR SURVEY PROBE.                                                        |
| <u>ContextHeader:</u> | Source: ECLS-K:2011 – Spring Kindergarten School Administrator<br>Questionnaire (A2)<br>Copyright: No              |
| Display Instructions: | DISPLAY "start date" IN BOLD TEXT.                                                                                 |
|                       | IF THE BROWSER SIZE IS LARGE, DISPLAY ITEMS SCS020A AND SCS020B ON THE SAME SCREEN.                                |
|                       |                                                                                                    |
|                       |                                                                                                    |
| SCS020B               | Question "What is the end date for this school for the 2024-2025 school year?"                                     |
|                       | InstResp "Please enter the two-digit month, two-digit day, and four-digit year of 2025 (for example, 05/22/2025)." |
|                       | Pre-unit "Date school ends in 2025"                                                                                |
|                       | Watermark "MM/DD/YYYY"                                                                                             |
|                       | //   /      [0 to 0]                                                                                               |
| <u>Notes:</u>         | IF YYYY IS NE TO 2025, DISPLAY HARD ERROR MESSAGE, "Please enter a valid date with 2024 for the year."             |
|                       | IF "SK" FOR SKIPPED, USE SCHOOL ADMINISTRATOR SURVEY PROBE.                                                        |
| <u>ContextHeader:</u> | Source: ECLS-K:2011 – Spring Kindergarten School Administrator<br>Questionnaire (A2)<br>Copyright: No              |
| Display Instructions: | DISPLAY "end date" IN BOLD TEXT.                                                                                   |
|                       | IF THE BROWSER SIZE IS LARGE, DISPLAY ITEMS SCS020A AND SCS020B ON THE SAME SCREEN.                                |
|                       |                                                                                                    |

Question "Approximately, what is the Average Daily Attendance for your school this year?

| InstResp "Note: Throughout the survey, click the blue information about an item." | e "i" icon for mo | ore       |
|-----------------------------------------------------------------------------------|-------------------|-----------|
| Answer as percent average daily attendance                                        | 1                 | (SCS1007) |
| Answer as average number of students attending daily                              | 2                 | (SCS1008) |

#### UP TO 2 RESPONSES ALLOWED.

Notes: BOLD "Percent average daily attendance" IN HELP TEXT.

HELP FOR STEM: Percent average daily attendance: To calculate percent average daily attendance, divide the number of students attending on an average day by the number of students enrolled and then multiply by 100.

In other words, (number of students attending on an average day/number of students enrolled) x 100.

SK SKIPS TO SCS040A.

<u>ContextHeader:</u> Source: ECLS-K:2011 – Spring Kindergarten School Administrator Questionnaire (A4) Copyright: No

Display Instructions: DISPLAY "average daily attendance" IN BOLD TEXT.

SCS030A

| SCS030B               | Question "Approximately, what is the Average Daily Attendance for your school this year?                                                                                                    |
|-----------------------|----------------------------------------------------------------------------------------------------|
|                       | Percent average daily attendance"                                                                                                    |
|                       | Watermark "Enter percent"                                                                                                    |
|                       | [1 to 100]                                                                                                    |
| <u>Notes:</u>         | ALL ANSWERS SKIP TO SCS040A.                                                                                                    |
|                       | BOLD "Percent average daily attendance" IN HELP TEXT.                                                                                                    |
|                       | HELP FOR STEM: Percent average daily attendance: To calculate percent average daily attendance, divide the number of students attending on an average day by the number of students enrolled and then multiply by 100. |
|                       | In other words, (number of students attending on an average day/number of students enrolled) x 100.                                                                                                    |
| <u>ContextHeader:</u> | Source: ECLS-K:2011 – Spring Kindergarten School Administrator<br>Questionnaire (A4)<br>Copyright: No                                                                                                    |
| Display Instructions: | DISPLAY "average daily attendance" IN BOLD TEXT.                                                                                                    |
|                       |                                                                                                    |
| SCS030C               | Question "Approximately, what is the Average Daily Attendance for your school this year?                                                                                                    |
|                       | Average number of students attending daily"                                                                                                    |
|                       | Watermark "Enter number"                                                                                                    |
|                       | [0 to 6000]                                                                                                    |
| <u>Notes:</u>         | IF A SOFT RANGE IS VIOLATED, DISPLAY ERROR MESSAGE, "You have<br>entered {DISPLAY RESPONSE AT SCS030C}. Please confirm. If this is<br>correct, select Next to continue."                                               |
| <u>ContextHeader:</u> | Source: ECLS-K:2011 – Spring Kindergarten School Administrator<br>Questionnaire (A4)<br>Copyright: No                                                                                                    |
| Display Instructions: | DISPLAY "Average number" IN BOLD TEXT.                                                                                                    |

#### SCS030CSR

|                       | Check to see if:<br>Soft Range: 1- 600<br>If not, display:<br>@I[UNLIKELY RESPONSE. VERIFY AND RE-ENTER.]@I                                                              |
|-----------------------|----------------------------------------------------------------------------------------------------|
| SCS040A               | Question "The following questions ask about enrollment at your school. Enter the approximate number of children for each of the following.                               |
|                       | Total enrollment in first grade in your school around October 1, 2024 or the date nearest to that for which data are available."                                         |
|                       | Pre-unit "Number:"                                                                                                    |
|                       | Watermark "Enter Number"                                                                                                    |
|                       | [0 to 500]                                                                                                    |
| <u>Notes:</u>         | IF A SOFT RANGE IS VIOLATED, DISPLAY ERROR MESSAGE, "You have<br>entered {DISPLAY RESPONSE AT SCS040A}. Please confirm. If this is<br>correct, select Next to continue." |
|                       | HELP FOR STEM: "First grade includes regular first grade or a program that is a first-grade equivalent but is ungraded or has multiple grades."                          |
|                       | BOLD FIRST INSTANCE OF "First grade" in HELP TEXT.                                                                                                    |
| <u>ContextHeader:</u> | Source: ECLS-K:2011 – Spring 2014 School Administrator Questionnaire (A2)<br>Copyright: No                                                                               |
| Display Instructions: | DISPLAY ITEMS SCS040A -SCS040B ON SAME SCREEN IN A GRID.                                                                                                    |
|                       | DISPLAY "first grade" IN BOLD TEXT.                                                                                                    |

#### SCS040ASR

| Check to see if:                              |
|-----------------------------------------------|
| Soft Range: 1- 200                            |
| If not, display:                              |
| @I[UNLIKELY RESPONSE. VERIFY AND RE-ENTER.]@I |

| SCS040B               | Question "Total enrollment in your school (across all grades) around October 1, 2024, or the date nearest to that for which data are available."                         |
|-----------------------|----------------------------------------------------------------------------------------------------|
|                       | Pre-unit "Number:"                                                                                                    |
|                       | Watermark "Enter Number"                                                                                                    |
|                       | [ [0 to 6000]                                                                                                    |
|                       |                                                                                                    |
| <u>Notes:</u>         | IF A SOFT RANGE IS VIOLATED, DISPLAY ERROR MESSAGE, "You have<br>entered {DISPLAY RESPONSE AT SCS040B}. Please confirm. If this is<br>correct, select Next to continue." |
| <u>ContextHeader:</u> | Source: ECLS-K:2011 – Spring 2014 School Administrator Questionnaire (A2)<br>Copyright: No                                                                               |
| Display Instructions: | DISPLAY ITEMS SCS040A -SCS040B ON SAME SCREEN IN A GRID.                                                                                                    |

#### SCS040BSR

| Check to see if:                              | _ |
|-----------------------------------------------|---|
| Soft Range: 1- 600                            |   |
| If not, display:                              |   |
| @I[UNLIKELY RESPONSE. VERIFY AND RE-ENTER.]@I |   |

#### IF REPEATING SCHOOL SKIP TO SCS090A1

SCS050

Question "Select all grade levels included in your school."

InstResp "Select all that apply."

| Ungraded                                      | 1  |
|-----------------------------------------------|----|
| Prekindergarten                               | 2  |
| Transitional (or readiness) kindergarten (TK) | 3  |
| Kindergarten                                  | 4  |
| Transitional first (or pre-first) grade       | 5  |
| 1st grade                                     | 6  |
| 2nd grade                                     | 7  |
| 3rd grade                                     | 8  |
| 4th grade                                     | 9  |
| 5th grade                                     | 10 |
| 6th grade                                     | 11 |
| 7th grade                                     | 12 |
| 8th grade                                     | 13 |
| 9th grade                                     | 14 |
| 10th grade                                    | 15 |
| 11th grade                                    | 16 |
| 12th grade                                    | 17 |

#### UP TO 17 RESPONSES ALLOWED.

<u>Notes:</u> BOLD "Ungraded" "Prekindergarten", "Transitional (or readiness) kindergarten", "Kindergarten", AND "Transitional first (or pre-first) grade" IN HELP TEXT.

HELP FOR CODE 1: Ungraded: A classroom containing children with an age span of two or more years, not formally identified by grade(s).

HELP FOR CODE 2: Prekindergarten: Prekindergarten includes early childhood education programs, nursery school, or preschool.

HELP FOR CODE 3: Transitional (or readiness) kindergarten (TK): A transitional kindergarten (TK) program is an extra year of school before kindergarten starts. It is different from preschool, Head Start, or prekindergarten. TK may be for children who are too young to start kindergarten or need more time to be ready for kindergarten. Schools have different names for these programs (for example, early transitional kindergarten (ETK), readiness kindergarten, or a kindergarten equivalent in a classroom without grades or one with multiple grades), but all are types of kindergarten. The program may be in a public or private school, or an early childhood setting such as a nursery school, early childhood learning center, or day care center. It may be a full- or part-day program and have regular and/or special education.

HELP FOR CODE 4: Kindergarten: Traditional year of school primarily for 5year-olds prior to first grade.

HELF FOR CODE 5: Transitional first (or pre-first) grade: Transitional first (or pre-first) grade is a school program between kindergarten and the first grade. The name of this program may vary by school (for example, a K-1 class or placement). It is for children who have attended kindergarten but need more time to be ready for the first grade. Children in this program may be part of a regular first-grade classroom or in a separate classroom.

<u>ContextHeader:</u> Source: ECLS-K:2011 – Spring Kindergarten School Administrator Questionnaire (A5) Copyright: No

#### SCS060

Question "Which of the following programs does your school currently offer?"

InstResp "Select all that apply.

| Half-day onsite pre-K program                                   |  |    |
|-----------------------------------------------------------------|--|----|
| Full-day onsite pre-K program                                   |  | 2  |
| Tuition-based full-day onsite pre-K program                     |  | 3  |
| Half-day kindergarten                                           |  | 4  |
| Full-day kindergarten                                           |  | 5  |
| Tuition-based full-day kindergarten                             |  | 6  |
| Half-day transitional (or readiness) kindergarten               |  | 7  |
| Full-day transitional (or readiness) kindergarten               |  | 8  |
| Tuition-based full-day transitional (or readiness) kindergarten |  | 9  |
| Half-day transitional first (or pre-first) grade                |  | 10 |
| Full-day transitional first (or pre-first) grade                |  | 11 |
| Tuition-based full-day transitional first (or pre-first) grade  |  | 12 |

UP TO 12 RESPONSES ALLOWED.

ContextHeader: Source: New item created by Westat Copyright: No

#### SCS070

| Question "Which of the following characterizes your s                            | chool?" |
|----------------------------------------------------------------------------------|---------|
| InstResp "Select all that apply."                                                |         |
| Regular public school (not including magnet school<br>or school of choice)       | 1       |
| Public magnet school                                                             | 2       |
| Charter                                                                          | 3       |
| Catholic                                                                         | 4       |
| Catholic school: Diocesan                                                        | 5       |
| Catholic school: Parish                                                          | 6       |
| Catholic school: Private order                                                   | 7       |
| Other private school, religious affiliation                                      | 8       |
| Private school affiliated by NAIS, no religious affiliation                      | 9       |
| Other private school, no religious or NAIS affiliation                           | 10      |
| Early childhood center (school/center includes<br>preschool and/or early grades) | 11      |
| Special education school – primarily serves children with disabilities           | 12      |
| Year-round school                                                                | 13      |
| Bureau of Indian Education (BIE) or tribal school                                | 14      |

UP TO 14 RESPONSES ALLOWED.

<u>ContextHeader:</u> Source: ECLS-K:2011 – Spring 2012 School Administrator Questionnaire (A6) Copyright: No

Box SCS1017. / Box 5

Notes: IF SCS070 = 3 (CHARTER SCHOOL), GO TO SCS080. ELSE GO TO SCS090A1.

ContextHeader: Source: Copyright: No

Added Updated

#### SCS080

Question "Which of the following characterizes your public charter school?"

2

| For profit | 1 |
|------------|---|
|            |   |

Not for profit \_\_\_\_\_

UP TO 2 RESPONSES ALLOWED.

<u>ContextHeader:</u> Source: ECLS-K:2011 – Spring 2016 School Administrator Questionnaire Copyright: No

| SCS090A1 |
|----------|
|----------|

Question "Approximately how many or what percentage of the children in your school belongs to each of the following racial/ethnic groups?

Please count each student only once. Hispanic students should only be counted in the Hispanic or Latino/Latina category regardless of race.

Hispanic or Latino/Latina of any race

InstResp "Enter number or percentage. Enter "0" if your school has no children of that racial/ethnic group. {The total on the percent column should add to 100%.}"

Pre-unit: "Number:"

Watermark: "Enter number"

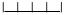

Notes: IF A SOFT RANGE IS VIOLATED, DISPLAY ERROR MESSAGE, "You have

[0 to 6000]

- entered {DISPLAY RESPONSE AT SCS090A1}. Please confirm. If this is correct, select Next to continue."
- <u>ContextHeader:</u> Source: Adapted from ECLS-K:2011 Spring 2012 School Administrator Questionnaire, modified by adding "Latina" to "Hispanic/Latino" (A7) Copyright: No
- <u>Display Instructions:</u> IF THE BROWSER SIZE IS LARGE, DISPLAY ITEMS SCS090A1 SCS090G2 ON ONE SCREEN IN A GRID. THE GRID SHOULD HAVE TWO COLUMNS, WITH ONE COLUMN LABELED "Number:" AND THE OTHER COLUMN LABELED "Percent:". DISPLAY ONE QUESTION PAIR SCS090A1/ SCS090A2, SCS090B1/ SCS090B2, SCS090C1/ SCS090C2, SCS090D1/ SCS090D2, SCS090E1/ SCS090E2, SCS090F1/ SCS090F2, AND SCS090G1/ SCS090G2 ON EACH ROW.

IF THE BROWSER SIZE IS SMALL, DISPLAY ONE QUESTION PAIR, SCS090A1/ SCS090A2, SCS090B1/ SCS090B2, SCS090C1/ SCS090C2, SCS090D1/ SCS090D2, SCS090E1/ SCS090E2, SCS090F1/ SCS090F2, AND SCS090G1/ SCS090G2 ON A SCREEN VERTICALLY.

IF THE BROWSER SIZE IS LARGE DISPLAY "The total on the percent column should add to 100%." ELSE USE A NULL DISPLAY.

#### SCS090A1SR

Check to see if: Soft Range: 1-600 If not, display: @I[UNLIKELY RESPONSE. VERIFY AND RE-ENTER.]@I

| SCS090A2 | Question "or"              |            |
|----------|----------------------------|------------|
|          | Pre-unit: "Percent:"       |            |
|          | Watermark: "Enter percent" |            |
|          | <b>└─┼─┼─</b> ┤            | [0 to 100] |
|          |                            |            |

ContextHeader: Source: Adapted from ECLS-K:2011 Spring 2012 School Administrator Questionnaire, modified by adding "Latina" to "Hispanic/Latino" (A7) Copyright: No

SCS090B1

| 1                     | Question "American Indian or Alaska Nativa, non Hispania"                                                                                                    |
|-----------------------|----------------------------------------------------------------------------------------------------|
|                       | Question "American Indian or Alaska Native, non-Hispanic"                                                                                                    |
|                       | Pre-unit: "Number:"                                                                                                    |
|                       | Watermark: "Enter number"                                                                                                    |
|                       | [0 to 6000]                                                                                                    |
|                       |                                                                                                    |
| <u>Notes:</u>         | IF A SOFT RANGE IS VIOLATED, DISPLAY ERROR MESSAGE, "You have<br>entered {DISPLAY RESPONSE AT SCS090B1}. Please confirm. If this is<br>correct, select Next to continue."                                                                                                    |
| <u>ContextHeader:</u> | Source: Adapted from ECLS-K:2011 Spring 2012 School Administrator<br>Questionnaire, modified by adding "Latina" to "Hispanic/Latino" (A7)<br>Copyright: No                                                                                                    |
| Display Instructions: | IF THE BROWSER SIZE IS LARGE, DISPLAY ITEMS SCS090A1 –<br>SCS090G2 ON ONE SCREEN IN A GRID. THE GRID SHOULD HAVE TWO<br>COLUMNS, WITH ONE COLUMN LABELED "Number:" AND THE OTHER<br>COLUMN LABELED "Percent:". DISPLAY ONE QUESTION PAIR SCS090A1/<br>SCS090A2, SCS090B1/ SCS090B2, SCS090C1/ SCS090C2, SCS090D1/<br>SCS090D2, SCS090E1/ SCS090E2, SCS090F1/ SCS090F2, AND SCS090G1/<br>SCS090G2 ON EACH ROW. |
|                       | IF THE BROWSER SIZE IS SMALL, DISPLAY ONE QUESTION PAIR,<br>SCS090A1/ SCS090A2, SCS090B1/ SCS090B2, SCS090C1/ SCS090C2,<br>SCS090D1/ SCS090D2, SCS090E1/ SCS090E2, SCS090F1/ SCS090F2, AND<br>SCS090G1/ SCS090G2 ON A SCREEN VERTICALLY.                                                                                                    |

#### SCS090B1SR

Check to see if: Soft Range: 1-600

If not, display:

| Question "or"                                                                                                    |
|----------------------------------------------------------------------------------------------------|
| Pre-unit: "Percent:"                                                                                                    |
| Watermark: "Enter percent"                                                                                                    |
| [0 to 100]                                                                                                    |
|                                                                                                    |
| Source: Adapted from ECLS-K:2011 Spring 2012 School Administrator<br>Questionnaire, modified by adding "Latina" to "Hispanic/Latino" (A7)<br>Copyright: No                                                                                                    |
|                                                                                                    |
| Question "Asian, non-Hispanic"                                                                                                    |
| Pre-unit: "Number:"                                                                                                    |
| Watermark: "Enter number"                                                                                                    |
| [0 to 6000]                                                                                                    |
| IF A SOFT RANGE IS VIOLATED, DISPLAY ERROR MESSAGE, "You have<br>entered {DISPLAY RESPONSE AT SCS090C1}. Please confirm. If this is<br>correct, select Next to continue."                                                                                                    |
| Source: Adapted from ECLS-K:2011 Spring 2012 School Administrator<br>Questionnaire, modified by adding "Latina" to "Hispanic/Latino" (A7)<br>Copyright: No                                                                                                    |
| IF THE BROWSER SIZE IS LARGE, DISPLAY ITEMS SCS090A1 –<br>SCS090G2 ON ONE SCREEN IN A GRID. THE GRID SHOULD HAVE TWO<br>COLUMNS, WITH ONE COLUMN LABELED "Number:" AND THE OTHER<br>COLUMN LABELED "Percent:". DISPLAY ONE QUESTION PAIR SCS090A1/<br>SCS090A2, SCS090B1/ SCS090B2, SCS090C1/ SCS090C2, SCS090D1/<br>SCS090D2, SCS090E1/ SCS090E2, SCS090F1/ SCS090F2, AND SCS090G1/<br>SCS090G2 ON EACH ROW. |
| IF THE BROWSER SIZE IS SMALL, DISPLAY ONE QUESTION PAIR,<br>SCS090A1/ SCS090A2, SCS090B1/ SCS090B2, SCS090C1/ SCS090C2,<br>SCS090D1/ SCS090D2, SCS090E1/ SCS090E2, SCS090F1/ SCS090F2, AND<br>SCS090G1/ SCS090G2 ON A SCREEN VERTICALLY.                                                                                                    |
|                                                                                                    |

#### SCS090C1SR

Check to see if: Soft Range: 1- 600

lf not, display: @I[UNLIKELY RESPONSE. VERIFY AND RE-ENTER.]@I

| SCS090C2 | Question "or"              |            |
|----------|----------------------------|------------|
|          | Pre-unit: "Percent:"       |            |
|          | Watermark: "Enter percent" |            |
|          | <b> </b>                   | [0 to 100] |
|          |                            |            |

<u>ContextHeader:</u> Source: Adapted from ECLS-K:2011 Spring 2012 School Administrator Questionnaire, modified by adding "Latina" to "Hispanic/Latino" (A7) Copyright: No SCS090D1

| )1                    |                                                                                                    |
|-----------------------|----------------------------------------------------------------------------------------------------|
|                       | Question "Black or African American, non-Hispanic"                                                                                                    |
|                       | Pre-unit: "Number:"                                                                                                    |
|                       | Watermark: "Enter number"                                                                                                    |
|                       | [0 to 6000]                                                                                                    |
|                       |                                                                                                    |
| <u>Notes:</u>         | IF A SOFT RANGE IS VIOLATED, DISPLAY ERROR MESSAGE, "You have<br>entered {DISPLAY RESPONSE AT SCS090D1}. Please confirm. If this is<br>correct, select Next to continue."                                                                                                    |
| <u>ContextHeader:</u> | Source: Adapted from ECLS-K:2011 Spring 2012 School Administrator<br>Questionnaire, modified by adding "Latina" to "Hispanic/Latino" (A7)<br>Copyright: No                                                                                                    |
| Display Instructions: | IF THE BROWSER SIZE IS LARGE, DISPLAY ITEMS SCS090A1 –<br>SCS090G2 ON ONE SCREEN IN A GRID. THE GRID SHOULD HAVE TWO<br>COLUMNS, WITH ONE COLUMN LABELED "Number:" AND THE OTHER<br>COLUMN LABELED "Percent:". DISPLAY ONE QUESTION PAIR SCS090A1/<br>SCS090A2, SCS090B1/ SCS090B2, SCS090C1/ SCS090C2, SCS090D1/<br>SCS090D2, SCS090E1/ SCS090E2, SCS090F1/ SCS090F2, AND SCS090G1/<br>SCS090G2 ON EACH ROW. |
|                       | IF THE BROWSER SIZE IS SMALL, DISPLAY ONE QUESTION PAIR,<br>SCS090A1/ SCS090A2, SCS090B1/ SCS090B2, SCS090C1/ SCS090C2,<br>SCS090D1/ SCS090D2, SCS090E1/ SCS090E2, SCS090F1/ SCS090F2, AND<br>SCS090G1/ SCS090G2 ON A SCREEN VERTICALLY.                                                                                                    |

#### SCS090D1SR

Check to see if: Soft Range: 1-600

If not, display:

| SCS090D2              | Question "or"                                                                                                    |
|-----------------------|----------------------------------------------------------------------------------------------------|
|                       | Pre-unit: "Percent:"                                                                                                    |
|                       | Watermark: "Enter percent"                                                                                                    |
|                       | [] [0 to 100]                                                                                                    |
|                       |                                                                                                    |
| <u>ContextHeader:</u> | Source: Adapted from ECLS-K:2011 Spring 2012 School Administrator<br>Questionnaire, modified by adding "Latina" to "Hispanic/Latino" (A7)<br>Copyright: No                                                                                                    |
| SCS090E1              | Question "Native Hawaiian or Other Pacific Islander, non-Hispanic"                                                                                                    |
|                       | Pre-unit: "Number:"                                                                                                    |
|                       | Watermark: "Enter number"                                                                                                    |
|                       | [0 to 6000]                                                                                                    |
| <u>Notes:</u>         | IF A SOFT RANGE IS VIOLATED, DISPLAY ERROR MESSAGE, "You have entered {DISPLAY RESPONSE AT SCS090E1}. Please confirm. If this is correct, select Next to continue."                                                                                                    |
| <u>ContextHeader:</u> | Source: Adapted from ECLS-K:2011 Spring 2012 School Administrator<br>Questionnaire, modified by adding "Latina" to "Hispanic/Latino" (A7)<br>Copyright: No                                                                                                    |
| Display Instructions: | IF THE BROWSER SIZE IS LARGE, DISPLAY ITEMS SCS090A1 –<br>SCS090G2 ON ONE SCREEN IN A GRID. THE GRID SHOULD HAVE TWO<br>COLUMNS, WITH ONE COLUMN LABELED "Number:" AND THE OTHER<br>COLUMN LABELED "Percent:". DISPLAY ONE QUESTION PAIR SCS090A1/<br>SCS090A2, SCS090B1/ SCS090B2, SCS090C1/ SCS090C2, SCS090D1/<br>SCS090D2, SCS090E1/ SCS090E2, SCS090F1/ SCS090F2, AND SCS090G1/<br>SCS090G2 ON EACH ROW. |
|                       | IF THE BROWSER SIZE IS SMALL, DISPLAY ONE QUESTION PAIR,<br>SCS090A1/ SCS090A2, SCS090B1/ SCS090B2, SCS090C1/ SCS090C2,<br>SCS090D1/ SCS090D2, SCS090E1/ SCS090E2, SCS090F1/ SCS090F2, AND<br>SCS090G1/ SCS090G2 ON A SCREEN VERTICALLY.                                                                                                    |

#### SCS090E1SR

Check to see if:

Soft Range: 1-600 If not, display: @I[UNLIKELY RESPONSE. VERIFY AND RE-ENTER.]@I

|          |                            | [0 to 100] |
|----------|----------------------------|------------|
|          | Watermark: "Enter percent" |            |
|          | Pre-unit: "Percent:"       |            |
| SCS090E2 | Question "or"              |            |

<u>ContextHeader:</u> Source: Adapted from ECLS-K:2011 Spring 2012 School Administrator Questionnaire, modified by adding "Latina" to "Hispanic/Latino" (A7) Copyright: No

| S | C | S | 09           | 0        | F | 1 |
|---|---|---|--------------|----------|---|---|
| v |   |   | $\mathbf{u}$ | <i>'</i> |   |   |

Question "White, non-Hispanic"

Pre-unit: "Number:"

Watermark: "Enter number"

|  | ) to 6000] |
|--|------------|
|--|------------|

<u>Notes:</u> IF A SOFT RANGE IS VIOLATED, DISPLAY ERROR MESSAGE, "You have entered {DISPLAY RESPONSE AT SCS090F1}. Please confirm. If this is correct, select Next to continue."

- ContextHeader: Source: Adapted from ECLS-K:2011 Spring 2012 School Administrator Questionnaire, modified by adding "Latina" to "Hispanic/Latino" (A7) Copyright: No
- Display Instructions: IF THE BROWSER SIZE IS LARGE, DISPLAY ITEMS SCS090A1 – SCS090G2 ON ONE SCREEN IN A GRID. THE GRID SHOULD HAVE TWO COLUMNS, WITH ONE COLUMN LABELED "Number:" AND THE OTHER COLUMN LABELED "Percent:". DISPLAY ONE QUESTION PAIR SCS090A1/ SCS090A2, SCS090B1/ SCS090B2, SCS090C1/ SCS090C2, SCS090D1/ SCS090D2, SCS090E1/ SCS090E2, SCS090F1/ SCS090F2, AND SCS090G1/ SCS090G2 ON EACH ROW.

IF THE BROWSER SIZE IS SMALL, DISPLAY ONE QUESTION PAIR, SCS090A1/ SCS090A2, SCS090B1/ SCS090B2, SCS090C1/ SCS090C2, SCS090D1/ SCS090D2, SCS090E1/ SCS090E2, SCS090F1/ SCS090F2, AND SCS090G1/ SCS090G2 ON A SCREEN VERTICALLY.

#### SCS090F1SR

Check to see if: Soft Range: 1-600

If not, display:

@I[UNLIKELY RESPONSE. VERIFY AND RE-ENTER.]@I

Added Updated

| SCS090F2              | Question "or"                                                                                                    |
|-----------------------|----------------------------------------------------------------------------------------------------|
|                       | Pre-unit: "Percent:"                                                                                                    |
|                       | Watermark: "Enter percent"                                                                                                    |
|                       | [ [0 to 100]                                                                                                    |
|                       |                                                                                                    |
| <u>ContextHeader:</u> | Source: Adapted from ECLS-K:2011 Spring 2012 School Administrator<br>Questionnaire, modified by adding "Latina" to "Hispanic/Latino" (A7)<br>Copyright: No                                                                                                    |
|                       |                                                                                                    |
| SCS090G1              | Question "Two or more races, non-Hispanic"                                                                                                    |
|                       | Pre-unit: "Number:"                                                                                                    |
|                       | Watermark: "Enter number"                                                                                                    |
|                       | [0 to 6000]                                                                                                    |
| <u>Notes:</u>         | IF A SOFT RANGE IS VIOLATED, DISPLAY ERROR MESSAGE, "You have entered {DISPLAY RESPONSE AT SCS090G1}. Please confirm. If this is correct, select Next to continue."                                                                                                    |
| <u>ContextHeader:</u> | Source: Adapted from ECLS-K:2011 Spring 2012 School Administrator<br>Questionnaire, modified by adding "Latina" to "Hispanic/Latino" (A7)<br>Copyright: No                                                                                                    |
| Display Instructions: | IF THE BROWSER SIZE IS LARGE, DISPLAY ITEMS SCS090A1 –<br>SCS090G2 ON ONE SCREEN IN A GRID. THE GRID SHOULD HAVE TWO<br>COLUMNS, WITH ONE COLUMN LABELED "Number:" AND THE OTHER<br>COLUMN LABELED "Percent:". DISPLAY ONE QUESTION PAIR SCS090A1/<br>SCS090A2, SCS090B1/ SCS090B2, SCS090C1/ SCS090C2, SCS090D1/<br>SCS090D2, SCS090E1/ SCS090E2, SCS090F1/ SCS090F2, AND SCS090G1/<br>SCS090G2 ON EACH ROW. |
|                       | IF THE BROWSER SIZE IS SMALL, DISPLAY ONE QUESTION PAIR,<br>SCS090A1/ SCS090A2, SCS090B1/ SCS090B2, SCS090C1/ SCS090C2,<br>SCS090D1/ SCS090D2, SCS090E1/ SCS090E2, SCS090F1/ SCS090F2, AND<br>SCS090G1/ SCS090G2 ON A SCREEN VERTICALLY.                                                                                                    |

#### SCS090G1SR

Check to see if:

Soft Range: 1-600 If not, display: @I[UNLIKELY RESPONSE. VERIFY AND RE-ENTER.]@I

| SCS090G2 | Question "or"              |            |
|----------|----------------------------|------------|
|          | Pre-unit: "Percent:"       |            |
|          | Watermark: "Enter percent" |            |
|          |                            | [0 to 100] |
|          |                            |            |
|          |                            |            |

<u>ContextHeader:</u> Source: Adapted from ECLS-K:2011 Spring 2012 School Administrator Questionnaire, modified by adding "Latina" to "Hispanic/Latino" (A7) Copyright: No SCS100A Question "During this school year, approximately what percentage of students at your school are..."

Chronically absent?"

Pre-unit "Percentage:"

Watermark "Enter percentage"

"Don't know"

|  | [0 to 100] |
|--|------------|
|--|------------|

Notes: ADD A SPECIAL ANSWER TO DISPLAY "I don't know." AS A RADIO BUTTON.

IF A SOFT RANGE IS VIOLATED, DISPLAY ERROR MESSAGE, "You have entered {DISPLAY RESPONSE AT SCS100A}. Please confirm. If this is correct, select Next to continue."

BOLD "Chronically absent" IN STEM AND HELP TEXT.

HELP FOR STEM: Chronically absent: Missing ten percent or more of the academic year for any reason.

<u>ContextHeader:</u> Source: New item created by Westat Copyright: No

Display Instructions: DISPLAY ITEMS SCS100A - SCS100C ON SAME SCREEN IN A GRID.

#### SCS100ASR

Check to see if:

Soft Range: 0- 50 If not, display:

| SCS100B               | Question "Experiencing homelessness?"                                                                                                    |                         |
|-----------------------|----------------------------------------------------------------------------------------------------|-------------------------|
|                       | "Don't know"                                                                                                    |                         |
|                       | Pre-unit "Percentage:"                                                                                                    |                         |
|                       | Watermark "Enter percentage"                                                                                                    |                         |
|                       | <b></b>                                                                                                    | [0 to 100]              |
|                       | DON'T KNOW                                                                                                    | 8                       |
| <u>Notes:</u>         | ADD A SPECIAL ANSWER TO DISPLAY "Don't know."                                                                                                    | AS A RADIO BUTTON.      |
|                       | IF A SOFT RANGE IS VIOLATED, DISPLAY ERROR M<br>entered {DISPLAY RESPONSE AT SCS100B}. Please of<br>correct, select Next to continue."                                               |                         |
|                       | BOLD "Homelessness" IN STEM AND HELP TEXT.                                                                                                    |                         |
|                       | HELP FOR STEM: Experiencing homelessness: Lacks a adequate nighttime residence, including but not limited t designated for temporary living accommodations or in p human habitation. | o sleeping in a shelter |
| <u>ContextHeader:</u> | Source: New item created by Westat<br>Copyright: No                                                                                                    |                         |

Display Instructions: DISPLAY ITEMS SCS100A - SCS100C ON SAME SCREEN IN A GRID.

#### SCS100BSR

Check to see if: Soft Range: 0- 50

If not, display:

| SCS100C               | Question "From migrant families?"                                                                                                   |                |
|-----------------------|----------------------------------------------------------------------------------------------------|----------------|
|                       | "Don't know"                                                                                                    |                |
|                       | Pre-unit "Percentage:"                                                                                                    |                |
|                       | Watermark "Enter percentage"                                                                                                    |                |
|                       | · · · · · · · · · · · · · · · · · · ·                                                                                               | [0 to 100]     |
|                       | DON'T KNOW                                                                                                    | 8              |
| <u>Notes:</u>         | ADD A SPECIAL ANSWER TO DISPLAY "Don't know."<br>BUTTON.                                                                            | AS A RADIO     |
|                       | IF A SOFT RANGE IS VIOLATED, DISPLAY ERROR M<br>entered {DISPLAY RESPONSE AT SCS100C}. Please<br>correct, select Next to continue." | - /            |
|                       | BOLD "Migrant families" IN STEM AND HELP TEXT.                                                                                      |                |
|                       | HELP FOR STEM: Migrant families: A family that move get work (for example, as farm laborers who harvest cro                         |                |
| <u>ContextHeader:</u> | Source: New item created by Westat<br>Copyright: No                                                                                 |                |
| Display Instructions: | DISPLAY ITEMS SCS100A - SCS100C ON SAME SCR                                                                                         | EEN IN A GRID. |

#### SCS100CSR

| Check to see if:  |  |
|-------------------|--|
| Soft Range: 0- 50 |  |

If not, display: @I[UNLIKELY RESPONSE. VERIFY AND RE-ENTER.]@I

| SCS110A               | Question "About what percentage of the children enrolled in this school are                                                                                              |  |
|-----------------------|----------------------------------------------------------------------------------------------------|--|
|                       | From the surrounding neighborhood?"                                                                                                    |  |
|                       | Pre-unit "Percentage:"                                                                                                    |  |
|                       | Watermark "Enter percentage"                                                                                                    |  |
|                       | [0 to 100]                                                                                                    |  |
|                       |                                                                                                    |  |
| <u>Notes:</u>         | IF A SOFT RANGE IS VIOLATED, DISPLAY ERROR MESSAGE, "You have<br>entered {DISPLAY RESPONSE AT SCS110A}. Please confirm. If this is<br>correct, select Next to continue." |  |
| <u>ContextHeader:</u> | Source: ECLS-K:2011 – Spring Kindergarten School Administrator (A8)<br>Copyright: No                                                                                     |  |
| Display Instructions: | DISPLAY ITEMS SCS110A - E (IF SCS070 = 1-3) OR SCS110A - D (IF<br>SCS070 IS NOT EQUAL TO 1-3) ON THE SAME SCREEN IN A GRID.                                              |  |
|                       |                                                                                                    |  |

### SCS110ASR

Check to see if: Soft Range: 1- 100

If not, display: @I[UNLIKELY RESPONSE. VERIFY AND RE-ENTER.]@I

| SCS110B               | Question "Bused to achieve equitable access to resources?"                                                                          |            |
|-----------------------|----------------------------------------------------------------------------------------------------|------------|
|                       | Pre-unit "Percentage:"                                                                                                    |            |
|                       | Watermark "Enter percentage"                                                                                                    |            |
|                       | └ <b>─┴─┴</b> ─│                                                                                                    | [0 to 100] |
|                       |                                                                                                    |            |
| <u>Notes:</u>         | IF A SOFT RANGE IS VIOLATED, DISPLAY ERROR M<br>entered {DISPLAY RESPONSE AT SCS110B}. Please<br>correct, select Next to continue." | ,          |
| <u>ContextHeader:</u> | Source: Adapted from ECLS-K:2011 – Spring Kindergar<br>Administrator (A8). Rephrased from 'Bused to achieve re<br>Copyright: No     |            |
| Display Instructions: | DISPLAY ITEMS SCS110A - E (IF SCS070 = 1-3) OR S<br>SCS070 IS NOT EQUAL TO 1-3) ON THE SAME SCRE                                    |            |

#### SCS110BSR

Check to see if: Soft Range: 0-80

If not, display:

| SCS110C               | Question "Attending from outside of the surrounding neighborhood to receive a specialized program or service (for example, gifted and talented services, services for children with disabilities, etc.)?" |
|-----------------------|----------------------------------------------------------------------------------------------------|
|                       | Pre-unit "Percentage:"                                                                                                    |
|                       | Watermark "Enter percentage"                                                                                                    |
|                       | [0 to 100]                                                                                                    |
|                       |                                                                                                    |
| <u>Notes:</u>         | IF A SOFT RANGE IS VIOLATED, DISPLAY ERROR MESSAGE, "You have<br>entered {DISPLAY RESPONSE AT SCS110C}. Please confirm. If this is<br>correct, select Next to continue."                                  |
| ContextHeader:        | Source: ECLS-K:2011 – Spring Kindergarten School Administrator (A8)<br>Copyright: No                                                                                                    |
| Display Instructions: | DISPLAY ITEMS SCS110A - E (IF SCS070 = 1-3) OR SCS110A - D (IF<br>SCS070 IS NOT EQUAL TO 1-3) ON THE SAME SCREEN IN A GRID.                                                                               |
|                       |                                                                                                    |

### SCS110CSR

Check to see if: Soft Range: 0- 50

If not, display: @I[UNLIKELY RESPONSE. VERIFY AND RE-ENTER.]@I

| SCS110D               | Question "Categorically eligible for free meals based on their participation in other specific means-tested programs (for example, Supplemental Nutrition Assistance Program (SNAP), and Temporary Assistance for Needy Families (TANF)?" |  |
|-----------------------|----------------------------------------------------------------------------------------------------|--|
|                       | Pre-unit "Percentage:"                                                                                                    |  |
|                       | Watermark "Enter percentage"                                                                                                    |  |
|                       | [0 to 100]                                                                                                    |  |
|                       |                                                                                                    |  |
| <u>Notes:</u>         | IF A SOFT RANGE IS VIOLATED, DISPLAY ERROR MESSAGE, "You have<br>entered {DISPLAY RESPONSE AT SCS110D}. Please confirm. If this is<br>correct, select Next to continue."                                                                  |  |
| <u>ContextHeader:</u> | Source: Adapted from ECLS-K:2011 – Spring Kindergarten School<br>Administrator (A8). Updated to align to current definitions of free and reduced<br>price lunch.<br>Copyright: No                                                         |  |
| Display Instructions: | DISPLAY ITEMS SCS110A - E (IF SCS070 = 1-3) OR SCS110A - D (IF<br>SCS070 IS NOT EQUAL TO 1-3) ON THE SAME SCREEN IN A GRID.                                                                                                    |  |

#### SCS110DSR

| Check to see if: |  |
|------------------|--|
| Soft Range: 0-90 |  |

If not, display:

Box SCS1054. / Box 6

| <u>Notes:</u>         | OTHER PRIVATE SCHOOL, RE<br>AFFILIATED BY NAIS, NO REL | 1 - 3 (CATHOLIC SCHOOL OF ANY TYPE;<br>ELIGIOUS AFFILIATION; PRIVATE SCHOOL<br>IGIOUS AFFILIATION; OR OTHER PRIVATE<br>NAIS AFFILIATION) GO TO SCS120. ELSE |
|-----------------------|--------------------------------------------------------|----------------------------------------------------------------------------------------------------|
| <u>ContextHeader:</u> | Source:<br>Copyright: No                               |                                                                                                    |
| SCS110E               | Question "Attend the school und                        | er public school choice?"                                                                                                    |
|                       | Pre-unit "Percentage:"                                 |                                                                                                    |
|                       | Watermark "Enter percentage"                           |                                                                                                    |
|                       |                                                        | [0 to 100]                                                                                                    |
|                       |                                                        |                                                                                                    |
| <u>Notes:</u>         |                                                        | D, DISPLAY ERROR MESSAGE, "You have<br>AT SCS110E}. Please confirm. If this is                                                                              |
| ContextHeader:        | Source: ECLS-K:2011 – Spring K<br>Copyright: No        | Kindergarten School Administrator (A8)                                                                                                    |
| Display Instructions: | SCS070 IS NOT EQUAL TO 1-3                             | IF SCS070 = 1-3) OR SCS110A - D (IF<br>) ON THE SAME SCREEN IN A GRID.                                                                                      |
| SCS110ESR             | -                                                      | if:<br>Soft Range: 0- 20                                                                                                    |
|                       | С                                                      | If not, display:                                                                                                    |
|                       | h<br>e                                                 | @I[UNLIKELY RESPONSE. VERIFY AND RE-ENTER.]@I                                                                                                    |
|                       | c                                                      |                                                                                                    |
|                       | k                                                      |                                                                                                    |
|                       | t<br>o                                                 |                                                                                                    |
|                       | s                                                      |                                                                                                    |
|                       | e                                                      |                                                                                                    |
|                       | e                                                      |                                                                                                    |
|                       |                                                        |                                                                                                    |

#### IF REPEATING SCHOOL SKIP SCS140

| SCS14 | 0 |
|-------|---|
|-------|---|

Question "By what date did a child need to turn five to enter kindergarten for this school year, 2024-25?"

InstResp "Please enter the two-digit month, two-digit day, and four-digit year (for example, 09/15/2024). If there is no cutoff date, please select that below."

Pre-unit "Date"

Watermark "MM/DD/YYYY"

"No cutoff date to enter kindergarten"

|\_\_**|**\_|/|\_\_||\_\_|/|\_\_||\_\_||\_\_|

[0 to 0]

<u>Notes:</u> ADD A SPECIAL ANSWER TO DISPLAY "No cutoff date to enter kindergarten" AS A RADIO BUTTON.

IF RADIO BUTTON IS SELECTED, SKIP TO SCS150.

SOFT RANGE FOR YEAR IS 2024 TO 2025. IF YEAR IS OUTSIDE THIS RANGE, DISPLAY MESSAGE: IF A SOFT RANGE IS VIOLATED, DISPLAY ERROR MESSAGE, "You have entered {DISPLAY RESPONSE AT SCS140}. Please confirm. If this is correct, select Next to continue."

<u>ContextHeader:</u> Source: ECLS-K:2011 – Spring Kindergarten School Administrator Questionnaire (A11) Copyright: No

InstResp "Select all that apply."

| Monday    | _ 1 |
|-----------|-----|
| Tuesday   | _ 2 |
| Wednesday | _ 3 |
| Thursday  | _ 4 |
| Friday    | _ 5 |
| Saturday  | _ 6 |
| Sunday    | _ 7 |

UP TO 7 RESPONSES ALLOWED.

<u>ContextHeader:</u> Source: ECLS-K-2024 – Spring First-Grade Field Test Copyright: No

SCS160

SCS150

Question "This next set of questions is about school-level breakfast and lunch eligibility and participation. Does your school participate in the U.S. Department of Agriculture's (USDA's) school breakfast program?"

| Yes | 1 |
|-----|---|
| No  | 2 |

UP TO 2 RESPONSES ALLOWED.

Notes:

<u>ContextHeader:</u> Source: ECLS-K:2011 – Spring Kindergarten School Administrator Questionnaire (A15) Copyright: No

| SCS170A               | Question "How many federally-reimbursable school breakfasts did your school serve at free, reduced price, and paid rates over the entire month of October?               |  |
|-----------------------|----------------------------------------------------------------------------------------------------|--|
|                       | Paid school breakfasts"                                                                                                    |  |
|                       | Pre-unit "Number of breakfasts"                                                                                                    |  |
|                       | InstResp "Please enter the number. If none, enter "0.""                                                                                                    |  |
|                       | Watermark "Enter number"                                                                                                    |  |
|                       | [0 to 6000]                                                                                                    |  |
|                       |                                                                                                    |  |
| <u>Notes:</u>         | IF A SOFT RANGE IS VIOLATED, DISPLAY ERROR MESSAGE, "You have<br>entered {DISPLAY RESPONSE AT SCS170A}. Please confirm. If this is<br>correct, select Next to continue." |  |
| <u>ContextHeader:</u> | Source: ECLS-K:2011 – Spring Kindergarten School Administrator<br>Questionnaire (A20)<br>Copyright: No                                                                   |  |
| Display Instructions: | DISPLAY ALL ITEMS SCS170A - SCS170C ON SAME SCREEN IN A GRID.                                                                                                    |  |

# SCS170ASR

Check to see if: Soft Range: 1-600

If not, display:

@I[UNLIKELY RESPONSE. VERIFY AND RE-ENTER.]@I

| SCS170B               | Question "Free school breakfasts"                                                                                                    |                   |
|-----------------------|----------------------------------------------------------------------------------------------------|-------------------|
|                       | Pre-unit "Number of breakfasts"                                                                                                    |                   |
|                       | Watermark "Enter number"                                                                                                    |                   |
|                       | <u> </u>                                                                                                    | [0 to 6000]       |
|                       |                                                                                                    |                   |
| <u>Notes:</u>         | IF A SOFT RANGE IS VIOLATED, DISPLAY ERROR MESSAGE, "You have<br>entered {DISPLAY RESPONSE AT SCS170B}. Please confirm. If this is<br>correct, select Next to continue." |                   |
| <u>ContextHeader:</u> | Source: ECLS-K:2011 – Spring Kindergarten School A<br>Questionnaire (A20)<br>Copyright: No                                                                               | dministrator      |
| Display Instructions: | DISPLAY ALL ITEMS SCS170A - SCS170C ON SAME                                                                                                    | SCREEN IN A GRID. |

## SCS170BSR

Check to see if: Soft Range: 1-600

If not, display: @I[UNLIKELY RESPONSE. VERIFY AND RE-ENTER.]@I

Added Updated

| SCS170C               | Question "Reduced-price school breakfasts"                                                                                        |                   |
|-----------------------|----------------------------------------------------------------------------------------------------|-------------------|
|                       | Pre-unit "Number of breakfasts"                                                                                                   |                   |
|                       | Watermark "Enter number"                                                                                                    |                   |
|                       | <u></u>                                                                                                    | [0 to 6000]       |
|                       |                                                                                                    |                   |
| <u>Notes:</u>         | IF A SOFT RANGE IS VIOLATED, DISPLAY ERROR<br>entered {DISPLAY RESPONSE AT SCS170C}. Please<br>correct, select Next to continue." | ,                 |
| <u>ContextHeader:</u> | Source: ECLS-K:2011 – Spring Kindergarten School A<br>Questionnaire (A20)<br>Copyright: No                                        | dministrator      |
| Display Instructions: | DISPLAY ALL ITEMS SCS170A - SCS170C ON SAME                                                                                       | SCREEN IN A GRID. |

SCS170CSR

Check to see if: Soft Range: 1- 600

If not, display: @I[UNLIKELY RESPONSE. VERIFY AND RE-ENTER.]@I

Box SCS1072. / Box 6b

Notes: IF THE SCHOOL PARTICIPATES IN THE USDA BREAKFAST PROGRAM (SCS160 = 1), GO TO QUESTION SCS190. ELSE GO TO SCS180.

ContextHeader: Source: Copyright: No

Added Updated

Page 41 of 172

| Question "What are the reasons why your school does not p<br>USDA's school breakfast program?" | articipate in |
|------------------------------------------------------------------------------------------------|---------------|
| InstResp "Select all that apply"                                                               |               |
| Too few eligible students                                                                      | 1             |
| Program too costly                                                                             | 2             |
| School starts too late to serve breakfast                                                      | 3             |
| School lacks facilities to serve breakfast                                                     | 4             |
| School lacks staff to serve breakfast                                                          | 5             |
| Other                                                                                          | 91            |

### UP TO 6 RESPONSES ALLOWED.

ContextHeader: Source: New Copyright: No

SCS190

SCS180

Question "Does your school participate in the U.S. Department of Agriculture's (USDA's) school lunch program?"

| Yes | 1 | (SCS1075) |
|-----|---|-----------|
| No  | 2 | (SCS1086) |

## UP TO 2 RESPONSES ALLOWED.

Notes: SK SKIPS TO SCS998STOP

<u>ContextHeader:</u> Source: ECLS-K:2011 – Spring Kindergarten School Administrator Questionnaire (A23) Copyright: No

| SCS200A               | Question "How many federally-reimbursable school lunches did your school serve at free, reduced price, and paid rates over the last month?                               |
|-----------------------|----------------------------------------------------------------------------------------------------|
|                       | Paid school lunches"                                                                                                    |
|                       | Pre-unit "Number of lunches"                                                                                                    |
|                       | InstResp "Please enter the numbers. If none, enter "0.""                                                                                                    |
|                       | Watermark "Enter number"                                                                                                    |
|                       | [ [0 to 6000]                                                                                                    |
|                       |                                                                                                    |
| <u>Notes:</u>         | IF A SOFT RANGE IS VIOLATED, DISPLAY ERROR MESSAGE, "You have<br>entered {DISPLAY RESPONSE AT SCS200A}. Please confirm. If this is<br>correct, select Next to continue." |
| <u>ContextHeader:</u> | Source: ECLS-K:2011 – Spring Kindergarten School Administrator<br>Questionnaire (A24)<br>Copyright: No                                                                   |
| Display Instructions: | DISPLAY ALL ITEMS SCS200A – SCS200C ON SAME SCREEN IN A GRID.                                                                                                    |

SCS200ASR

Check to see if: Soft Range: 1-600

If not, display: @I[UNLIKELY RESPONSE. VERIFY AND RE-ENTER.]@I

| SCS200B               | Question "Free school lunches"                                                                                                    |                     |
|-----------------------|----------------------------------------------------------------------------------------------------|---------------------|
|                       | Pre-unit "Number of lunches"                                                                                                    |                     |
|                       | Watermark "Enter number"                                                                                                    |                     |
|                       | <u> </u>                                                                                                    | [0 to 6000]         |
|                       |                                                                                                    |                     |
| <u>Notes:</u>         | IF A SOFT RANGE IS VIOLATED, DISPLAY ERROR I<br>entered {DISPLAY RESPONSE AT SCS200B}. Please<br>correct, select Next to continue." | ,                   |
| <u>ContextHeader:</u> | Source: ECLS-K:2011 – Spring Kindergarten School A<br>Questionnaire (A24)<br>Copyright: No                                          | dministrator        |
| Display Instructions: | DISPLAY ALL ITEMS SCS200A - SCS200C ON SAM                                                                                          | E SCREEN IN A GRID. |

## SCS200BSR

Check to see if: Soft Range: 1-600

If not, display: @I[UNLIKELY RESPONSE. VERIFY AND RE-ENTER.]@I

| SCS200C               | Question "Reduced-price school lunches"                                                                                             |                     |
|-----------------------|----------------------------------------------------------------------------------------------------|---------------------|
|                       | Pre-unit "Number of lunches"                                                                                                    |                     |
|                       | Watermark "Enter number"                                                                                                    |                     |
|                       |                                                                                                    | [0 to 6000]         |
|                       |                                                                                                    |                     |
| <u>Notes:</u>         | IF A SOFT RANGE IS VIOLATED, DISPLAY ERROR I<br>entered {DISPLAY RESPONSE AT SCS200C}. Please<br>correct, select Next to continue." | ,                   |
| <u>ContextHeader:</u> | Source: ECLS-K:2011 – Spring Kindergarten School A<br>Questionnaire (A24)<br>Copyright: No                                          | dministrator        |
| Display Instructions: | DISPLAY ALL ITEMS SCS200A - SCS200C ON SAM                                                                                          | E SCREEN IN A GRID. |

## SCS200CSR

Check to see if: Soft Range: 1-600

If not, display: @I[UNLIKELY RESPONSE. VERIFY AND RE-ENTER.]@I

| SCS210A               | Question "How many children in your school were approved for free or reduced-<br>price lunches as of October 1, 2024 or the date nearest to that for which data<br>are available? |
|-----------------------|----------------------------------------------------------------------------------------------------|
|                       | Free school lunches"                                                                                                    |
|                       | Pre-unit "Number approved"                                                                                                    |
|                       | InstResp "Please enter the numbers. If none, enter "0.""                                                                                                    |
|                       | Watermark "Enter number"                                                                                                    |
|                       | [0 to 6000]                                                                                                    |
|                       |                                                                                                    |
| <u>Notes:</u>         | IF A SOFT RANGE IS VIOLATED, DISPLAY ERROR MESSAGE, "You have<br>entered {DISPLAY RESPONSE AT SCS210A}. Please confirm. If this is<br>correct, select Next to continue."          |
| <u>ContextHeader:</u> | Source: ECLS-K:2011 – Spring Kindergarten School Administrator<br>Questionnaire (A27)<br>Copyright: No                                                                            |
| Display Instructions: | DISPLAY ALL ITEMS SCS210A AND SCS210B ON SAME SCREEN IN A GRID.                                                                                                    |
|                       |                                                                                                    |

## SCS210ASR

| Check to see if:                              |  |
|-----------------------------------------------|--|
| Soft Range: 1- 600                            |  |
| If not, display:                              |  |
| @I[UNLIKELY RESPONSE. VERIFY AND RE-ENTER.]@I |  |

| SCS210B               | Question "Reduced-price lunches"                                                                                                    |                 |
|-----------------------|----------------------------------------------------------------------------------------------------|-----------------|
|                       | Pre-unit "Number approved"                                                                                                    |                 |
|                       | Watermark "Enter number"                                                                                                    |                 |
|                       | <u> </u>                                                                                                    | [0 to 6000]     |
|                       |                                                                                                    |                 |
| <u>Notes:</u>         | IF A SOFT RANGE IS VIOLATED, DISPLAY ERROR I<br>entered {DISPLAY RESPONSE AT SCS210B}. Please<br>correct, select Next to continue." | ,               |
| ContextHeader:        | Source: ECLS-K:2011 – Spring Kindergarten School Av<br>Questionnaire (A27)<br>Copyright: No                                         | dministrator    |
| Display Instructions: | DISPLAY ALL ITEMS SCS210A AND SCS210B ON SAGRID.                                                                                    | AME SCREEN IN A |

## SCS210BSR

Check to see if: Soft Range: 1- 600

If not, display: @I[UNLIKELY RESPONSE. VERIFY AND RE-ENTER.]@I

Box SCS1085. / Box 6e

<u>Notes:</u> IF THE SCHOOL PARTICIPATES IN THE USDA LUNCH PROGRAM (SCS190 = 1), GO TO QUESTION SCS998STOP. ELSE GO TO SCS210C.

ContextHeader: Source: Copyright: No

Added Updated

| Question "What are the reasons why your school does r<br>USDA's school lunch program?" | not participate ir |
|----------------------------------------------------------------------------------------|--------------------|
| InstResp "Select all that apply"                                                       |                    |
| Too few eligible students                                                              | 1                  |
| Program too costly                                                                     | 2                  |
| School ends too early to serve lunch                                                   | 3                  |
| School lacks facilities to serve lunch                                                 | 4                  |
| School lacks staff to serve lunch                                                      | 5                  |
| Other                                                                                  | 91                 |
|                                                                                        |                    |

## UP TO 6 RESPONSES ALLOWED.

<u>ContextHeader:</u> Source: Adapted ECLS-K:2011 – Spring Kindergarten School Administrator Questionnaire (A23). Modified for lunch. Copyright: No

SCS210C

|                | Once you select the "Next" button to proceed to the next screen,<br>to this set of items will be locked. You {or another staff member}<br>able to go back to make changes or review any of the previous so<br>section.                                                                                      | will not be                  |
|----------------|----------------------------------------------------------------------------------------------------|------------------------------|
|                | •If you need to go back to answer or review any of the questions, the "Back" button to navigate to those screens or select the "Jum button to return to the beginning of this section.                                                                                                    |                              |
|                | OR                                                                                                    |                              |
|                | •If you {or another staff member} plan to go back to answer or rev<br>questions at another time, please select the "Save and Exit" butto<br>logging back into this survey section, use the "Back" button to na<br>through the section or use the "Jump to start" button to return to to<br>of this section. | on now. After<br>vigate back |
|                | •When you are done updating or reviewing responses, be sure to<br>"Next" button to navigate through the rest of this survey section u<br>the last screen to submit this section.                                                                                                    |                              |
|                | Otherwise, if no further changes are needed, please select the "N complete this section."                                                                                                    | ext" button to               |
|                | Continue                                                                                                    | 1                            |
| Contoutlloader |                                                                                                    |                              |

Question: "You are almost finished with this set of survey questions.

ContextHeader: Source: New.

SCS998STOP

Copyright: No

Display Instructions: DISPLAY A STOP ICON ABOVE THE FIRST LINE OF TEXT.

IF THIS IS SECTION SCS - STS OF THE SCHOOL ADMINISTRATOR SURVEY, DISPLAY "or another staff member". ELSE IF THIS IS SECTION H OF THE SCHOOL ADMINISTRATOR SURVEY, USE A NULL DISPLAY.

IF BROWSER SIZE IS LARGE, DISPLAY A "JUMP TO START" BUTTON TO THE LEFT OF THE BACK AND NEXT BUTTONS. ELSE DISPLAY A "JUMP TO START" BUTTON ABOVE THE BACK AND NEXT BUTTONS."

DISPLAY "Once you select...will be locked", "If you need...beginning of this section.", "If you {or another staff member}...button now." IN BOLD TEXT.

Question "Thank you very much for answering these questions and for taking the time to participate in the Early Childhood Longitudinal Study. Please click "Finish" for this set of questions."

| Continue |  |
|----------|--|
|          |  |

\_\_\_\_1

Notes: INCLUDE FINISH BUTTON THAT ROUTES BACK TO MANAGEMENT SYSTEM.

ContextHeader: Source: Copyright: No

SCS999

[End of SCS]

# SFS.

Question "Thank you for launching the ECLS survey! Here are some tips to keep in mind when completing the survey: •Complete the survey on a desktop or laptop computer using Chrome, Edge, or Safari, if possible. •Use the "Next" and "Back" buttons at the bottom of the screen to move through the survey. Do not use your browser arrows. •If you need to stop the survey before finishing and return at a later time, please select "Save and Exit." When you return to the survey, you will be taken where you left off. •To protect your privacy, you will be logged off if you are idle for 10 minutes. •Some questions in the survey have additional information to help you, if needed. To view this additional information, select the blue "i" icon. •You may skip any questions that you do not want to answer. Please click on the "Next" button below to start the survey." Continue \_\_\_\_\_ \_ 1 ContextHeader: Source: Copyright: No

Display Instructions: DISPLAY A BLUE ICON AFTER THE WORD "ICON" IN THE FIFTH BULLET BELOW.

SFS000

| SFS010A | Question "This section of the survey asks questions about your school's |
|---------|-------------------------------------------------------------------------|
|         | facilities and resources.                                               |

In general, how adequate are each of the following school facilities for meeting the needs of the children in your school?

### Cafeteria"

InstResp: "Select one response for each row."

| Do not have            | 1 |
|------------------------|---|
| Never adequate         | 2 |
| Often not adequate     | 3 |
| Sometimes not adequate | 4 |
| Always adequate        | 5 |

### UP TO 5 RESPONSES ALLOWED.

- <u>ContextHeader:</u> Source: ECLS-K:2011 Spring Kindergarten School Administrator Questionnaire (B1) Copyright: No
- Display Instructions: IF BROWSER SIZE IS LARGE, DISPLAY ITEMS SFS010A –SFS010E ON ONE SCREEN IN A GRID.

IF THE BROWSER SIZE IS LARGE, DISPLAY THE InstResp AT THE TOP OF THE GRID. IF THE BROWSER SIZE IS SMALL, DO NOT DISPLAY THE InstResp.

#### Question "Computer lab"

| Do not have            | 1 |
|------------------------|---|
| Never adequate         | 2 |
| Often not adequate     | 3 |
| Sometimes not adequate | 4 |
| Always adequate        | 5 |

## UP TO 5 RESPONSES ALLOWED.

| <u>ContextHeader:</u> | Source: ECLS-K:2011 – Spring Kindergarten School Administrator<br>Questionnaire (B1)<br>Copyright: No |
|-----------------------|----------------------------------------------------------------------------------------------------|
| Display Instructions: | IF BROWSER SIZE IS LARGE, DISPLAY ITEMS SFS010A -SFS010E ON                                           |

ONE SCREEN IN A GRID.

SFS010C

Question "Library/media center"

| Do not have            | 1 |
|------------------------|---|
| Never adequate         | 2 |
| Often not adequate     | 3 |
| Sometimes not adequate |   |
| Always adequate        | 5 |

UP TO 5 RESPONSES ALLOWED.

<u>ContextHeader:</u> Source: ECLS-K:2011 – Spring Kindergarten School Administrator Questionnaire (B1) Copyright: No

Display Instructions: IF BROWSER SIZE IS LARGE, DISPLAY ITEMS SFS010A –SFS010E ON ONE SCREEN IN A GRID.

#### SFS010D

## Question "Art room"

| Do not have            | _1  |
|------------------------|-----|
| Never adequate         | _ 2 |
| Often not adequate     | _ 3 |
| Sometimes not adequate |     |
| Always adequate        | _ 5 |

## UP TO 5 RESPONSES ALLOWED.

| <u>ContextHeader:</u> | Source: ECLS-K:2011 – Spring Kindergarten School Administrator<br>Questionnaire (B1)<br>Copyright: No |
|-----------------------|----------------------------------------------------------------------------------------------------|
| Display Instructions: | IF BROWSER SIZE IS LARGE, DISPLAY ITEMS SFS010A -SFS010E ON ONE SCREEN IN A GRID.                     |

SFS010E

Question "Gymnasium"

| Do not have            | _ 1 |
|------------------------|-----|
| Never adequate         | _ 2 |
| Often not adequate     | _ 3 |
| Sometimes not adequate | _ 4 |
| Always adequate        | _ 5 |

UP TO 5 RESPONSES ALLOWED.

<u>ContextHeader:</u> Source: ECLS-K:2011 – Spring Kindergarten School Administrator Questionnaire (B1) Copyright: No

Display Instructions: IF BROWSER SIZE IS LARGE, DISPLAY ITEMS SFS010A –SFS010E ON ONE SCREEN IN A GRID.

SFS010F Question "{Continued} In general, how adequate are each of the following school facilities for meeting the needs of the children in your school?

#### Music room"

| InstResp: "Select one response for each row." |   |
|-----------------------------------------------|---|
| Do not have                                   | 1 |
| Never adequate                                | 2 |
| Often not adequate                            | 3 |
| Sometimes not adequate                        | 4 |
| Always adequate                               | 5 |

UP TO 5 RESPONSES ALLOWED.

<u>ContextHeader:</u> Source: ECLS-K:2011 – Spring Kindergarten School Administrator Questionnaire (B1) Copyright: No

Display Instructions: IF BROWSER SIZE IS LARGE, DISPLAY ITEMS SFS010F – SFS010J ON ONE SCREEN IN A GRID.

IF THE BROWSER SIZE IS LARGE, DISPLAY THE InstResp AT THE TOP OF THE GRID. IF THE BROWSER SIZE IS SMALL, DO NOT DISPLAY THE InstResp.

IF BROWSER SIZE IS LARGE, DISPLAY "Continued" IN ITALICS.

#### SFS010G

### Question "Playground"

| Do not have            | _ 1 |
|------------------------|-----|
| Never adequate         | _ 2 |
| Often not adequate     | _ 3 |
| Sometimes not adequate | _ 4 |
| Always adequate        | _ 5 |

## UP TO 5 RESPONSES ALLOWED.

| <u>ContextHeader:</u> | Source: ECLS-K:2011 – Spring Kindergarten School Administrator<br>Questionnaire (B1)<br>Copyright: No |
|-----------------------|----------------------------------------------------------------------------------------------------|
| Display Instructions: | IF BROWSER SIZE IS LARGE, DISPLAY ITEMS SFS010F – SFS010J ON ONE SCREEN IN A GRID.                    |

SFS010H

Question "Classrooms"

| Do not have            | _1  |
|------------------------|-----|
| Never adequate         | 2   |
| Often not adequate     | _ 3 |
| Sometimes not adequate | _ 4 |
| Always adequate        | _ 5 |

UP TO 5 RESPONSES ALLOWED.

<u>ContextHeader:</u> Source: ECLS-K:2011 – Spring Kindergarten School Administrator Questionnaire (B1) Copyright: No

Display Instructions: IF BROWSER SIZE IS LARGE, DISPLAY ITEMS SFS010F – SFS010J ON ONE SCREEN IN A GRID.

#### Question "Auditorium"

| Do not have            | 1 |
|------------------------|---|
| Never adequate         | 2 |
| Often not adequate     | 3 |
| Sometimes not adequate | 4 |
| Always adequate        | 5 |

## UP TO 5 RESPONSES ALLOWED.

| <u>ContextHeader:</u> | Source: ECLS-K:2011 – Spring Kindergarten School Administrator<br>Questionnaire (B1)<br>Copyright: No |
|-----------------------|----------------------------------------------------------------------------------------------------|
| Display Instructions: | IF BROWSER SIZE IS LARGE, DISPLAY ITEMS SFS010F - SFS010J ON                                          |

ONE SCREEN IN A GRID.

SFS010J

Question "Multi-purpose room"

| Do not have            | 1 |
|------------------------|---|
| Never adequate         | 2 |
| Often not adequate     | 3 |
| Sometimes not adequate |   |
| Always adequate        | 5 |

UP TO 5 RESPONSES ALLOWED.

<u>ContextHeader:</u> Source: ECLS-K:2011 – Spring Kindergarten School Administrator Questionnaire (B1) Copyright: No

Display Instructions: IF BROWSER SIZE IS LARGE, DISPLAY ITEMS SFS010F – SFS010J ON ONE SCREEN IN A GRID.

## IF REPEATING SCHOOL SKIP TO SFS030A

| SFS030A               | Question "Please answer the following regarding the a specific technology and equipment at your school.                                                                          | vailability and use of |
|-----------------------|----------------------------------------------------------------------------------------------------|------------------------|
|                       | How many computers in this school are used for                                                                                                    |                        |
|                       | Instructional purposes only?"                                                                                                    |                        |
|                       | InstResp "If none, enter "0.""                                                                                                    |                        |
|                       | Pre-unit "Number of computers"                                                                                                    |                        |
|                       | Watermark "Enter number"                                                                                                    |                        |
|                       |                                                                                                    | [0 to 6000]            |
|                       |                                                                                                    |                        |
| <u>Notes:</u>         | <u>Notes:</u> IF A SOFT RANGE IS VIOLATED, DISPLAY ERROR MESSAGE, "Yo<br>entered {DISPLAY RESPONSE AT SFS030A}. Please confirm. If this is<br>correct, select Next to continue." |                        |
| <u>ContextHeader:</u> | Source: ECLS-K:2011 – Spring Kindergarten School A<br>Questionnaire (B3)<br>Copyright: No                                                                                        | dministrator           |
| Display Instructions: | DISPLAY ALL ITEMS SFS030A -SFS030B ON ONE S                                                                                                    | CREEN IN A GRID.       |

# SFS030ASR

| Check to see if:  |  |
|-------------------|--|
| Soft Range: 1-600 |  |
| If not, display:  |  |

@I[UNLIKELY RESPONSE. VERIFY AND RE-ENTER.]@I

| SFS030B               | Question "Both instructional and administrative purposes?"                                                                                               |                  |
|-----------------------|----------------------------------------------------------------------------------------------------|------------------|
|                       | Pre-unit "Number of computers"<br>Watermark "Enter number"                                                                                               |                  |
|                       |                                                                                                    |                  |
|                       | <u> </u>                                                                                                    | [0 to 6000]      |
|                       |                                                                                                    |                  |
| <u>Notes:</u>         | A SOFT RANGE IS VIOLATED, DISPLAY ERROR MESSAGE, "You hatered {DISPLAY RESPONSE AT SFS030B}. Please confirm. If this is rrect, select Next to continue." |                  |
| <u>ContextHeader:</u> | Source: ECLS-K:2011 – Spring Kindergarten School A<br>Questionnaire (B3)<br>Copyright: No                                                                | dministrator     |
| Display Instructions: | DISPLAY ALL ITEMS SFS030A -SFS030B ON ONE S                                                                                                    | CREEN IN A GRID. |

## SFS030BSR

Check to see if: Soft Range: 1-600

If not, display: @I[UNLIKELY RESPONSE. VERIFY AND RE-ENTER.]@I

Added Updated

Display Instructions: DISPLAY ALL ITEMS SFS030A - SFS030F ON ONE SCREEN IN A GRID.

#### SFS200A

Question "Please indicate the availability and use of each type of electronic device in your school.

Desktop computers"

InstResp "Select all that apply."

- 1. Available at your school
- 2. Available for use by first graders for regular classroom activities
- 3. Used for assessments taken by students
- 4. Not available
- <u>Notes:</u> IF OPTION 4 CANNOT BE SELECTED WITH ANY OTHER RESPONSE; DISPLAY HARD ERROR CHECK MESSAGE, "You selected "Not available" but also selected another option on the list. Please check your responses and update your answer. Then, select "Next" to continue."
- <u>ContextHeader:</u> Source: Adapted from ECLS-K:2011 Spring Kindergarten School Administrator Questionnaire (B4) Copyright: No

#### SFS200B

Question "Laptops"

InstResp "Select all that apply."

- 1. Available at your school
- 2. Available for use by first graders for regular classroom activities
- 3. Used for assessments taken by students
- 4. Not available
- Notes: IF OPTION 4 CANNOT BE SELECTED WITH ANY OTHER RESPONSE; DISPLAY HARD ERROR CHECK MESSAGE, "You selected "Not available" but also selected another option on the list. Please check your responses and update your answer. Then, select "Next" to continue."
- <u>ContextHeader:</u> Source: Adapted from ECLS-K:2011 Spring Kindergarten School Administrator Questionnaire (B4) Copyright: No

## SFS200C

Question "Chromebooks"

InstResp "Select all that apply."

- 1. Available at your school
- 2. Available for use by first graders for regular classroom activities
- 3. Used for assessments taken by students
- 4. Not available

| Notes | : IF OPTION 4 CANNOT BE SELECTED WITH ANY OTHER RESPONSE;                       |
|-------|---------------------------------------------------------------------------------|
|       | DISPLAY HARD ERROR CHECK MESSAGE, "You selected                                 |
|       | "Not available" but also selected another option on the list. Please check your |
|       | responses and update your answer. Then, select "Next" to continue."             |

<u>ContextHeader:</u> Source: Adapted from ECLS-K:2011 – Spring Kindergarten School Administrator Questionnaire (B4) Copyright: No

## SFS200D

**Question "Tablets"** 

InstResp "Select all that apply."

- 1. Available at your school
- 2. Available for use by first graders for regular classroom activities
- 3. Used for assessments taken by students
- 4. Not available

| Notes: IF OPTION 4 CANNOT BE SELECTED WITH ANY OTHER RESPONSE;                  |
|---------------------------------------------------------------------------------|
| DISPLAY HARD ERROR CHECK MESSAGE, "You selected                                 |
| "Not available" but also selected another option on the list. Please check your |
| responses and update your answer. Then, select "Next" to continue."             |
|                                                                                 |

<u>ContextHeader:</u> Source: Adapted from ECLS-K:2011 – Spring Kindergarten School Administrator Questionnaire (B4) Copyright: No

## SFS200E

**Question "White Boards"** 

Added Updated

InstResp "Select all that apply."

- 1. Available at your school
- 2. Available for use by first graders for regular classroom activities
- 3. Used for assessments taken by students
- 4. Not available
- Notes: IF OPTION 4 CANNOT BE SELECTED WITH ANY OTHER RESPONSE; DISPLAY HARD ERROR CHECK MESSAGE, "You selected "Not available" but also selected another option on the list. Please check your responses and update your answer. Then, select "Next" to continue."

<u>ContextHeader:</u> Source: Adapted from ECLS-K:2011 – Spring Kindergarten School Administrator Questionnaire (B4) Copyright: No

#### SFS200F

Question "Other specify"

InstResp "Select all that apply."

- 1. Available at your school
- 2. Available for use by first graders for regular classroom activities
- 3. Used for assessments taken by students
- 4. Not available
- Notes: IF OPTION 4 CANNOT BE SELECTED WITH ANY OTHER RESPONSE; DISPLAY HARD ERROR CHECK MESSAGE, "You selected "Not available" but also selected another option on the list. Please check your responses and update your answer. Then, select "Next" to continue."
- <u>ContextHeader:</u> Source: Adapted from ECLS-K:2011 Spring Kindergarten School Administrator Questionnaire (B4) Copyright: No

Display Instructions: DISPLAY ALL CATEGORIES AND OTHER SPECIFY ON ONE PAGE.

DISPLAY "(Please specify:)" FOR LARGE BROWSERS. ELSE DISPLAY

"(Please specify on next screen.)" FOR SMALL BROWSERS.

Box SFS200F OS Spec

Notes: SPECIFICATION FOR OTHER SPECIFY:

FOR SMALL BROWSERS, THE OTHER SPECIFY ENTRY FIELD WILL BE ON THE NEXT SCREEN. IF THE BROWSER SIZE IS SMALL, REDISPLAY THE QUESTION STEM AND LABEL THE OTHER SPECIFY FIELD WITH THE RESPONSE OPTION FROM THE PREVIOUS QUESTION (FOR EXAMPLE, Other).

<u>ContextHeader:</u> Source: Adapted from ECLS-K:2011 – Spring Kindergarten School Administrator Questionnaire (B4) Copyright: No

Added Updated

|               | Once you select the "Next" button to proceed to the next screen, a to this set of items will be locked. You {or another staff member} we able to go back to make changes or review any of the previous sc section.                                                                                             | /ill not be                |
|---------------|----------------------------------------------------------------------------------------------------|----------------------------|
|               | •If you need to go back to answer or review any of the questions, the "Back" button to navigate to those screens or select the "Jump button to return to the beginning of this section.                                                                                                    |                            |
|               | OR                                                                                                    |                            |
|               | •If you {or another staff member} plan to go back to answer or revi<br>questions at another time, please select the "Save and Exit" butto<br>logging back into this survey section, use the "Back" button to nav<br>through the section or use the "Jump to start" button to return to the<br>of this section. | n now. After<br>igate back |
|               | •When you are done updating or reviewing responses, be sure to<br>"Next" button to navigate through the rest of this survey section ur<br>the last screen to submit this section.                                                                                                    |                            |
|               | Otherwise, if no further changes are needed, please select the "No complete this section."                                                                                                    | ext" button to             |
|               | Continue                                                                                                    | 1                          |
| ContextHeader | - Source: New                                                                                                    |                            |

Question: "You are almost finished with this set of survey questions.

ContextHeader: Source: New. Copyright: No

SFS998STOP

Display Instructions: DISPLAY A STOP ICON ABOVE THE FIRST LINE OF TEXT.

IF THIS IS SECTION SCS - STS OF THE SCHOOL ADMINISTRATOR SURVEY, DISPLAY "or another staff member". ELSE IF THIS IS SECTION H OF THE SCHOOL ADMINISTRATOR SURVEY, USE A NULL DISPLAY.

IF BROWSER SIZE IS LARGE, DISPLAY A "JUMP TO START" BUTTON TO THE LEFT OF THE BACK AND NEXT BUTTONS. ELSE DISPLAY A "JUMP TO START" BUTTON ABOVE THE BACK AND NEXT BUTTONS."

DISPLAY "Once you select...will be locked", "If you need...beginning of this section.", "If you {or another staff member}...button now." IN BOLD TEXT.

Question "Thank you very much for answering these questions and for taking the time to participate in the Early Childhood Longitudinal Study. Please click "Finish" for this set of questions."

| Continue 1 |
|------------|
|------------|

Notes: INCLUDE FINISH BUTTON THAT ROUTES BACK TO MANAGEMENT SYSTEM.

ContextHeader: Source: Copyright: No

[End of SFS]

SFS999

# FCS.

FCS000 Question "Thank you for launching the ECLS survey! Here are some tips to keep in mind when completing the survey: •Complete the survey on a desktop or laptop computer using Chrome, Edge, or Safari, if possible. •Use the "Next" and "Back" buttons at the bottom of the screen to move through the survey. Do not use your browser arrows. •If you need to stop the survey before finishing and return at a later time, please select "Save and Exit." When you return to the survey, you will be taken where you left off. •To protect your privacy, you will be logged off if you are idle for 10 minutes. •Some questions in the survey have additional information to help you, if needed. To view this additional information, select the blue "i" icon. •You may skip any questions that you do not want to answer. Please click on the "Next" button below to start the survey." Continue \_\_\_\_\_ \_ 1 ContextHeader: Source: Copyright: No

Display Instructions: DISPLAY A BLUE ICON AFTER THE WORD "ICON" IN THE FIFTH BULLET BELOW.

## IF REPEATING SCHOOL SKIP TO FCS050A

| FCS010              | Question "The next section of the survey contains questions ab<br>community-family connections. Are any of the following program<br>available to kindergarten children and their families at your sche<br>InstResp "Please include programs run by the school and those<br>groups. | ns or services<br>ool site?" |
|---------------------|----------------------------------------------------------------------------------------------------|------------------------------|
|                     | Select all that apply."                                                                                                    |                              |
|                     | Before-school child care                                                                                                    | 1                            |
|                     | Half-day care for children in half-day kindergarten                                                                                                    | _ 2                          |
|                     | After-school child care                                                                                                    | 3                            |
|                     | None of the above                                                                                                    | 4                            |
|                     | UP TO 4 RESPONSES ALLOWED.                                                                                                    |                              |
| Note                | S: IF MORE THAN ONE CODE IS SELECTED AND ONE OF TH<br>DISPLAY HARD ERROR CHECK MESSAGE, "You selected "N<br>above" but also selected another option on the list. Please check<br>responses and update your answer. Then, select "Next" to con                                      | lone of the ck your          |
| <u>ContextHeade</u> | r: Source: Adapted from ECLS-K:2011 – Spring Kindergarten Sch<br>Administrator Questionnaire (C1). Reformatted from a "yes/no"<br>that apply" response type. Transitional text added.<br>Copyright: No                                                                             |                              |

Display Instructions: DISPLAY "kindergarten" IN BOLD TEXT.

|        | UP TO 7 RESPONSES ALLOWED.                                                                                                    |     |
|--------|----------------------------------------------------------------------------------------------------|-----|
|        | Assessments of social skills or behavior problems?                                                                                   | 7   |
|        | Developmental assessments?                                                                                                    | _ 6 |
|        | Speech/language screenings or evaluations?                                                                                           | 5   |
|        | Vision screenings or examinations?                                                                                                   | _ 4 |
|        | Hearing screenings or examinations?                                                                                                  | 3   |
|        | Dental screenings or examinations?                                                                                                   | 2   |
|        | Physical screenings or examinations (other than<br>dental, hearing and vision)?                                                      | 1   |
|        | InstResp "This service can be provided by making referrals, or h agencies who provide the services on or off site. Select all that a |     |
| FCS020 | Question "Does your school provide any of the following services to children their families?"                                        |     |
|        |                                                                                                    |     |

ContextHeader: Source: ECLS-B Preschool Round, ECEP survey Copyright: No

<u>Display Instructions:</u> DISPLAY "children or their families" IN UNDERLINED TEXT.

| FCS030 | Question "Are any of the following programs or servic families available at your school site? "                                                        | es for parents and       |
|--------|----------------------------------------------------------------------------------------------------|--------------------------|
|        | InstResp "Please include programs run by the school groups. Select all that apply."                                                                    | and those run by outside |
|        | Parenting education programs (for example, classes<br>on child development, education in being a parent,<br>understanding children with special needs) | 1                        |
|        | Adult literacy program (including Adult Basic Education)                                                                                               | 2                        |
|        | Family literacy program                                                                                                    | 3                        |
|        | Health or social services offered collaboratively by service agencies such as hospitals                                                                | 4                        |
|        | Orientation to school setting for new families                                                                                                    | 5                        |
|        | Child care so that parents can attend school parent meetings or events                                                                                 | 8                        |
|        | Programs to learn English for parents or families whose native language is not English                                                                 | 9                        |
|        | None of the above                                                                                                    | 10                       |
|        | UP TO 8 RESPONSES ALLOWED.                                                                                                    |                          |

### Notes: IF MORE THAN ONE CODE IS SELECTED AND ONE OF THEM IS CODE 10, DISPLAY HARD ERROR CHECK MESSAGE, "You selected "None of the above" but also selected another option on the list. Please check your responses and update your answer. Then, select "Next" to continue."

<u>ContextHeader:</u> Source: ECLS-K:2011 – Spring Kindergarten School Administrator Questionnaire (C2). Reformatted from a "yes/no" to a "select all that apply" response type. Copyright: No

Display Instructions: DISPLAY "parents and families" IN BOLD TEXT IN THE QUESTION STEM.

Added Updated

| Question "Please indicate how often each of the following activities is provided |
|----------------------------------------------------------------------------------|
| by your school.                                                                  |

PTA, PTO, or Parent-Teacher-Student organization meetings"

| Never                  | 1 |
|------------------------|---|
| Once a year            | 2 |
| 2 to 3 times a year    | 3 |
| 4 to 6 times a year    | 4 |
| 7 or more times a year | 5 |

#### UP TO 5 RESPONSES ALLOWED.

Notes: BOLD "PTA, PTO, or Parent-Teacher-Student organization" IN HELP TEXT.

HELP FOR STEM: PTA, PTO, or Parent-Teacher-Student organization: The PTA is the Parent Teacher Association and is usually associated with the state or national PTA. A PTO is a Parent-Teacher Organization that is independent from a state or national organization. A Parent-Teacher-Student organization involves parents, teachers, and school staff to facilitate family involvement.

<u>ContextHeader:</u> Source: ECLS-K:2011 – Spring Kindergarten School Administrator Questionnaire (C3) Copyright: No

Display Instructions: IF BROWSER SIZE IS LARGE, DISPLAY ITEMS FCS050A - FCS050F ON SAME SCREEN IN A GRID.

FCS050A

FCS050B

Question "Reports of child's performance provided to parents (for example, report cards)"  $% \left( \left( {{{\mathbf{r}}_{i}}_{i}} \right)^{2} \right)^{2} \right)$ 

|                       | Nevren                                                                                       | 4                               |
|-----------------------|----------------------------------------------------------------------------------------------|---------------------------------|
|                       | Never                                                                                        | -                               |
|                       | Once a year                                                                                  |                                 |
|                       | 2 to 3 times a year                                                                          | -                               |
|                       | 4 to 6 times a year                                                                          | _ 4                             |
|                       | 7 or more times a year                                                                       | _ 5                             |
|                       | UP TO 5 RESPONSES ALLOWED.                                                                   |                                 |
| ContextHeader:        | Source: ECLS-K:2011 – Spring Fifth Grade School Administrator<br>(C3)<br>Copyright: No       | r Questionnaire                 |
| Display Instructions: | IF BROWSER SIZE IS LARGE, DISPLAY ITEMS FCS050A - FC<br>SAME SCREEN IN A GRID.               | S050F ON                        |
|                       |                                                                                              |                                 |
|                       |                                                                                              |                                 |
| FCS050C               | Question "Information on the child's standardized assessment so to parents"                  | cores provided                  |
| FCS050C               |                                                                                              | ·                               |
| FCS050C               | to parents"                                                                                  | _ 1                             |
| FCS050C               | to parents" Never                                                                            | _ 1<br>_ 2                      |
| FCS050C               | to parents" Never Once a year                                                                | _ 1<br>_ 2<br>_ 3               |
| FCS050C               | to parents" Never Once a year 2 to 3 times a year                                            | _ 1<br>_ 2<br>_ 3<br>_ 4        |
| FCS050C               | to parents" Never Once a year 2 to 3 times a year 4 to 6 times a year                        | _ 1<br>_ 2<br>_ 3<br>_ 4        |
|                       | to parents" Never Once a year 2 to 3 times a year 4 to 6 times a year 7 or more times a year | _ 1<br>_ 2<br>_ 3<br>_ 4<br>_ 5 |

FCS050D

Question "Teacher-parent conferences"

| Never                  | 1 |
|------------------------|---|
| Once a year            | 2 |
| 2 to 3 times a year    | 3 |
| 4 to 6 times a year    | 4 |
| 7 or more times a year | 5 |

UP TO 5 RESPONSES ALLOWED.

<u>ContextHeader:</u> Source: ECLS-K:2011 – Spring Kindergarten School Administrator Questionnaire (C3) Copyright: No

Display Instructions: IF BROWSER SIZE IS LARGE, DISPLAY ITEMS FCS050A - FCS050F ON SAME SCREEN IN A GRID.

FCS050E

Question "School performances to which parents are invited"

| Never                  | 1   |
|------------------------|-----|
| Once a year            | _ 2 |
| 2 to 3 times a year    | _ 3 |
| 4 to 6 times a year    | _ 4 |
| 7 or more times a year | _ 5 |

UP TO 5 RESPONSES ALLOWED.

<u>ContextHeader:</u> Source: ECLS-K:2011 – Spring Kindergarten School Administrator Questionnaire (C3) Copyright: No

Display Instructions: IF BROWSER SIZE IS LARGE, DISPLAY ITEMS FCS050A - FCS050F ON SAME SCREEN IN A GRID.

FCS050F

Question "Classroom programs like class plays, book nights, or family math nights"

| Never                  | 1 |
|------------------------|---|
| Once a year            | 2 |
| 2 to 3 times a year    | 3 |
| 4 to 6 times a year    | 4 |
| 7 or more times a year | 5 |

## UP TO 5 RESPONSES ALLOWED.

| <u>ContextHeader:</u> |  | Source: ECLS-K:2011 – Spring Kindergart<br>Questionnaire (C3)<br>Copyright: No | ten School Administ | rator   |
|-----------------------|--|--------------------------------------------------------------------------------|---------------------|---------|
|                       |  |                                                                                |                     | FORMENT |

Display Instructions: IF BROWSER SIZE IS LARGE, DISPLAY ITEMS FCS050A - FCS050F ON SAME SCREEN IN A GRID.

FCS060

Question "Which of the following does your school use funds raised by your PTA/PTO to support?"

InstResp "Please include programs run by the school and those run by outside groups.

Select all that apply."

| Out of school time programming                                         | _ 1 |
|------------------------------------------------------------------------|-----|
| Student tutoring                                                       | _ 2 |
| Technology (computer labs, Chromebooks,<br>Smartboards, tablets, etc.) | 3   |
| Arts instruction (musical, visual, dance, dramatic arts)               | 4   |
| Field trips                                                            | _ 5 |
| Workshops and other services for parents and caregivers                | 6   |
| None of the above                                                      | _ 7 |
| Other                                                                  | 91  |

## UP TO 8 RESPONSES ALLOWED.

Notes: BOLD "PTA/ PTO" IN HELP TEXT.

HELP FOR STEM: PTA/ PTO: The PTA is the Parent Teacher Association and is usually associated with the state or national PTA. A PTO is a Parent-Teacher Organization that is independent from a state or national organization."

IF MORE THAN ONE CODE IS SELECTED AND ONE OF THEM IS CODE 7, DISPLAY HARD ERROR CHECK MESSAGE, "You selected "None of the above" but also selected another option on the list. Please check your responses and update your answer. Then, select "Next" to continue."

ContextHeader: Source: New item created by Westat Copyright: No

| FCS070  |                       | Question "Does your school or district have a policy limiting the amount of additional funding that can be contributed by your school's PTA/PTO?"                    |                  |
|---------|-----------------------|----------------------------------------------------------------------------------------------------|------------------|
|         |                       | Yes                                                                                                    | _ 1              |
|         |                       | No                                                                                                    | 2                |
|         |                       | UP TO 2 RESPONSES ALLOWED.                                                                                                    |                  |
|         | <u>ContextHeader:</u> | Source: New item created by Westat<br>Copyright: No                                                                                                    |                  |
|         |                       |                                                                                                    |                  |
| FCS080A |                       | Question "During this school year, how often has your school us ways to communicate with all parents?                                                                | ed the following |
|         |                       | Electronic communication to all parents, such as group emails, enewsletters, website postings, "robocalls" (mass automated phoralerts, or other electronic notices." |                  |
|         |                       | Less than once a month or never                                                                                                    | _ 1              |
|         |                       | Once a month                                                                                                    | _ 2              |
|         |                       | Several times a month                                                                                                    | _ 3              |
|         |                       | Once a week                                                                                                    | _ 4              |
|         |                       | More than once a week                                                                                                    | _ 5              |
|         |                       | UP TO 5 RESPONSES ALLOWED.                                                                                                    |                  |
|         | <u>ContextHeader:</u> | Source: ECLS-K:2011 – Spring Fourth Grade School Administra<br>Questionnaire (B2)<br>Copyright: No                                                                   | tor              |
| Dis     | play Instructions:    | DISPLAY FCS080A - FCS080B ON SAME SCREEN IN A GRID.                                                                                                    |                  |

DISPLAY "all parents" IN BOLD TEXT ON ITEM STEM AND QUESTION TEXT.

| FCS080B | Question "Non-electronic communication to all parents, such as letters, |  |
|---------|-------------------------------------------------------------------------|--|
|         | newsletters, personal phone calls, or other non-electronic messages."   |  |

| Less than once a month or never | _ 1 |
|---------------------------------|-----|
| Once a month                    | _ 2 |
| Several times a month           | _ 3 |
| Once a week                     | _ 4 |
| More than once a week           | _ 5 |

## UP TO 5 RESPONSES ALLOWED.

<u>ContextHeader:</u> Source: ECLS-K:2011 – Spring Fourth Grade School Administrator Questionnaire (B2) Copyright: No

Display Instructions: DISPLAY FCS080A - FCS080B ON SAME SCREEN IN A GRID.

DISPLAY "all parents" IN BOLD TEXT.

FCS090A

Question "Please indicate how much you agree or disagree with the following statements about the school's community and parents.

Parents are actively involved in this school's programs."

| Strongly disagree          | _ 1 |
|----------------------------|-----|
| Disagree                   | 2   |
| Neither agree nor disagree | 3   |
| Agree                      | 4   |
| Strongly agree             | 5   |

UP TO 5 RESPONSES ALLOWED.

<u>ContextHeader:</u> Source: ECLS-K:2011 – Spring Kindergarten School Administrator Questionnaire (C4) Copyright: No

Display Instructions: DISPLAY ALL ITEMS FCS090A - FCS090C ON SAME SCREEN IN A GRID.

| FCS090B | Question "The community served by this school is supportive of its goals and |
|---------|------------------------------------------------------------------------------|
|         | activities."                                                                 |

| Strongly disagree          | _ 1 |
|----------------------------|-----|
| Disagree                   | _ 2 |
| Neither agree nor disagree | _ 3 |
| Agree                      | _ 4 |
| Strongly agree             | _ 5 |

## UP TO 5 RESPONSES ALLOWED.

<u>ContextHeader:</u> Source: ECLS-K:2011 – Spring Kindergarten School Administrator Questionnaire (C4) Copyright: No

Display Instructions: DISPLAY ALL ITEMS FCS090A - FCS090C ON SAME SCREEN IN A GRID.

FCS090C

Question "Parents of children in this school are welcome to observe classes any time they are in session."

| Strongly disagree          | _ 1 |
|----------------------------|-----|
| Disagree                   | 2   |
| Neither agree nor disagree | 3   |
| Agree                      | _ 4 |
| Strongly agree             | 5   |

UP TO 5 RESPONSES ALLOWED.

<u>ContextHeader:</u> Source: ECLS-K:2011 – Spring Kindergarten School Administrator Questionnaire (C4) Copyright: No

Display Instructions: DISPLAY ALL ITEMS FCS090A - FCS090C ON SAME SCREEN IN A GRID.

| FCS100A | Question "How much of a problem are the following in the neighborhood where this school is located? |
|---------|----------------------------------------------------------------------------------------------------|
|         | Tensions based on racial, ethnic, or religious differences"                                         |

SaVisible "True".

| Big problem           | _ 1 |
|-----------------------|-----|
| Somewhat of a problem | _ 2 |
| Not a problem         | _ 3 |
| DON'T KNOW            | -8  |

## UP TO 3 RESPONSES ALLOWED.

Notes: DISPLAY DON'T KNOW OPTION (SaVisible "True").

<u>ContextHeader:</u> Source: ECLS-K:2011 – Spring Kindergarten School Administrator Questionnaire) (C5) Copyright: No

Display Instructions: IF BROWSER SIZE IS LARGE, DISPLAY ITEMS FCS100A – FCS100D ON ONE SCREEN IN A GRID.

FCS100B

Question "Tensions based on economic differences"

SaVisible "True".

| Big problem           | 1  |
|-----------------------|----|
| Somewhat of a problem | 2  |
| Not a problem         | 3  |
| DON'T KNOW            | -8 |

## UP TO 3 RESPONSES ALLOWED.

Notes: DISPLAY DON'T KNOW OPTION (SaVisible "True").

<u>ContextHeader:</u> Source: ECLS-K: 2024 Spring Kindergarten School Administrator Questionnaire. Adapted from ECLS-K:2011 – Spring Kindergarten School Administrator Questionnaire (C5) (new sub-item created by Westat) Copyright: No

Display Instructions: IF BROWSER SIZE IS LARGE, DISPLAY ITEMS FCS100A – FCS100D ON ONE SCREEN IN A GRID.

FCS100C

Question "Selling or using drugs or excessive drinking in public"

SaVisible "True".

| Big problem           | _ 1 |
|-----------------------|-----|
| Somewhat of a problem | _ 2 |
| Not a problem         | _ 3 |
| DON'T KNOW            | -8  |

## UP TO 3 RESPONSES ALLOWED.

Notes: DISPLAY DON'T KNOW OPTION (SaVisible "True").

- <u>ContextHeader:</u> Source: ECLS-K:2011 Spring Kindergarten School Administrator Questionnaire (C5) Copyright: No
- Display Instructions: IF BROWSER SIZE IS LARGE, DISPLAY ITEMS FCS100A FCS100D ON ONE SCREEN IN A GRID.

## FCS100D

Question "Gangs"

## SaVisible "True".

| Big problem           | _ 1 |
|-----------------------|-----|
| Somewhat of a problem | _2  |
| Not a problem         | _ 3 |
| DON'T KNOW            | -8  |

## UP TO 3 RESPONSES ALLOWED.

Notes: DISPLAY DON'T KNOW OPTION (SaVisible "True").

<u>ContextHeader:</u> Source: ECLS-K:2011 – Spring Kindergarten School Administrator Questionnaire (C5) Copyright: No

Display Instructions: IF BROWSER SIZE IS LARGE, DISPLAY ITEMS FCS100A – FCS100D ON ONE SCREEN IN A GRID.

| FCS100E | Question "{Continued} How much of a problem are the following in the |
|---------|----------------------------------------------------------------------|
|         | neighborhood where this school is located?                           |

Vacant houses and buildings"

SaVisible "True".

| Big problem           | _ 1 |
|-----------------------|-----|
| Somewhat of a problem | 2   |
| Not a problem         | 3   |
| DON'T KNOW            | -8  |

#### UP TO 3 RESPONSES ALLOWED.

Notes: DISPLAY DON'T KNOW OPTION (SaVisible "True").

- <u>ContextHeader:</u> Source: ECLS-K:2011 Spring Kindergarten School Administrator Questionnaire (C5)) Copyright: No
- Display Instructions: IF BROWSER SIZE IS LARGE, DISPLAY ITEMS FCS100E FCS100H ON ONE SCREEN IN A GRID.

WHEN ITEMS ARE DISPLAYED IN A GRID, USE A DARK COLUMN SEPARATOR LINE IN FRONT OF THE COLUMN FOR THE "Don't know" DISPLAY.

IF BROWSER SIZE IS LARGE, DISPLAY "Continued" IN ITALICS.

FCS100F

Question "Violence in the neighborhood"

SaVisible "True".

| Big problem           | _ 1 |
|-----------------------|-----|
| Somewhat of a problem | _ 2 |
| Not a problem         | _ 3 |
| DON'T KNOW            | -8  |

#### UP TO 3 RESPONSES ALLOWED.

Notes: DISPLAY DON'T KNOW OPTION (SaVisible "True").

<u>ContextHeader:</u> Source: ECLS-K:2011 – Spring Fifth Grade School Administrator Questionnaire (B8)) Copyright: No

Display Instructions: IF BROWSER SIZE IS LARGE, DISPLAY ITEMS FCS100E – FCS100H ON ONE SCREEN IN A GRID.

WHEN ITEMS ARE DISPLAYED IN A GRID, USE A DARK COLUMN SEPARATOR LINE IN FRONT OF THE COLUMN FOR THE "Don't know" DISPLAY.

Added Updated

FCS100G

Question "Crime in the neighborhood"

SaVisible "True".

| Big problem           | 1  |
|-----------------------|----|
| Somewhat of a problem | 2  |
| Not a problem         | 3  |
| DON'T KNOW            | -8 |

## UP TO 3 RESPONSES ALLOWED.

Notes: DISPLAY DON'T KNOW OPTION

<u>ContextHeader:</u> Source: Adapted from ECLS-K:2011 – Spring Kindergarten School Administrator Questionnaire (C5)). Added new subitem. New subitem created by Westat. Copyright: No

Display Instructions: IF BROWSER SIZE IS LARGE, DISPLAY ITEMS FCS100E – FCS100H ON ONE SCREEN IN A GRID.

FCS100H

#### Question "Opioid addiction"

## SaVisible "True".

| Big problem           | _ 1 |
|-----------------------|-----|
| Somewhat of a problem | _ 2 |
| Not a problem         | _ 3 |
| DON'T KNOW            | -8  |

## UP TO 3 RESPONSES ALLOWED.

Notes: DISPLAY DON'T KNOW OPTION (SaVisible "True").

<u>ContextHeader:</u> Source: ECLS-K: 2024 Spring Kindergarten School Administrator Questionnaire. Adapted from ECLS-K:2011 – Spring Kindergarten School Administrator Questionnaire (C5) ( new subitem created by Westat). Copyright: No

Display Instructions: IF BROWSER SIZE IS LARGE, DISPLAY ITEMS FCS100E – FCS100H ON ONE SCREEN IN A GRID.

WHEN ITEMS ARE DISPLAYED IN A GRID, USE A DARK COLUMN SEPARATOR LINE IN FRONT OF THE COLUMN FOR THE "Don't know" DISPLAY.

| FCS110A |                       | Question "To the best of your knowledge how often do the following types of problems occur at your school? |     |
|---------|-----------------------|----------------------------------------------------------------------------------------------------|-----|
|         |                       | Children bring weapons to school"                                                                          |     |
|         |                       | Never happens                                                                                              | _ 1 |
|         |                       | Happens on occasion                                                                                        | _ 2 |
|         |                       | Happens at least once a month                                                                              | _ 3 |
|         |                       | Happens at least once a week                                                                               | _ 4 |
|         |                       | Happens daily                                                                                              | _ 5 |
|         |                       | UP TO 5 RESPONSES ALLOWED.                                                                                 |     |
|         | <u>ContextHeader:</u> | Source: ECLS-K:2011 – Spring Kindergarten School Administrat<br>Questionnaire (C6)<br>Copyright: No        | or  |

Display Instructions: IF BROWSER SIZE IS LARGE, DISPLAY ITEMS FCS110A – FCS110E ON SAME SCREEN IN A GRID.

## FCS110B

Question "Theft"

| ••••••••••••••••••••••••••••••••••••••• |  |
|-----------------------------------------|--|
| Happens on occasion 2                   |  |
| Happens at least once a month3          |  |
| Happens at least once a week4           |  |
| Happens daily 5                         |  |

## UP TO 5 RESPONSES ALLOWED.

<u>ContextHeader:</u> Source: ECLS-K:2011 – Spring Kindergarten School Administrator Questionnaire (C6) Copyright: No

Display Instructions: IF BROWSER SIZE IS LARGE, DISPLAY ITEMS FCS110A – FCS110E ON SAME SCREEN IN A GRID.

FCS110C

Question "Physical conflicts among students"

| Never happens                 | 1 |
|-------------------------------|---|
| Happens on occasion           | 2 |
| Happens at least once a month | 3 |
| Happens at least once a week  | 4 |
| Happens daily                 | 5 |

## UP TO 5 RESPONSES ALLOWED.

<u>ContextHeader:</u> Source: ECLS-K:2011 – Spring Kindergarten School Administrator Questionnaire (C6) Copyright: No

Display Instructions: IF BROWSER SIZE IS LARGE, DISPLAY ITEMS FCS110A – FCS110E ON SAME SCREEN IN A GRID.

## FCS110D

Question "Children bringing in or using alcohol at school"

| Never happens1                 |  |
|--------------------------------|--|
| Happens on occasion 2          |  |
| Happens at least once a month3 |  |
| Happens at least once a week4  |  |
| Happens daily5                 |  |

## UP TO 5 RESPONSES ALLOWED.

| <u>ContextHeader:</u> | Source: ECLS-K:2011 – Spring Kindergarten School Administrator<br>Questionnaire (C6)<br>Copyright: No |
|-----------------------|----------------------------------------------------------------------------------------------------|
| Display Instructions: | IF BROWSER SIZE IS LARGE, DISPLAY ITEMS FCS110A – FCS110E ON SAME SCREEN IN A GRID.                   |

#### FCS110E

Question "Children bringing in or using illegal drugs at school"

| Never happens                 | 1 |
|-------------------------------|---|
| Happens on occasion           | 2 |
| Happens at least once a month | 3 |
| Happens at least once a week  | 4 |
| Happens daily                 | 5 |

## UP TO 5 RESPONSES ALLOWED.

<u>ContextHeader:</u> Source: ECLS-K:2011 – Spring Kindergarten School Administrator Questionnaire (C6) Copyright: No

Display Instructions: IF BROWSER SIZE IS LARGE, DISPLAY ITEMS FCS110A – FCS110E ON SAME SCREEN IN A GRID.

FCS110F

# Question "{Continued} To the best of your knowledge how often do the following types of problems occur at your school?

| Vandalism of school property" |   |
|-------------------------------|---|
| Never happens                 | 1 |
| Happens on occasion           | 2 |
| Happens at least once a month | 3 |
| Happens at least once a week  | 4 |
| Happens daily                 | 5 |

## UP TO 5 RESPONSES ALLOWED.

<u>ContextHeader:</u> Source: ECLS-K:2011 – Spring Kindergarten School Administrator Questionnaire (C6) Copyright: No

# Display Instructions: IF BROWSER SIZE IS LARGE, DISPLAY ITEMS FCS110F – FCS110I ON SAME SCREEN IN A GRID.

IF BROWSER SIZE IS LARGE, DISPLAY "Continued" IN ITALICS.

FCS110G

Question "Student bullying"

| Never happens                 | _ 1 |
|-------------------------------|-----|
| Happens on occasion           | 2   |
| Happens at least once a month | 3   |
| Happens at least once a week  | 4   |
| Happens daily                 | 5   |

## UP TO 5 RESPONSES ALLOWED.

 ContextHeader:
 Source: ECLS-K:2011 – Spring Kindergarten School Administrator

 Questionnaire (C6)
 Copyright: No

 Display Instructions:
 IF BROWSER SIZE IS LARGE, DISPLAY ITEMS FCS110F – FCS110I ON SAME SCREEN IN A GRID.

## FCS110H

Question "Widespread disorder in classrooms"

| Never happens                 | _ 1 |
|-------------------------------|-----|
| Happens on occasion           | _ 2 |
| Happens at least once a month | _ 3 |
| Happens at least once a week  | _ 4 |
| Happens daily                 | _ 5 |

## UP TO 5 RESPONSES ALLOWED.

| <u>ContextHeader:</u> | Source: ECLS-K:2011 – Spring Kindergarten School Administrator<br>Questionnaire (C6)<br>Copyright: No |
|-----------------------|----------------------------------------------------------------------------------------------------|
| Display Instructions: | IF BROWSER SIZE IS LARGE, DISPLAY ITEMS FCS110F – FCS110I ON SAME SCREEN IN A GRID.                   |

#### FCS110I

Question "Class cutting"

| Never happens                 | 1 |
|-------------------------------|---|
| Happens on occasion           | 2 |
| Happens at least once a month | 3 |
| Happens at least once a week  | 4 |
| Happens daily                 | 5 |

## UP TO 5 RESPONSES ALLOWED.

ContextHeader: Source: ECLS-K:2011 – Spring Kindergarten School Administrator Questionnaire(C6) Copyright: No

Display Instructions: IF BROWSER SIZE IS LARGE, DISPLAY ITEMS FCS110F – FCS110I ON SAME SCREEN IN A GRID.

Question "Which of the following emergency procedures have your students been drilled on during this school year?"

| InstResp "Select all that apply."                                                                                   |    |
|----------------------------------------------------------------------------------------------------|----|
| Evacuation (for example, fire drill)                                                                                | 1  |
| Shelter in place (for example, used during severe weather, such as a tornado drill, or other environmental threats) | 2  |
| Lockdown (for example, live active shooter drill)                                                                   | 3  |
| Lockout (for example, due to criminal activity in the neighborhood)                                                 | 4  |
| None of the above                                                                                                   | 5  |
| Other {(Please specify):/(Please specify on next<br>screen.)}                                                       | 91 |

UP TO 6 RESPONSES ALLOWED.

Notes: DISPLAY CODE 91 ABOVE CODE 4.

BOLD "Lockdown" AND "Shelter in place" IN HELP TEXT.

HELP FOR CODE 2: Shelter in place means to take immediate shelter where you are within a facility or structure to provide protection (for example, weather emergency, environmental hazard, nearby police activity).

HELP FOR CODE 3: Lockdown is a sheltering technique used to limit exposure of occupants within a facility to an imminent hazard or threat outside. A lockdown requires locking doors and windows and barricading or blocking entry to a facility, classroom, or office.

IF MORE THAN ONE CODE IS SELECTED AND ONE OF THEM IS CODE 5, DISPLAY HARD ERROR CHECK MESSAGE, "You selected "None of the above" but also selected another option on the list. Please check your responses and update your answer. Then, select "Next" to continue."

#### <u>ContextHeader:</u> Source: New item created by Westat Copyright: No

Display Instructions: DISPLAY ALL CATEGORIES AND OTHER SPECIFY ON ONE PAGE.

DISPLAY "(Please specify:)" FOR LARGE BROWSERS. ELSE DISPLAY "(Please specify on next screen.)" FOR SMALL BROWSERS.

FCS130

Box 11

| Notes: | IF ANY ANSWER TO FCS130 = 91 (OTHER) | ), GO TO FCS130OS. ELSE GC |
|--------|--------------------------------------|----------------------------|
|        | TO FCS140.                           |                            |

ContextHeader: Source: Copyright: No

FCS130OS

ContextHeader: Source: Copyright: No

Display Instructions: DISPLAY ALL CATEGORIES AND OTHER SPECIFY ON ONE PAGE.

 FCS140
 Question "During this school year, how many days were school activities disrupted due to emergencies (not drills), such as, evacuations, lockdowns, shelter in place, severe weather, or other emergency procedures."

 InstResp "Enter the number of days."

 Pre-unit "Number of days."

 Watermark "Enter Number"

 I\_\_\_\_\_\_\_

 Iot to 100]

 Notes:
 IF A SOFT RANGE IS VIOLATED, DISPLAY ERROR MESSAGE, "You have entered {DISPLAY RESPONSE AT FCS140}. Please confirm. If this is correct, select Next to continue."

 ContextHeader:
 Source: New item created by Westat Copyright: No

Check to see if:

Soft Range: 0- 50

If not, display:

@I[UNLIKELY RESPONSE. VERIFY AND RE-ENTER.]@I

FCS120

Question "During this school year, which of the following measures has your school implemented to ensure the safety of children?" InstResp "Select all that apply." Require visitors to sign or check in and wear badges \_\_\_\_\_ 1 Require visitors to present photo ID, which is \_\_\_\_\_2 verified, and used to generate badges Require students to wear badges or picture IDs \_\_\_\_\_3 \_\_\_\_\_4 Require faculty and staff to wear badge or picture IDs \_\_\_\_5 Control access to school buildings during school hours (for example, locked or monitored doors) Close the campus for most or all students during \_\_\_\_6 lunch Require students to wear uniforms \_\_\_\_7 8 Enforce a strict dress code Provide school lockers to students 9 \_\_\_\_\_ 10 Require clear book bags or ban book bags on school grounds Require metal detector checks on students every day \_\_\_\_ 11 Use one or more random dog sniff to check for drugs \_\_\_\_\_ 12 Perform one or more random sweeps for contraband \_\_\_\_\_ 13 (for example, drugs or weapons), not including dog sniffs Equip classrooms with locks so that doors can be \_\_\_\_ 14 locked from the inside Provide telephones in most classrooms \_\_\_\_\_ 15 16 Provide two-way radio to any staff \_\_\_\_\_ 17 Provide a structured anonymous threat reporting system (for example, online submission, telephone hotline, or written submission via drop box) Have panic buttons or silent alarms that directly \_\_\_\_\_ 18 connect to law enforcement in the event of an

Added

Page 94 of 172

| incident                                                                                                    |    |
|----------------------------------------------------------------------------------------------------|----|
| Use of one or more security cameras to monitor the outside of the school (for example, entrance(s), or grounds) | 19 |
| Use of one or more security cameras to monitor the inside of the school (for example, lobby, or the hallways)   | 20 |
| Security guards, unarmed                                                                                        | 21 |
| Security guards, armed                                                                                          | 22 |
| None of the above                                                                                               | 23 |
| Other                                                                                                    | 91 |

## UP TO 24 RESPONSES ALLOWED.

Notes: IF MORE THAN ONE CODE IS SELECTED AND ONE OF THEM IS CODE 23, DISPLAY HARD ERROR CHECK MESSAGE, "You selected "None of the above" but also selected another option on the list. Please check your responses and update your answer. Then, select "Next" to continue."

DISPLAY CODES 1-6 UNDER HEADER "Entering and accessing the building" IN BOLD, DISPLAY CODES 7-10 UNDER HEADER "Student clothing and belongings" IN BOLD, DISPLAY CODES 11-13 UNDER HEADER "Student checks" IN BOLD, DISPLAY CODES 14-15 UNDER HEADER "Classroom security" IN BOLD, DISPLAY CODES 16-18 UNDER HEADER "Reporting" IN BOLD, DISPLAY CODES 19-22 UNDER HEADER "Security cameras and guards" IN BOLD, DISPLAY CODES 23 and 91 UNDER HEADER "None of the above or other" IN BOLD.

<u>ContextHeader:</u> Source: US Department of Education (2015). School Survey on Crime and Safety: Principal Questionnaire Copyright: No

| FCS150 | Question "Does your school implement any of the follo<br>practices related to technology use?"        | wing policies and |
|--------|----------------------------------------------------------------------------------------------------|-------------------|
|        | InstResp "Select all that apply."                                                                     |                   |
|        | Policy prohibiting student use of cell phones and text messaging devices during school hours          | 1                 |
|        | Policy limiting student access to social media (network and computers)                                | 2                 |
|        | Practice of web-based instruction                                                                     | 3                 |
|        | Practice of blended learning                                                                          | 4                 |
|        | Practice of providing digital devices (for example, laptop, Chromebook, tablet, etc.) to each student | 5                 |
|        | Policy limiting amount of screen time students experience in class                                    | 6                 |
|        | None of the above                                                                                     | 7                 |

## UP TO 7 RESPONSES ALLOWED.

- Notes: IF MORE THAN ONE CODE IS SELECTED AND ONE OF THEM IS CODE 7, DISPLAY HARD ERROR CHECK MESSAGE, "You selected "None of the above" but also selected another option on the list. Please check your responses and update your answer. Then, select "Next" to continue."
- <u>ContextHeader:</u> Source: New item created by Westat Copyright: No

Display Instructions: DISPLAY ALL CATEGORIES ON THE SAME PAGE.

Added Updated

#### FCS1070A

Question "To what extent is each of the following a problem in this school?

| Student | tardiness" |
|---------|------------|
| Sludeni | เลเนเทธรร  |

| Serious problem  | <br>1 |
|------------------|-------|
| Moderate problem | <br>2 |
| Minor problem    | <br>3 |
| Not a problem    | <br>4 |

#### UP TO 4 RESPONSES ALLOWED.

<u>ContextHeader:</u> Source: ECLS-K:2011 – Spring Kindergarten School Administrator Questionnaire (C8) Copyright: No

Display Instructions: IF BROWSER SIZE IS LARGE, DISPLAY ITEMS FCS170A – FCS170F ON SAME SCREEN IN A GRID.

FCS170B

Question "Student absenteeism"

| Serious problem  | <br>1 |
|------------------|-------|
| Moderate problem | <br>2 |
| Minor problem    | <br>3 |
| Not a problem    | <br>4 |

## UP TO 4 RESPONSES ALLOWED.

<u>ContextHeader:</u> Source: ECLS-K:2011 – Spring Kindergarten School Administrator Questionnaire (C8) Copyright: No <u>Display Instructions:</u> IF BROWSER SIZE IS LARGE, DISPLAY ITEMS FCS170A – FCS170F ON SAME SCREEN IN A GRID. FCS170C

## Question "Student aggressive or disruptive behavior"

| Serious problem  | <br>1 |
|------------------|-------|
| Moderate problem | <br>2 |
| Minor problem    | <br>3 |
| Not a problem    | <br>4 |

## UP TO 4 RESPONSES ALLOWED.

<u>ContextHeader:</u> Source: ECLS-K:2011 – Spring Kindergarten School Administrator Questionnaire (C8) Copyright: No Display Instructions: IF BROWSER SIZE IS LARGE, DISPLAY ITEMS FCS170A – FCS170F ON SAME SCREEN IN A GRID.

FCS170D

Question "Teacher absenteeism"

| Serious problem  | 1 |
|------------------|---|
| Moderate problem | 2 |
| Minor problem    | 3 |
| Not a problem    | 4 |

## **UP TO 4 RESPONSES ALLOWED.**

| <u>ContextHeader:</u> | Source: ECLS-K:2011 – Spring Kindergarten School Administrator<br>Questionnaire (C8)<br>Copyright: No |
|-----------------------|----------------------------------------------------------------------------------------------------|
| Display Instructions: | IF BROWSER SIZE IS LARGE, DISPLAY ITEMS FCS170A – FCS170F ON SAME SCREEN IN A GRID.                   |

## FCS170E

Question "Teacher turnover"

| Serious problem  | <br>1 |
|------------------|-------|
| Moderate problem | <br>2 |
| Minor problem    | <br>3 |
| Not a problem    | <br>4 |

## UP TO 4 RESPONSES ALLOWED.

| <u>ContextHeader:</u> | Source: ECLS-K:2011 – Spring Kindergarten School Administrator<br>Questionnaire (C8)<br>Copyright: No |
|-----------------------|----------------------------------------------------------------------------------------------------|
| Display Instructions: | IF BROWSER SIZE IS LARGE, DISPLAY ITEMS FCS170A – FCS170F ON SAME SCREEN IN A GRID.                   |

## FCS170F

## Question "Overcrowding"

| Serious problem  | 1 |
|------------------|---|
| Moderate problem | 2 |
| Minor problem    | 3 |
| Not a problem    |   |

## UP TO 4 RESPONSES ALLOWED.

| <u>ContextHeader</u> | Source: ECLS-K:2011 – Spring Kindergarten School Administrator<br>Questionnaire (C8)<br>Copyright: No |
|----------------------|----------------------------------------------------------------------------------------------------|
|                      |                                                                                                    |

Display Instructions: IF BROWSER SIZE IS LARGE, DISPLAY ITEMS FCS170A – FCS170F ON SAME SCREEN IN A GRID.

| FCS170G               | Question "To what extent is each of the following a problem in this school?                        |               |
|-----------------------|----------------------------------------------------------------------------------------------------|---------------|
|                       | Student mobility"                                                                                  |               |
|                       | Serious problem                                                                                    | _ 1           |
|                       | Moderate problem                                                                                   | _ 2           |
|                       | Minor problem                                                                                      | _ 3           |
|                       | Not a problem                                                                                      | 4             |
|                       | UP TO 4 RESPONSES ALLOWED.                                                                         |               |
| <u>ContextHeader:</u> | Source: Modified ECLS-K:2011 – Spring Kindergarten School /<br>Questionnaire (C9)<br>Copyright: No | Administrator |
| Display Instructions: | IF BROWSER SIZE IS LARGE, DISPLAY ITEMS FCS170G – SAME SCREEN IN A GRID.                           | FCS170K ON    |
|                       |                                                                                                    |               |
|                       |                                                                                                    |               |
| FCS170H               | Question "Declining enrollment"                                                                    |               |
|                       | Serious problem                                                                                    | _ 1           |
|                       | Moderate problem                                                                                   | _ 2           |
|                       | Minor problem                                                                                      | _ 3           |
|                       | Not a problem                                                                                      | 4             |
|                       | UP TO 4 RESPONSES ALLOWED.                                                                         |               |
| <u>ContextHeader:</u> | Source: Modified ECLS-K:2011 – Spring Kindergarten School /<br>Questionnaire (C8)<br>Copyright: No | Administrator |
| Display Instructions: | IF BROWSER SIZE IS LARGE, DISPLAY ITEMS FCS170G – SAME SCREEN IN A GRID.                           | FCS170K ON    |

FCS170I

Question "Number of students receiving free or reduced-price lunch"

| Serious problem  | 1 |
|------------------|---|
| Moderate problem | 2 |
| Minor problem    | 3 |
| Not a problem    | 4 |

## UP TO 4 RESPONSES ALLOWED.

| ContextHeader: | Source: Modified ECLS-K:2011 – 2016 Spring School Administrator |
|----------------|-----------------------------------------------------------------|
|                | Questionnaire (C8)                                              |
|                | Copyright: No                                                   |

Display Instructions: IF BROWSER SIZE IS LARGE, DISPLAY ITEMS FCS170G – FCS170K ON SAME SCREEN IN A GRID.

FCS170J

Question "Teacher vacancies"

| Serious problem  |     | 1 |
|------------------|-----|---|
| Moderate problem | ۰ ۱ | 2 |
| Minor problem    |     | 3 |
| Not a problem    |     | 4 |

## UP TO 4 RESPONSES ALLOWED.

| <u>ContextHeader:</u> | Source: New item created by Westat<br>Copyright: No                                 |
|-----------------------|-------------------------------------------------------------------------------------|
| Display Instructions: | IF BROWSER SIZE IS LARGE, DISPLAY ITEMS FCS170G – FCS170K ON SAME SCREEN IN A GRID. |

## FCS170K

## Question "Filling teaching positions with fully certified teachers"

| Serious problem  | 1 |
|------------------|---|
| Moderate problem | 2 |
| Minor problem    | 3 |
| Not a problem    | 4 |

## UP TO 4 RESPONSES ALLOWED.

| <b>ContextHeade</b> | er: Source: New item created by Westat |  |
|---------------------|----------------------------------------|--|
|                     | Copyright: No                          |  |
| <br>                |                                        |  |

Display Instructions: IF BROWSER SIZE IS LARGE, DISPLAY ITEMS FCS170G – FCS170K ON SAME SCREEN IN A GRID.

FCS200

| 5200 | Question "Does your school currently have any staff r following as their primary role or one of their primary ro                                  |   |
|------|----------------------------------------------------------------------------------------------------|---|
|      | InstResp "Select all that apply."                                                                                                    |   |
|      | A school staff member who provides ongoing<br>training or support to classroom teachers in the<br>delivery of effective READING instruction       | 1 |
|      | A school staff member who provides ongoing<br>training or support to classroom teachers in the<br>delivery of effective MATH instruction          | 2 |
|      | A school staff member who provides ongoing<br>training or support to classroom teachers in the<br>delivery of effective behavioral supports       | 3 |
|      | A school staff member who supports teachers in<br>collecting, organizing, and managing assessment<br>data                                         | 4 |
|      | A school staff member who supports teachers in the interpretation and use of assessment data to guide instruction                                 | 5 |
|      | A paraprofessional or teacher assistant (that is, an additional staffer beyond the classroom teacher(s)) designated to each first grade classroom | 6 |
|      | None of the above                                                                                                    | 7 |
|      | UP TO 7 RESPONSES ALLOWED.                                                                                                    |   |
| Not  | EES: IF MORE THAN ONE CODE IS SELECTED AND OF<br>DISPLAY HARD ERROR CHECK MESSAGE, "You s                                                         |   |

Notes: IF MORE THAN ONE CODE IS SELECTED AND ONE OF THEM IS CODE 7, DISPLAY HARD ERROR CHECK MESSAGE, "You selected "None of the above" but also selected another option on the list. Please check your responses and update your answer. Then, select "Next" to continue."

<u>ContextHeader:</u> Source: ECLS-K:2011 – Spring 2016 School Administrator Questionnaire Copyright: No

Added Updated

Added Updated

| Once you select the "Next" button to proceed to the next screen, all responses to this set of items will be locked. You {or another staff member} will not be able to go back to make changes or review any of the previous screens in this section.                                                                                            |
|----------------------------------------------------------------------------------------------------|
| •If you need to go back to answer or review any of the questions, please use the "Back" button to navigate to those screens or select the "Jump to start" button to return to the beginning of this section.                                                                                                    |
| OR                                                                                                    |
| •If you {or another staff member} plan to go back to answer or review any of the questions at another time, please select the "Save and Exit" button now. After logging back into this survey section, use the "Back" button to navigate back through the section or use the "Jump to start" button to return to the beginning of this section. |
| •When you are done updating or reviewing responses, be sure to use the<br>"Next" button to navigate through the rest of this survey section until you get to<br>the last screen to submit this section.                                                                                                    |
| Otherwise, if no further changes are needed, please select the "Next" button to complete this section."                                                                                                    |
| Continue 1                                                                                                    |
|                                                                                                    |

Question: "You are almost finished with this set of survey questions.

ContextHeader: Source: New.

FCS998STOP

Copyright: No

Display Instructions: DISPLAY A STOP ICON ABOVE THE FIRST LINE OF TEXT.

IF THIS IS SECTION SCS – STS OF THE SCHOOL ADMINISTRATOR SURVEY, DISPLAY "or another staff member". ELSE IF THIS IS SECTION H OF THE SCHOOL ADMINISTRATOR SURVEY, USE A NULL DISPLAY.

IF BROWSER SIZE IS LARGE, DISPLAY A "JUMP TO START" BUTTON TO THE LEFT OF THE BACK AND NEXT BUTTONS. ELSE DISPLAY A "JUMP TO START" BUTTON ABOVE THE BACK AND NEXT BUTTONS."

DISPLAY "Once you select...will be locked", "If you need...beginning of this section.", "If you {or another staff member}...button now." IN BOLD TEXT.

Question "Thank you very much for answering these questions and for taking the time to participate in the Early Childhood Longitudinal Study. Please click "Finish" for this set of questions."

| Continue |  |
|----------|--|
|          |  |

\_\_\_1

Notes: INCLUDE FINISH BUTTON THAT ROUTES BACK TO MANAGEMENT SYSTEM.

ContextHeader: Source: Copyright: No

FCS999

## [End of FCS]

## SPS.

| SPS000                | Question "Thank you for launching the ECLS survey!                                                                                                    |
|-----------------------|----------------------------------------------------------------------------------------------------|
|                       | Here are some tips to keep in mind when completing the survey:<br>•Complete the survey on a desktop or laptop computer using Chrome, Edge, or<br>Safari, if possible.                                                                                                    |
|                       | •Use the "Next" and "Back" buttons at the bottom of the screen to move through<br>the survey. Do not use your browser arrows.<br>•If you need to stop the survey before finishing and return at a later time,                                                                                                    |
|                       | please select "Save and Exit." When you return to the survey, you will be taken where you left off.                                                                                                    |
|                       | <ul> <li>To protect your privacy, you will be logged off if you are idle for 10 minutes.</li> <li>Some questions in the survey have additional information to help you, if needed. To view this additional information, select the blue "i" icon.</li> <li>You may skip any questions that you do not want to answer.</li> </ul> |
|                       | Please click on the "Next" button below to start the survey."                                                                                                    |
|                       | Continue 1                                                                                                    |
|                       |                                                                                                    |
| <u>ContextHeader:</u> | Source:<br>Copyright: No                                                                                                    |
| Display Instructions: | DISPLAY A BLUE ICON AFTER THE WORD "ICON" IN THE FIFTH BULLET BELOW.                                                                                                    |
|                       |                                                                                                    |

Added Updated

| Question "The next section a | sks about your | school's policie | s and practices |
|------------------------------|----------------|------------------|-----------------|
| in specific areas.           |                |                  |                 |

During this school year, have any of the following programs been implemented at this school?"

InstResp "Select all that apply."

| Multi-Tiered System of Support (MTSS)               | 1   |
|-----------------------------------------------------|-----|
| Social-Emotional Learning (SEL) program             | _ 2 |
| Positive Behavior Interventions and Supports (PBIS) | 3   |
| Violence prevention program                         | _ 4 |
| School climate and community program                | 5   |
| Restorative justice program                         | 6   |
| None of the above                                   | 7   |

## UP TO 7 RESPONSES ALLOWED.

<u>Notes:</u> BOLD "Multi-tiered System of Support (MTSS)", "Social-Emotional Learning (SEL) program", AND "Positive Behavior Interventions and Supports (PBIS)" IN HELP TEXT.

HELP FOR CODE 1: Multi-tiered System of Support (MTSS): A model or approach to instruction that provides increasingly intensive and individualized levels of support for academics (for example, Response to Intervention or RtI) and for behavior (for example, Positive Behavioral Interventions and Supports or PBIS).

HELP FOR CODE 2: Social-Emotional Learning (SEL) program: SEL programs teach critical social and emotional competencies necessary for academic and life success such as: resiliency, self-management, expressing feelings with words, and responsible decision-making skills.

HELP FOR CODE 3: Positive Behavior Interventions and Supports (PBIS): PBIS programs identify and support positive behavior in the classroom by teaching students positive behavior strategies.

HELP FOR CODE 6: Restorative Justice program: Restorative justice is an alternative to using punishment-based approaches to school discipline and behavior management in K-12 classrooms. It focuses on repairing harm through inclusive processes that bring together students and educators.

IF MORE THAN ONE CODE IS SELECTED AND ONE OF THEM IS CODE 7, DISPLAY HARD ERROR CHECK MESSAGE, "You selected "None of the above" but also selected another option on the list. Please check your responses and update your answer. Then, select "Next" to continue."

<u>ContextHeader:</u> Source: New item created by Westat Copyright: No

Question "How many kindergarten children were retained last school year?"

Watermark "Enter number"

\_\_\_\_\_ [0 to 1000]

Page 109 of 172

Added

SPS060

SPS030

<u>ContextHeader:</u> Source: Adapted from ECLS-K:2011 – Spring Kindergarten School Administrator Questionnaire (D5). Modified by removing 'at their current grade levels'. Copyright: No

Display Instructions: DISPLAY "kindergarten" IN BOLD TEXT.

SPS065

Question "How many first-grade children were retained last school year?"

Watermark "Enter number"

|  |  |  | [0 to 1000] |
|--|--|--|-------------|
|  |  |  |             |

<u>ContextHeader:</u> Source: Adapted from ECLS-K:2011 – Spring First Grade School Administrator Questionnaire (D4). Modified by removing 'at their current grade levels'. Copyright: No

Display Instructions: DISPLAY "first-grade" IN BOLD TEXT.

| SPS080A            | Question "During this school year, how many children v<br>school or out of school suspension? | vere assigned in- |
|--------------------|-----------------------------------------------------------------------------------------------|-------------------|
|                    | Number of children assigned in-school or out of school grades?"                               | suspension in all |
|                    | <u> </u>                                                                                      | [0 to 50]         |
| <u>ContextHead</u> | <u>er:</u> Source: New item created by Westat.<br>Copyright: No                               |                   |

Display Instructions: DISPLAY "in all grades" IN UNDERLINED TEXT.

## SPS080ASR

Check to see if: Soft Range: 0- 30

If not, display: @I[UNLIKELY RESPONSE. VERIFY AND RE-ENTER.]@I

| SPS080B |                       | Question "Number of children enrolled in first grade assigned in-school or out of school suspension?" |                |
|---------|-----------------------|----------------------------------------------------------------------------------------------------|----------------|
|         |                       | <u>  </u>                                                                                             | [0 to 50]      |
|         | <u>ContextHeader:</u> | Source: New item created by Westat.<br>Copyright: No                                                  |                |
| Dis     | play Instructions:    | DISPLAY "enrolled in first grade" IN UNDERLINED TEXT.                                                 |                |
|         |                       | IF THE BROWSER SIZE IS LARGE, DISPLAY SPS050A<br>THE SAME SCREEN IN A GRID.                           | and SPS050B ON |

SPS080BSR

Check to see if: Soft Range: 0- 30

If not, display: @I[UNLIKELY RESPONSE. VERIFY AND RE-ENTER.]@I

## IF REPEATING SCHOOL SKIP SPS200A

SPS200A

| targets, or percentiles) that are used to determine which students failure in reading." | are struggling or at risk of |
|-----------------------------------------------------------------------------------------|------------------------------|
| SaVisible "True".                                                                       |                              |
| Strongly disagree                                                                       | _ 1                          |
| Disagree                                                                                | _ 2                          |
| Neither agree nor disagree                                                              | _ 3                          |
| Agree                                                                                   | _ 4                          |
| Strongly agree                                                                          | _ 5                          |
| DON'T KNOW                                                                              | -8                           |
|                                                                                         |                              |

Question: "For each of the following statements about reading and math, indicate how strongly

This school has a set of clear, predetermined, grade-level benchmarks (that is, cut scores, goals/

## UP TO 5 RESPONSES ALLOWED.

you agree or disagree.

Notes: DISPLAY DON'T KNOW OPTION (SaVisible "True").

ContextHeader: Source: ECLS-K:2011 Spring First Grade School Administrator

Display Instructions: IF BROWSER SIZE IS LARGE, DISPLAY ITEMS SPS200A – SPS200D ON ONE SCREEN IN A GRID.

WHEN ITEMS ARE DISPLAYED IN A GRID, USE A DARK COLUMN SEPARATOR LINE IN FRONT OF THE COLUMN FOR THE "Don't know" DISPLAY.

## IF REPEATING SCHOOL SKIP SPS200B

SPS200B

Question: "At this school, we use data from screening tests to determine if core instruction in reading is meeting the needs of most of our students."

| DON'T KNOW                 |   |
|----------------------------|---|
|                            |   |
| Strongly agree             | 5 |
| Agree                      | 4 |
| Neither agree nor disagree | 3 |
| Disagree                   | 2 |
| Strongly disagree          | 1 |
| SaVisible "True".          |   |

Page 112 of

Added Updated

Notes: DISPLAY DON'T KNOW OPTION (SaVisible "True").

ContextHeader: Source: ECLS-K:2011 Spring First Grade School Administrator

Display Instructions: IF BROWSER SIZE IS LARGE, DISPLAY ITEMS SPS200A – SPS200D ON ONE SCREEN IN A GRID.

WHEN ITEMS ARE DISPLAYED IN A GRID, USE A DARK COLUMN SEPARATOR LINE IN FRONT OF THE COLUMN FOR THE "Don't know" DISPLAY.

## IF REPEATING SCHOOL SKIP SPS200C

SPS200C

Question: "This school has a set of clear, predetermined grade-level benchmarks (that is, cut scores, goals/targets, or percentiles) that are used to determine which students are struggling or at risk of failure for math."

SaVisible "True".

| 2 |
|---|
| 3 |
| ŀ |
| 5 |
|   |
|   |

#### UP TO 5 RESPONSES ALLOWED.

Notes: DISPLAY DON'T KNOW OPTION (SaVisible "True").

ContextHeader: Source: ECLS-K:2011 Spring First Grade School Administrator

Display Instructions: IF BROWSER SIZE IS LARGE, DISPLAY ITEMS SPS200A – SPS200D ON ONE SCREEN IN A GRID.

WHEN ITEMS ARE DISPLAYED IN A GRID, USE A DARK COLUMN SEPARATOR LINE IN FRONT OF THE COLUMN FOR THE "Don't know" DISPLAY.

#### IF REPEATING SCHOOL SKIP SPS200D

 SPS200D
 Question: "At this school, we use data from screening tests to determine if core instruction in math is meeting the needs of most of our students."

 SaVisible "True".
 Strongly disagree \_\_\_\_\_\_1

 Disagree \_\_\_\_\_\_2
 2

Page 113 of

Added Updated

| Neither agree nor disagree | 3 |
|----------------------------|---|
| Agree                      | 4 |
| Strongly agree             | 5 |
| DON'T KNOW                 | 8 |

## UP TO 5 RESPONSES ALLOWED.

Notes: DISPLAY DON'T KNOW OPTION (SaVisible "True").

ContextHeader: Source: ECLS-K:2011 Spring First Grade School Administrator

Display Instructions: IF BROWSER SIZE IS LARGE, DISPLAY ITEMS SPS200A – SPS200D ON ONE SCREEN IN A GRID.

WHEN ITEMS ARE DISPLAYED IN A GRID, USE A DARK COLUMN SEPARATOR LINE IN FRONT OF THE COLUMN FOR THE "Don't know" DISPLAY.

SPS998STOP

Question: "You are almost finished with this set of survey questions.

Once you select the "Next" button to proceed to the next screen, all responses to this set of items will be locked. You {or another staff member} will not be able to go back to make changes or review any of the previous screens in this section.

•If you need to go back to answer or review any of the questions, please use the "Back" button to navigate to those screens or select the "Jump to start" button to return to the beginning of this section.

OR

•If you {or another staff member} plan to go back to answer or review any of the questions at another time, please select the "Save and Exit" button now. After logging back into this survey section, use the "Back" button to navigate back through the section or use the "Jump to start" button to return to the beginning of this section.

•When you are done updating or reviewing responses, be sure to use the "Next" button to navigate through the rest of this survey section until you get to the last screen to submit this section.

Otherwise, if no further changes are needed, please select the "Next" button to complete this section."

| Continue | 1 |
|----------|---|
|          |   |

ContextHeader: Source: New. Copyright: No

Display Instructions: DISPLAY A STOP ICON ABOVE THE FIRST LINE OF TEXT.

IF THIS IS SECTION SCS – STS OF THE SCHOOL ADMINISTRATOR SURVEY, DISPLAY "or another staff member". ELSE IF THIS IS SECTION H OF THE SCHOOL ADMINISTRATOR SURVEY, USE A NULL DISPLAY.

IF BROWSER SIZE IS LARGE, DISPLAY A "JUMP TO START" BUTTON TO THE LEFT OF THE BACK AND NEXT BUTTONS. ELSE DISPLAY A "JUMP TO START" BUTTON ABOVE THE BACK AND NEXT BUTTONS."

DISPLAY "Once you select...will be locked", "If you need...beginning of this section.", "If you {or another staff member}...button now." IN BOLD TEXT.

Question "Thank you very much for answering these questions and for taking the time to participate in the Early Childhood Longitudinal Study. Please click "Finish" for this set of questions."

\_ 1

 $\underline{\text{Notes:}}$  INCLUDE FINISH BUTTON THAT ROUTES BACK TO MANAGEMENT SYSTEM.

ContextHeader: Source: Copyright: No

[End of SPS]

SPS999

## PPS.

**PPS000** Question "Thank you for launching the ECLS survey! Here are some tips to keep in mind when completing the survey: •Complete the survey on a desktop or laptop computer using Chrome, Edge, or Safari, if possible. •Use the "Next" and "Back" buttons at the bottom of the screen to move through the survey. Do not use your browser arrows. •If you need to stop the survey before finishing and return at a later time, please select "Save and Exit." When you return to the survey, you will be taken where you left off. •To protect your privacy, you will be logged off if you are idle for 10 minutes. •Some questions in the survey have additional information to help you, if needed. To view this additional information, select the blue "i" icon. •You may skip any questions that you do not want to answer. Please click on the "Next" button below to start the survey." Continue \_\_\_\_\_ \_ 1 ContextHeader: Source: Copyright: No

Display Instructions: DISPLAY A BLUE ICON AFTER THE WORD "ICON" IN THE FIFTH BULLET BELOW.

| PPS030A               | Question "The next section contains questions about your school's programs for particular populations.                                                                                                    |
|-----------------------|----------------------------------------------------------------------------------------------------|
|                       | What percentage of children in this school and in first grade are English language learners (ELL)?                                                                                                    |
|                       | ELL among all students in school                                                                                                    |
|                       | Pre-unit "Percent ELL"                                                                                                    |
|                       | Watermark "Enter percentage"                                                                                                    |
|                       | [0 to 100]                                                                                                    |
|                       |                                                                                                    |
| <u>Notes:</u>         | BOLD "English language learner (ELL)" IN HELP TEXT.                                                                                                    |
|                       | HELP FOR STEM: English language learner (ELL): A student whose native language is one other than English and whose skills in listening to, speaking, reading, or writing English are such that he or she has difficulty understanding school instruction in English. |
| <u>ContextHeader:</u> | Source: ECLS-K:2011 – Spring Kindergarten School Administrator<br>Questionnaire (E2)<br>Copyright: No                                                                                                    |

Display Instructions: DISPLAY PPS030A AND PPS030B TOGETHER ON ONE SCREEN IF PPS030A IS GREATER THAN ZERO.

Box PPS1005. / Box 19

|         | <u>Notes:</u>      | EES: IF PPS030A IS SKIPPED OR GREATER THAN ZERO, GO TO PPS030B.<br>ELSE GO TO PPS040A.                |  |
|---------|--------------------|----------------------------------------------------------------------------------------------------|--|
|         | ContextHeader:     | Source:<br>Copyright: No                                                                              |  |
|         |                    |                                                                                                    |  |
|         |                    |                                                                                                    |  |
| PPS030B |                    | Question "ELL among students in first grade"                                                          |  |
|         |                    | Pre-unit "Percent ELL"                                                                                |  |
|         |                    | Watermark "Enter percentage"                                                                          |  |
|         |                    | [] [0 to 100]                                                                                         |  |
|         |                    |                                                                                                    |  |
|         |                    |                                                                                                    |  |
|         | ContextHeader:     | Source: ECLS-K:2011 – Spring Kindergarten School Administrator<br>Questionnaire (E2)<br>Copyright: No |  |
| Dis     | olay Instructions: | DISPLAY PPS030A AND PPS030B TOGETHER ON ONE SCREEN IF PPS030A IS GREATER THAN ZERO.                   |  |
|         |                    | DISPLAY "first grade" IN BOLD TEXT.                                                                   |  |

| PPS040A                   | Question "What percentage of first grade children receive ESL (English as a Second Language), bilingual, or dual-language (also known as two-way immersion) instruction?                                                                                                    |  |  |  |
|---------------------------|----------------------------------------------------------------------------------------------------|--|--|--|
|                           | Percent receiving ESL instruction                                                                                                    |  |  |  |
|                           | In regular classroom"                                                                                                    |  |  |  |
|                           | InstResp: Enter "0" if instruction is not provided or if instruction is provided but no kindergartners receive the instruction.                                                                                                    |  |  |  |
| Watermark "Enter percent" |                                                                                                    |  |  |  |
|                           | [0 to 100]                                                                                                    |  |  |  |
|                           |                                                                                                    |  |  |  |
| Notes:                    | BOLD "ESL Instruction", "Bilingual Instruction", AND "Dual Language Instruction" IN HELP TEXT.                                                                                                    |  |  |  |
|                           | HELP FOR STEM: ESL Instruction: A program of techniques, methodology,<br>and special curriculum designed to teach ELL students English language skills,<br>which may include listening, speaking, reading, writing, study skills, content<br>vocabulary, and cultural orientation. ESL instruction is usually in English with<br>little use of native language. |  |  |  |
|                           | Bilingual Instruction: Instruction in all courses and subjects given in English<br>and the native language of the child of limited English proficiency to the extent<br>necessary to allow the child to achieve competence.                                                                                                    |  |  |  |
|                           | Dual Language Instruction: Also known as two-way immersion, the goal of<br>these programs is for students to develop language proficiency in two<br>languages by receiving content instruction in English and another language in a<br>classroom that usually consists of both native English speakers and native<br>speakers of the other language.            |  |  |  |
| <u>ContextHeader:</u>     | Source: ECLS-K:2011 – Spring Kindergarten School Administrator<br>Questionnaire (E3)<br>Copyright: No                                                                                                    |  |  |  |
| Display Instructions:     | IF THE BROWSER SIZE IS LARGE, DISPLAY ITEMS PPS040A – PPS040F<br>ON ONE SCREEN IN A GRID. THE GRID SHOULD HAVE TWO COLUMNS,<br>WITH ONE COLUMN LABELED "In regular classroom" THE OTHER COLUMN<br>LABELED "In pull-out setting". DISPLAY ONE QUESTION PAIR,<br>PPS040A/PPS040B and PPS040C/PPS040D and PPD040E/PPS040F, ON<br>EACH ROW.                         |  |  |  |
|                           | IF THE BROWSER SIZE IS SMALL, DISPLAY ONE QUESTION PAIR,<br>PPS040A/PPS040B and PPS040C/PPS040D and PPD040E/PPS040F ON A<br>SCREEN VERTICALLY.                                                                                                    |  |  |  |
|                           | DISPLAY "first grade children" IN BOLD TEXT                                                                                                    |  |  |  |
|                           |                                                                                                    |  |  |  |

| PPS040B               | Question "In pull-out setting"                                                                                                    |     |
|-----------------------|----------------------------------------------------------------------------------------------------|-----|
|                       | 'Watermark "Enter percent"                                                                                                    |     |
|                       | [0 to 100]                                                                                                    |     |
| <u>ContextHeader:</u> | Source: ECLS-K:2011 – Spring Kindergarten School Administrator<br>Questionnaire (E7)<br>Copyright: No                                                                                                    |     |
| Display Instructions: | IF THE BROWSER SIZE IS LARGE, DISPLAY ITEMS PPS040A – PPS040F<br>ON ONE SCREEN IN A GRID. THE GRID SHOULD HAVE TWO COLUMNS,<br>WITH ONE COLUMN LABELED "In regular classroom" THE OTHER COLUMN<br>LABELED "In pull-out setting". DISPLAY ONE QUESTION PAIR,<br>PPS040A/PPS040B and PPS040C/PPS040D and PPD040E/PPS040F, ON<br>EACH ROW. |     |
|                       | IF THE BROWSER SIZE IS SMALL, DISPLAY ONE QUESTION PAIR,<br>PPS040A/PPS040B and PPS040C/PPS040D and PPD040E/PPS040F ON A<br>SCREEN VERTICALLY.                                                                                                    |     |
| Programmer Ins        | structions:                                                                                                    |     |
| <u></u>               | If PPS040A + PPS040B > 100, display an error message reading, "You have entered that m<br>than 100% of first grade children receive ESL (English as a Second Language) instruction.<br>Please check your responses and update your answer. Then, select "Next" to continue."                                                            | ore |
| PPS040C               | Question "Percent receiving bilingual instruction                                                                                                    |     |
|                       | Watermark "Enter percent"                                                                                                    |     |
|                       | [0 to 100]                                                                                                    |     |
|                       |                                                                                                    |     |
| <u>ContextHeader:</u> | Source: ECLS-K:2011 – Spring Kindergarten School Administrator<br>Questionnaire (E7)<br>Copyright: No                                                                                                    |     |
| Display Instructions: | IF THE BROWSER SIZE IS LARGE, DISPLAY ITEMS PPS040A – PPS040F<br>ON ONE SCREEN IN A GRID. THE GRID SHOULD HAVE TWO COLUMNS,<br>WITH ONE COLUMN LABELED "In regular classroom" THE OTHER COLUMN<br>LABELED "In pull-out setting". DISPLAY ONE QUESTION PAIR,<br>PPS040A/PPS040B and PPS040C/PPS040D and PPD040E/PPS040F, ON<br>EACH ROW. |     |
|                       | IF THE BROWSER SIZE IS SMALL, DISPLAY ONE QUESTION PAIR,<br>PPS040A/PPS040B and PPS040C/PPS040D and PPD040E/PPS040F ON A<br>SCREEN VERTICALLY.                                                                                                    |     |
|                       |                                                                                                    |     |

| PPS040D               | Question "In pull-out setting"                                                                                                    |  |
|-----------------------|----------------------------------------------------------------------------------------------------|--|
|                       | Watermark "Enter percent"                                                                                                    |  |
|                       | [0 to 100]                                                                                                    |  |
| <u>ContextHeader:</u> | Source: ECLS-K:2011 – Spring Kindergarten School Administrator<br>Questionnaire (E7)<br>Copyright: No                                                                                                    |  |
| Display Instructions: | IF THE BROWSER SIZE IS LARGE, DISPLAY ITEMS PPS040A – PPS040F<br>ON ONE SCREEN IN A GRID. THE GRID SHOULD HAVE TWO COLUMNS,<br>WITH ONE COLUMN LABELED "In regular classroom" THE OTHER COLUMN<br>LABELED "In pull-out setting". DISPLAY ONE QUESTION PAIR,<br>PPS040A/PPS040B and PPS040C/PPS040D and PPD040E/PPS040F, ON<br>EACH ROW. |  |
|                       | IF THE BROWSER SIZE IS SMALL, DISPLAY ONE QUESTION PAIR,<br>PPS040A/PPS040B and PPS040C/PPS040D and PPD040E/PPS040F ON A<br>SCREEN VERTICALLY.                                                                                                    |  |
| Programmer Ins        | <u>structions:</u><br>If PPS040C + PPS040D > 100, display an error message reading, "You have entered that r<br>than 100% of first grade children receive bilingual instruction. Please check your responses<br>update your answer. Then, select "Next" to continue."                                                                   |  |
| PPD040E               | Question "Percent receiving dual-language instruction                                                                                                    |  |
|                       | In regular classroom"                                                                                                    |  |
|                       | Watermark "Enter percent"                        [0 to 100]                                                                                                    |  |
|                       |                                                                                                    |  |
| <u>ContextHeader:</u> | Source: ECLS-K:2011 – Spring Kindergarten School Administrator<br>Questionnaire (E3)<br>Copyright: No                                                                                                    |  |
| Display Instructions: | IF THE BROWSER SIZE IS LARGE, DISPLAY ITEMS PPS040A – PPS040F<br>ON ONE SCREEN IN A GRID. THE GRID SHOULD HAVE TWO COLUMNS,<br>WITH ONE COLUMN LABELED "In regular classroom" THE OTHER COLUMN<br>LABELED "In pull-out setting". DISPLAY ONE QUESTION PAIR,<br>PPS040A/PPS040B and PPS040C/PPS040D and PPD040E/PPS040F, ON<br>EACH ROW. |  |
|                       | IF THE BROWSER SIZE IS SMALL, DISPLAY ONE QUESTION PAIR,<br>PPS040A/PPS040B and PPS040C/PPS040D and PPD040E/PPS040F ON A<br>SCREEN VERTICALLY.                                                                                                    |  |
|                       |                                                                                                    |  |

| PPS040F               | Question "In pull-out setting"                                                                                                    |
|-----------------------|----------------------------------------------------------------------------------------------------|
|                       | Watermark "Enter percent"                                                                                                    |
|                       | [0 to 100]                                                                                                    |
| <u>ContextHeader:</u> | Source: ECLS-K:2011 – Spring Kindergarten School Administrator<br>Questionnaire (E3)<br>Copyright: No                                                                                                    |
| Display Instructions: | IF THE BROWSER SIZE IS LARGE, DISPLAY ITEMS PPS040A – PPS040F<br>ON ONE SCREEN IN A GRID. THE GRID SHOULD HAVE TWO COLUMNS,<br>WITH ONE COLUMN LABELED "In regular classroom" THE OTHER COLUMN<br>LABELED "In pull-out setting". DISPLAY ONE QUESTION PAIR,<br>PPS040A/PPS040B and PPS040C/PPS040D and PPD040E/PPS040F, ON<br>EACH ROW. |
|                       | IF THE BROWSER SIZE IS SMALL, DISPLAY ONE QUESTION PAIR,<br>PPS040A/PPS040B and PPS040C/PPS040D and PPD040E/PPS040F ON A<br>SCREEN VERTICALLY.                                                                                                    |
| Programmer Ins        | <u>structions:</u><br>If PPS040E + PPS040F > 100, display an error message reading, "You have entered that more<br>than 100% of first grade children receive dual language instruction. Please check your<br>responses and update your answer. Then, select "Next" to continue."                                                        |

Added Updated

## IF REPEATING SCHOOL SKIP TO PPS060

PPS045

Question "Since the beginning of this school year, how many students have been newly evaluated at your school to determine if they are eligible for an IEP?"

Pre-unit "Number of students"

Watermark "Enter number"

| I 1 | I 1 | L 1 |  |
|-----|-----|-----|--|
|     |     |     |  |

\_\_\_\_\_ [0 to 60

[0 to 6000]

<u>ContextHeader:</u> Source: New Item Created by Westat Copyright: No

Display Instructions: DISPLAY "newly" IN BOLD TEXT.

## IF PPS045 IS "0" THEN SKIP PPS046

PPS046

Question "Of those students who have been newly evaluated at your school this school year, how many were found eligible for an IEP, including those who may have an IEP for speech only?"

Pre-unit "Number of students"

Watermark "Enter number"

<u>[0-6000]</u>

Question "Are there any children with disabilities in this school receiving special education on any of the following plans?"

| InstResp "Select all that apply."                       |    |
|---------------------------------------------------------|----|
| Individualized Education Program (IEP)                  | _1 |
| 504 plans based on section 504 of the RehabilitationAct | 2  |
| Neither of these                                        | 3  |

## UP TO 3 RESPONSES ALLOWED.

Notes: BOLD "Individualized Education Program (IEP)" AND "504 Plan" IN HELP TEXT.

HELP FOR CODE 1: Individualized Education Program (IEP): A written statement of the educational program designed to meet the individual needs of a school-aged child with a disability that is judged to affect the child's educational performance. Children who receive special education services under the Individuals with Disabilities Education Act (IDEA) are expected to have an IEP or an IFSP.

HELP FOR CODE 2: 504 Plan: A written plan to provide appropriate services to a child with a disability, whether or not the disability is judged to affect the child's educational performance. Speech therapy services may often be specified as part of a Section 504 plan.

IF MORE THAN ONE CODE IS SELECTED AND ONE OF THEM IS CODE 3, DISPLAY HARD ERROR CHECK MESSAGE, "You selected "Neither of these" but also selected another option on the list. Please check your responses and update your answer. Then, select "Next" to continue."

## <u>ContextHeader:</u> Source: ECLS-K:2011 – Spring Kindergarten School Administrator Questionnaire (E5) Copyright: No

PPS060

| PPS070A               | Question "Approximately what percentage of your first graders is in each of the following instructional programs?"                                                                                                    |  |  |
|-----------------------|----------------------------------------------------------------------------------------------------|--|--|
|                       | Special education (with Individualized Education Program (IEP))"                                                                                                    |  |  |
|                       | "Not offered in first grade"                                                                                                    |  |  |
|                       | "Not offered in any grade"                                                                                                    |  |  |
|                       | Watermark "Enter percent"                                                                                                    |  |  |
|                       | [0 to 100]                                                                                                    |  |  |
|                       |                                                                                                    |  |  |
| <u>Notes:</u>         | ADD A SPECIAL ANSWER TO DISPLAY "Not offered in first grade" AND "Not offered in any grade" AS RADIO BUTTONS.                                                                                                    |  |  |
|                       | BOLD "Individualized Education Program (IEP)"AND "first grade" IN HELP TEXT.                                                                                                    |  |  |
|                       | BOLD FIRST INSTANCE OF "first grader" IN HELP TEXT.                                                                                                    |  |  |
|                       | HELP FOR STEM: Individualized Education Program (IEP): A written statement<br>of the educational program designed to meet the individual needs of a school-<br>aged child with a disability that is judged to affect the child's educational<br>performance. Children who receive special education services under the<br>Individuals with Disabilities Education Act (IDEA) are expected to have an IEP<br>or an IFSP. |  |  |
|                       | HELP FOR STEM:                                                                                                    |  |  |
| <u>ContextHeader:</u> | Source: ECLS-K:2011 – Spring Kindergarten School Administrator<br>Questionnaire (E6)<br>Copyright: No                                                                                                    |  |  |
| Display Instructions: | DISPLAY PPS070A IF PPS060=1. IF THE BROWSER SIZE IS LARGE,<br>DISPLAY PPS070A IN A GRID WITH PPS070A – PPS070E, AS APPLICABLE<br>ACCORDING TO THE INSTRUCTIONS FOR EACH ITEM.                                                                                                    |  |  |
|                       | DISPLAY "first graders" IN BOLD TEXT.                                                                                                    |  |  |

Question "{Approximately what percentage of your first graders is in each of the following instructional programs?"}

Accommodations through a 504 plan"

"Not offered in first grade"

PPS070B

"Not offered in any grade"

|  | [0 to 100] |
|--|------------|
|--|------------|

Notes: ADD A SPECIAL ANSWER TO DISPLAY "Not offered in first grade" AND "Not offered in any grade" AS RADIO BUTTONS.

BOLD "504 Plan" IN HELP TEXT.

HELP FOR STEM: 504 Plan: A written plan to provide appropriate services to a child with a disability, whether or not the disability is judged to affect the child's educational performance. Speech therapy services may often be specified as part of a Section 504 plan.

<u>ContextHeader:</u> Source: ECLS-K:2011 – Spring First Grade School Administrator Questionnaire (D7) Copyright: No

Display Instructions: DISPLAY PPS070A IF PPS060=1. IF THE BROWSER SIZE IS LARGE, DISPLAY PPS070A IN A GRID WITH PPS070A – PPS070E, AS APPLICABLE ACCORDING TO THE INSTRUCTIONS FOR EACH ITEM.

> IF THE BROWSER SIZE IS LARGE AND PPS060 IS NOT EQUAL TO 1 (CHILDREN DO NOT HAVE IEPS), DISPLAY "Approximately what percentage of your first graders is in each of the following instructional programs?" AND InstResp "Enter percent." ON THE SCREEN FOR PPS070B (THIS IS THE FIRST TIME THE TEXT WILL BE SEEN WHEN CODE 1 IS NOT SELECTED FOR PPS060 AND PPS070A IS NOT ASKED). ELSE USE A NULL DISPLAY.

| PPS070C               | Question "Reading instruction for students performing below grade level in reading"                                       |  |  |
|-----------------------|----------------------------------------------------------------------------------------------------|--|--|
|                       | "Not offered in first grade"                                                                                              |  |  |
|                       | "Not offered in any grade"                                                                                                |  |  |
|                       | Watermark "Enter percent"                                                                                                 |  |  |
|                       | [0 to 100]                                                                                                    |  |  |
|                       |                                                                                                    |  |  |
| <u>Notes:</u>         | ADD A SPECIAL ANSWER TO DISPLAY "Not offered in first grade" AND "Not offered in any grade" AS RADIO BUTTONS.             |  |  |
| <u>ContextHeader:</u> | r: Source: ECLS-K:2011 – Spring Kindergarten School Administrator<br>Questionnaire<br>Copyright: No                       |  |  |
| Display Instructions: | 5: IF THE BROWSER SIZE IS LARGE, DISPLAY PPS070A – PPS070E, AS<br>APPLICABLE ACCORDING TO THE INSTRUCTIONS FOR EACH ITEM. |  |  |
|                       |                                                                                                    |  |  |
| PPS070D               | Question "Math instruction for students performing below grade level in math"                                             |  |  |
|                       | "Not offered in first grade"                                                                                              |  |  |
|                       | "Not offered in any grade"                                                                                                |  |  |
|                       | Watermark "Enter percent"                                                                                                 |  |  |
|                       | [0 to 100]                                                                                                    |  |  |
| <u>Notes:</u>         | ADD A SPECIAL ANSWER TO DISPLAY "Not offered in first grade" AND "Not offered in any grade" AS RADIO BUTTONS.             |  |  |

<u>ContextHeader:</u> Source: ECLS-K:2011 – Spring Kindergarten School Administrator Questionnaire (E6) Copyright: No

Display Instructions: IF THE BROWSER SIZE IS LARGE, DISPLAY PPS070A – PPS070E, AS APPLICABLE ACCORDING TO THE INSTRUCTIONS FOR EACH ITEM.

Question "A gifted and talented program"

"Not offered in first grade"

"Not offered in any grade"

Watermark "Enter percent"

[0 to 100] \_\_\_\_\_

PPS070E

| <u>Notes:</u>         | <u>Notes:</u> ADD A SPECIAL ANSWER TO DISPLAY "Not offered in first grade" AND<br>offered in any grade" AS RADIO BUTTONS.                                                                                                    |                           |     |
|-----------------------|----------------------------------------------------------------------------------------------------|---------------------------|-----|
| <u>ContextHeader:</u> | Source: ECLS-K:2011 – Spring Kindergarten School Administrato<br>Questionnaire (E6)<br>Copyright: No                                                                                                    | ər                        |     |
| Display Instructions: | IF THE BROWSER SIZE IS LARGE, DISPLAY PPS070A – PPS0<br>APPLICABLE ACCORDING TO THE INSTRUCTIONS FOR EAC                                                                                                    | )70E, AS<br>H ITEM.       |     |
|                       |                                                                                                    |                           |     |
| PPS100                | Question "How are students identified for special education prograschool?"                                                                                                    | ams at this               |     |
|                       | InstResp "Select all that apply."                                                                                                    |                           |     |
|                       | Universal screening                                                                                                    | 1                         |     |
|                       | Teacher referral                                                                                                    | 2                         |     |
|                       | Parent referral                                                                                                    | 3                         |     |
|                       | None of the above                                                                                                    | 4                         |     |
|                       | Students are not identified for special education programs at this                                                                                                    | school                    | 5   |
|                       | UP TO 5 RESPONSES ALLOWED.                                                                                                    |                           |     |
| <u>Notes:</u>         | IF MORE THAN ONE CODE IS SELECTED AND ONE OF THEM<br>OR CODE 5, DISPLAY HARD ERROR CHECK MESSAGE, "You<br>"None of the above" or "Not Applicable" but also selected anothe<br>list. Please check your responses and update your answer. Then<br>to continue." | ı selected<br>r option on | the |
| <u>ContextHeader:</u> | Source: New item created by Westat<br>Copyright: No                                                                                                    |                           |     |
| Display Instructions: | DISPLAY ALL CATEGORIES ON ONE PAGE.                                                                                                    |                           |     |

|               | Question "How are students identified for gifted and talented programs at this school?"                                                                                                    |     |  |
|---------------|----------------------------------------------------------------------------------------------------|-----|--|
|               | InstResp "Select all that apply."                                                                                                    |     |  |
|               | Universal screening                                                                                                    | _ 1 |  |
|               | Teacher referral                                                                                                    | _ 2 |  |
|               | Parent referral                                                                                                    | _ 3 |  |
|               | None of the above                                                                                                    | _ 4 |  |
|               | Not applicable - gifted and talented program notavailable                                                                                                    | 5   |  |
|               | UP TO 5 RESPONSES ALLOWED.                                                                                                    |     |  |
| <u>Notes:</u> | Detes:<br>IF MORE THAN ONE CODE IS SELECTED AND ONE OF THEM IS CODE<br>OR CODE 5, DISPLAY HARD ERROR CHECK MESSAGE, "You selected<br>"None of the above" or "Not Applicable" but also selected another option on<br>list. Please check your responses and update your answer. Then, select "N<br>to continue." |     |  |

ContextHeader: Source: New item created by Westat Copyright: No

Display Instructions: DISPLAY ALL CATEGORIES ON ONE PAGE.

DISPLAY "gifted and talented" IN BOLD

PPS090

| PPS150                | Question "What method(s) are used in your school to determine special education eligibility for students with learning disabilities?"                                                                                                    |
|-----------------------|----------------------------------------------------------------------------------------------------|
|                       | InstResp "Select all that apply."                                                                                                    |
|                       | IQ-achievement discrepancy model which shows whether there is a discrepancy between expected performance and actual performance 1                                                                                                    |
|                       | Response to Intervention (RtI) model2                                                                                                    |
|                       | Other {(Please specify):/(Please specify on next 91<br>screen.)}                                                                                                    |
|                       | UP TO 3 RESPONSES ALLOWED.                                                                                                    |
| <u>Notes:</u>         | IF MORE THAN ONE CODE IS SELECTED AND ONE OF THEM IS CODE 4<br>OR CODE 5 DISPLAY HARD ERROR CHECK MESSAGE, "You selected<br>"None of the above" or "Students are not identified for special education<br>programs at this school" but also selected another option on the list. Please<br>check your responses and update your answer. Then, select "Next" to continue." |
| ContextHeader:        | Source: New item created by Westat<br>Copyright: No                                                                                                    |
| Display Instructions: | DISPLAY ALL CATEGORIES AND OTHER SPECIFY ON THE SAME PAGE.                                                                                                    |
|                       | DISPLAY "(Please specify:)" FOR LARGE BROWSERS. ELSE DISPLAY                                                                                                    |
|                       | "(Please specify on next screen.)" FOR SMALL BROWSERS                                                                                                    |
|                       | DISPLAY "special education" IN BOLD                                                                                                    |
| DD015000              |                                                                                                    |
| PPS150OS              | OTHER SPECIFY                                                                                                    |
| PPS110                | Question "Where are children with Individual Education Programs (IEPs) typically served in this school?"                                                                                                    |
|                       | Children with IEPs are not served in this school 1                                                                                                    |
|                       | Children with IEPs typically spend most of their day 2<br>in separate classes                                                                                                    |
|                       | Children with IEPs typically spend most of their day 3 in the regular classroom                                                                                                    |
|                       | UP TO 3 RESPONSES ALLOWED.                                                                                                    |
| <u>ContextHeader:</u> | Source: ECLS-K:2011 – Spring Kindergarten School Administrator<br>Questionnaire (E7)<br>Copyright: No                                                                                                    |

|                | Once you select the "Next" button to proceed to the next screen<br>to this set of items will be locked. You {or another staff member<br>able to go back to make changes or review any of the previous<br>section.                                                                                     | will not be                    |
|----------------|----------------------------------------------------------------------------------------------------|--------------------------------|
|                | •If you need to go back to answer or review any of the questions<br>the "Back" button to navigate to those screens or select the "Jun<br>button to return to the beginning of this section.                                                                                                    |                                |
|                | OR                                                                                                    |                                |
|                | •If you {or another staff member} plan to go back to answer or ra<br>questions at another time, please select the "Save and Exit" but<br>logging back into this survey section, use the "Back" button to ra<br>through the section or use the "Jump to start" button to return to<br>of this section. | ton now. After<br>avigate back |
|                | •When you are done updating or reviewing responses, be sure<br>"Next" button to navigate through the rest of this survey section<br>the last screen to submit this section.                                                                                                    |                                |
|                | Otherwise, if no further changes are needed, please select the<br>complete this section."                                                                                                    | 'Next" button to               |
|                | Continue                                                                                                    | _ 1                            |
| Contout London |                                                                                                    |                                |

Question: "You are almost finished with this set of survey questions.

ContextHeader: Source: New.

PPS998STOP

Copyright: No

Display Instructions: DISPLAY A STOP ICON ABOVE THE FIRST LINE OF TEXT.

IF THIS IS SECTION SCS – STS OF THE SCHOOL ADMINISTRATOR SURVEY, DISPLAY "or another staff member". ELSE IF THIS IS SECTION H OF THE SCHOOL ADMINISTRATOR SURVEY, USE A NULL DISPLAY.

IF BROWSER SIZE IS LARGE, DISPLAY A "JUMP TO START" BUTTON TO THE LEFT OF THE BACK AND NEXT BUTTONS. ELSE DISPLAY A "JUMP TO START" BUTTON ABOVE THE BACK AND NEXT BUTTONS."

DISPLAY "Once you select...will be locked", "If you need...beginning of this section.", "If you {or another staff member}...button now." IN BOLD TEXT.

Question "Thank you very much for answering these questions and for taking the time to participate in the Early Childhood Longitudinal Study. Please click "Finish" for this set of questions."

| Continue |  |
|----------|--|
|          |  |

\_\_\_\_1

Notes: INCLUDE FINISH BUTTON THAT ROUTES BACK TO MANAGEMENT SYSTEM.

ContextHeader: Source: Copyright: No

PPS999

# [End of PPS]

## FPS.

| FPS000                                         | Question "Thank you for launching the ECLS survey!                                                                                                    |           |
|------------------------------------------------|----------------------------------------------------------------------------------------------------|-----------|
|                                                | <ul> <li>Question "Thank you for launching the ECLS survey!</li> <li>Here are some tips to keep in mind when completing the survey:</li> <li>Complete the survey on a desktop or laptop computer using Chrome, Edge, or Safari, if possible.</li> <li>Use the "Next" and "Back" buttons at the bottom of the screen to move through the survey. Do not use your browser arrows.</li> <li>If you need to stop the survey before finishing and return at a later time, please select "Save and Exit." When you return to the survey, you will be taken where you left off.</li> <li>To protect your privacy, you will be logged off if you are idle for 10 minutes.</li> <li>Some questions in the survey have additional information to help you, if needed. To view this additional information, select the blue "i" icon.</li> <li>You may skip any questions that you do not want to answer.</li> </ul> |           |
|                                                | Please click on the "Next" button below to start the survey." Continue 1                                                                                                    | l         |
| <u>ContextHeader:</u><br>Display Instructions: | Source:<br>Copyright: No<br>DISPLAY A BLUE ICON AFTER THE WORD "ICON" IN THE FIFT<br>BELOW.                                                                                                    | H BULLET  |
| FPS010A                                        | Question "This set of questions is for public schools. Please confin<br>your school is public or private."                                                                                                    | n whether |
|                                                | Public 1                                                                                                    | (FPS1003) |
|                                                | Private2                                                                                                    | 2         |
| <u>Notes:</u>                                  | UP TO 2 RESPONSES ALLOWED.<br>IF FPS010A = 2 GO TO FPS998STOP.                                                                                                    |           |
|                                                | SK SKIPS TO FPS998STOP.                                                                                                    |           |
| <u>ContextHeader:</u>                          | Source: New item created by Westat<br>Copyright: No                                                                                                    |           |
|                                                |                                                                                                    |           |

Question "The next set of items pertains to the provisions of the Every Student Succeeds Act (ESSA), including funding under Titles I and III.

Did your school receive Federal Title I funds for this school year?"

| Yes            | 1 | (FPS1004) |
|----------------|---|-----------|
| No             | 2 | (FPS1007) |
| Not applicable | 3 | (FPS1007) |

## UP TO 3 RESPONSES ALLOWED.

Notes: BOLD "Title I" AND "Title III" IN HELP TEXT.

HELP FOR STEM: Title I: Title I (Improving the Academic Achievement of the Disadvantaged) is a program of the Elementary and Secondary Education Act (ESEA) of 1965, as reauthorized under the Every Student Succeeds Act of 2016. The purpose of this program is to ensure that all children have a fair, equal, and significant opportunity to obtain a high-quality education and reach, at a minimum, proficiency on state academic achievement standards and state academic assessments.

Title III: Title III (Language Instruction for Limited English Proficient and Immigrant Students) is a program of the Elementary and Secondary Education Act (ESEA) of 1965, as reauthorized under the Every Student Succeeds Act of 2016. One of the main purposes of this program is to help ensure that children who have limited proficiency in English, including immigrant children and youth, attain English proficiency, develop high levels of academic attainment in English, and meet the same state academic content and student academic achievement standards as all students are expected to meet.

SK SKIPS TO FPS050.

<u>ContextHeader:</u> Source: Adapted from ECLS-K:2011 – Spring Kindergarten School Administrator Questionnaire (F1). Added transition text for the web-version. Copyright: No

FPS010B

Question "Is your school operating a Title I targeted assistance or schoolwide program?"

| Targeted assistance program     | 1 |           |
|---------------------------------|---|-----------|
| Schoolwide program              | 2 |           |
| Not operating a Title I program | 3 | (FPS1006) |

## UP TO 3 RESPONSES ALLOWED.

Notes: BOLD "Title I", "Targeted assistance program" AND "Schoolwide program" IN HELP TEXT.

SK SKIPS TO FPS040.

HELP FOR STEM: Title I: Title I (Improving the Academic Achievement of the Disadvantaged) is a program of the Elementary and Secondary Education Act (ESEA) of 1965, as reauthorized under the Every Student Succeeds Act of 2016. The purpose of this program is to ensure that all children have a fair, equal, and significant opportunity to obtain a high-quality education and reach, at a minimum, proficiency on state academic achievement standards and state academic assessments.

Targeted assistance program: A targeted assistance program uses Title I funds to provide supplemental academic services (usually in reading and/or math) to specific students, sometimes referred to as "Title I students," who have been identified as low achieving.

Schoolwide program: A schoolwide program may use Title I funds to improve the quality of educational programs and services throughout the school. A school may use Title I funds for a schoolwide program if at least 40 percent of its students are from low-income families, or if it receives a waiver permitting it to operate a schoolwide program.

<u>ContextHeader:</u> Source: ECLS-K:2011 – Spring Kindergarten School Administrator Questionnaire (F2) Copyright: No

Added Updated

Question "Does your school use Title I funds for any of the following purposes?"

InstResp "Select all that apply."

| To serve children in a pull-out setting                                        | _ 1 |
|--------------------------------------------------------------------------------|-----|
| To serve children in an in-class setting                                       | _ 2 |
| To reduce class size                                                           | _ 3 |
| To provide extended time learning opportunities                                | 4   |
| To provide professional development activities                                 | 5   |
| To provide family literacy services                                            | _ 6 |
| To provide summer learning opportunities                                       | 7   |
| To provide programs or services for infants and<br>toddlers (e.g., playgroups) | 8   |
| To provide prekindergarten for children ages 3 and 4                           | 9   |
| None of the above                                                              | 10  |

#### UP TO 10 RESPONSES ALLOWED.

Notes: BOLD "Title I" IN HELP TEXT.

HELP FOR STEM: Title I: Title I (Improving the Academic Achievement of the Disadvantaged) is a program of the Elementary and Secondary Education Act (ESEA) of 1965, as reauthorized under the Every Student Succeeds Act of 2016. The purpose of this program is to ensure that all children have a fair, equal, and significant opportunity to obtain a high-quality education and reach, at a minimum, proficiency on state academic achievement standards and state academic assessments.

IF MORE THAN ONE CODE IS SELECTED AND ONE OF THEM IS CODE 10, DISPLAY HARD ERROR CHECK MESSAGE, "You selected "None of the above" but also selected another option on the list. Please check your responses and update your answer. Then, select "Next" to continue."

<u>ContextHeader:</u> Source: Adapted from ECLS-K:2011 – Spring Kindergarten School Administrator Questionnaire (F4). Reformatted from a "yes/no" to a "select all that apply" response type and expanded response options. Copyright: No

Question "Did your school receive Federal Title III funds for this school year?"

InstResp "Title III is for "Language Instruction for Limited English Proficient and Immigrant Students."

Yes \_\_\_\_\_\_ 1 No \_\_\_\_\_\_ 2 (FPS1010)

## UP TO 2 RESPONSES ALLOWED.

Notes: SK SKIPS TO FPS080.

BOLD "Title III" IN HELP TEXT.

HELP FOR STEM: Title III: Title III (Language Instruction for Limited English Proficient and Immigrant Students) is a program of the Elementary and Secondary Education Act (ESEA) of 1965, as reauthorized under the Every Student Succeeds Act of 2016. One of the main purposes of this program is to help ensure that children who have limited proficiency in English, including immigrant children and youth, attain English proficiency, develop high levels of academic attainment in English, and meet the same state academic content and student academic achievement standards as all students are expected to meet.

<u>ContextHeader:</u> Source: ECLS-K:2011 – Spring Kindergarten School Administrator Questionnaire (F5) Copyright: No

| purposes?"                                                                                      | 5 |
|-------------------------------------------------------------------------------------------------|---|
| InstResp "Select all that apply."                                                               |   |
| To serve children in a pull-out setting for second language instruction                         | 1 |
| To serve children in an in-class setting for second language instruction                        | 2 |
| To provide extended time learning opportunities<br>before and/or after school for children      | 3 |
| To improve the entire educational program through a schoolwide program                          | 4 |
| To provide professional development activities for teachers who serve English language learners | 5 |
| To provide family literacy services (usually done out of Title III immigrant funds)             | 6 |
| To provide summer learning opportunities                                                        | 7 |
| To provide student support in the student's home<br>language for second language instruction    | 8 |
| None of the above                                                                               | 9 |

Question "Does your school use Title III funds for any of the following

#### UP TO 9 RESPONSES ALLOWED.

#### Notes: BOLD "Title III" AND "English language learner (ELL)" IN HELP TEXT.

HELP FOR STEM: Title III: Title III (Language Instruction for Limited English Proficient and Immigrant Students) is a program of the Elementary and Secondary Education Act (ESEA) of 1965, as reauthorized under the Every Student Succeeds Act of 2016. One of the main purposes of this program is to help ensure that children who have limited proficiency in English, including immigrant children and youth, attain English proficiency, develop high levels of academic attainment in English, and meet the same state academic content and student academic achievement standards as all students are expected to meet.

HELP FOR CODE 5: English language learner (ELL): A student whose native language is one other than English and whose skills in listening to, speaking, reading, or writing English are such that he or she has difficulty understanding school instruction in English.

IF MORE THAN ONE CODE IS SELECTED AND ONE OF THEM IS CODE 9, DISPLAY HARD ERROR CHECK MESSAGE, "You selected "None of the above" but also selected another option on the list. Please check your responses and update your answer. Then, select "Next" to continue."

#### <u>ContextHeader:</u> Source: Adapted from ECLS-K:2011 – Spring Kindergarten School Administrator Questionnaire (F6). Reformatted from a "yes/no" to a "select all that apply" response type. Copyright: No

Added Updated

Question "The next items address federal requirements. At the end of the LAST school year (2023-2024), what was this school's status?"

| Unclassified              | _1 (FPS1013) |
|---------------------------|--------------|
| Comprehensive improvement | _ 2          |
| Targeted support          | _ 3          |
|                           |              |

UP TO 3 RESPONSES ALLOWED.

<u>ContextHeader:</u> Source: Adapted ECLS-K:2011 – Spring Kindergarten School Administrator Questionnaire (modified F8). Updated school status categories to align with ESSA and remove language about AYP goals. Copyright: No

| the need for improvement?"                                                                                                    |             |
|----------------------------------------------------------------------------------------------------|-------------|
| InstResp "Select all that apply."                                                                                                    |             |
| Developed or revised a two-year school<br>improvement plan                                                                                                    | 1           |
| Offered students the choice to transfer to another public school                                                                                                    | 2           |
| Offered direct student services to students from low-<br>income families not otherwise available at a<br>student's school. For example, enrollment and<br>participation in academic courses, credit recovery,<br>academic acceleration, or other personalization of<br>learning | 3           |
| Replaced school staff                                                                                                    | 4           |
| Implemented a new curriculum based on                                                                                                    | _           |
| scientifically based research                                                                                                    | 5           |
|                                                                                                    |             |
| scientifically based research                                                                                                    | 6           |
| scientifically based research<br>Extended the school day or school year<br>Appointed an outside expert to advise the school on                                                                                                    | 6<br>7      |
| scientifically based research<br>Extended the school day or school year<br>Appointed an outside expert to advise the school on<br>its progress                                                                                                    | 6<br>7<br>8 |

Question "Which of the following actions has this school taken in response to

#### UP TO 9 RESPONSES ALLOWED.

- Notes: IF MORE THAN ONE CODE IS SELECTED AND ONE OF THEM IS CODE 9, DISPLAY HARD ERROR CHECK MESSAGE, "You selected "None of the above" but also selected another option on the list. Please check your responses and update your answer. Then, select "Next" to continue."
- <u>ContextHeader:</u> Source: Adapted from ECLS-K:2011 Spring Kindergarten School Administrator Questionnaire (F10). Removed language related to Adequate Yearly Progress (AYP). Reformatted from a "yes/no" to a "select all that apply" response type. Copyright: No

Display Instructions: DISPLAY ALL CATEGORIES ON THE SAME PAGE.

FPS090

| FPS100Box             | Question "Select here if grade 3 is not offered at this school."                                                                                                    |
|-----------------------|----------------------------------------------------------------------------------------------------|
|                       | Continue 1                                                                                                    |
| <u>Notes:</u>         | IF CHECK BOX IS MARKED, MAKE FPS100A THROUGH FPS100D INVISIBLE.                                                                                                    |
|                       | DISPLAY A CHECKBOX NEXT TO THE QUESTION TEXT ABOVE. BELOW<br>THE CHECKBOX, DISPLAY ITEMS FPS100A - FPS100D. IF THE<br>CHECKBOX IS SELECTED, DO NOT DISPLAY ITEMS FPS100A - FPS100D.<br>FOR SMALL BROWSERS, IF THE BUTTON IS SELECTED, SKIP TO ITEM<br>FPS998STOP. |
| ContextHeader:        | Source:<br>Copyright: No                                                                                                    |
| Display Instructions: | DISPLAY CHECK BOX ON SAME SCREEN AS FPS100A THROUGH FPS100D.                                                                                                    |
|                       | IF BROWSER SIZE IS NOT LARGE, AND CHECK BOX IS SELECTED, GO<br>TO ITEM FPS998STOP.                                                                                                    |
|                       |                                                                                                    |
| FPS100A               | Question "Based on recent state assessments, what percentage of the grade 3 students in your school in the prior school year (2023-24) scored "proficient" or above in the following subjects?                                                                    |
|                       | Reading or verbal skills"                                                                                                    |
|                       | Pre-unit "Percentage:"                                                                                                    |
|                       | Watermark: "Enter percentage"                                                                                                    |
|                       | InstResp "Enter percentage. If not applicable, enter "0.""                                                                                                    |
| <u>ContextHeader:</u> | Source: Adapted from ECLS-K:2011 – Spring Kindergarten School<br>Administrator Questionnaire (F12). Modified to remove language about AYP<br>goals.<br>Copyright: No                                                                                              |
| Display Instructions: | DISPLAY ALL ITEMS FPS100A – FPS100D ON ONE SCREEN IN A GRID.                                                                                                    |
|                       | DISPLAY "grade 3" AND "prior school year" AS BOLD TEXT.                                                                                                    |
|                       |                                                                                                    |

| FPS100B                                                                                                    | Question "Mathematics or quantitative skills"                                                                                                    |
|----------------------------------------------------------------------------------------------------|----------------------------------------------------------------------------------------------------|
|                                                                                                    | Pre-unit "Percentage:"                                                                                                    |
|                                                                                                    | Watermark: "Enter percentage"                                                                                                    |
|                                                                                                    | InstResp "Enter percentage. If not applicable, enter "0.""                                                                                                    |
|                                                                                                    | [ [0 to 100]                                                                                                    |
|                                                                                                    |                                                                                                    |
| O suct as the succession of the succession of th |                                                                                                    |
| <u>ContextHeader:</u>                                                                                                    | Source: Adapted from ECLS-K:2011 – Spring Kindergarten School<br>Administrator Questionnaire (F12). Modified to remove language about AYP<br>goals<br>Copyright: No |
| Display Instructions:                                                                                                    | DISPLAY ALL ITEMS FPS100A – FPS100D ON ONE SCREEN IN A GRID.                                                                                                    |
| <u>Bioplay monotono.</u>                                                                                                    |                                                                                                    |
|                                                                                                    |                                                                                                    |
|                                                                                                    |                                                                                                    |
| FPS100C                                                                                                    | Question "Science"                                                                                                    |
|                                                                                                    | Pre-unit "Percentage:"                                                                                                    |
|                                                                                                    | Watermark: "Enter percentage"                                                                                                    |
|                                                                                                    | InstResp "Enter percentage. If not applicable, enter "0.""                                                                                                    |
|                                                                                                    | [0 to 100]                                                                                                    |
|                                                                                                    |                                                                                                    |
| <u>ContextHeader:</u>                                                                                                    | Source: Adapted from ECLS-K:2011 – Spring Kindergarten School<br>Administrator Questionnaire (F12). Modified to remove language about AYP<br>goals<br>Copyright: No |
| Display Instructions:                                                                                                    | DISPLAY ALL ITEMS FPS100A – FPS100D ON ONE SCREEN IN A GRID.                                                                                                    |

| FPS100D | Question "English language proficiency for English language learners (ELL)" |            |
|---------|-----------------------------------------------------------------------------|------------|
|         | Pre-unit "Percentage:"                                                      |            |
|         | Watermark: "Enter percentage"                                               |            |
|         | InstResp "Enter percentage. If not applicable, enter "0.""                  |            |
|         |                                                                             | [0 to 100] |
|         |                                                                             |            |
| Nistan  | POLD "English language learner (ELL)" IN LIELD TEXT                         |            |

Notes: BOLD "English language learner (ELL)" IN HELP TEXT.

HELP FOR STEM: English language learner (ELL): A student whose native language is one other than English and whose skills in listening to, speaking, reading, or writing English are such that he or she has difficulty understanding school instruction in English.

<u>ContextHeader:</u> Source: Adapted from ECLS-K:2011 – Spring Kindergarten School Administrator Questionnaire (F12). Modified to remove language about AYP goals Copyright: No

Display Instructions: DISPLAY ALL ITEMS FPS100A - FPS100D ON ONE SCREEN IN A GRID.

| Once you select the "Next" button to proceed to the next screen, all responses to this set of items will be locked. You {or another staff member} will not be able to go back to make changes or review any of the previous screens in this section.                                                                                            |
|----------------------------------------------------------------------------------------------------|
| •If you need to go back to answer or review any of the questions, please use<br>the "Back" button to navigate to those screens or select the "Jump to start"<br>button to return to the beginning of this section.                                                                                                    |
| OR                                                                                                    |
| •If you {or another staff member} plan to go back to answer or review any of the questions at another time, please select the "Save and Exit" button now. After logging back into this survey section, use the "Back" button to navigate back through the section or use the "Jump to start" button to return to the beginning of this section. |
| •When you are done updating or reviewing responses, be sure to use the<br>"Next" button to navigate through the rest of this survey section until you get to<br>the last screen to submit this section.                                                                                                    |
| Otherwise, if no further changes are needed, please select the "Next" button to complete this section."                                                                                                    |
| Continue 1                                                                                                    |
|                                                                                                    |

Question: "You are almost finished with this set of survey questions.

ContextHeader: Source: New.

FPS998STOP

Copyright: No

Display Instructions: DISPLAY A STOP ICON ABOVE THE FIRST LINE OF TEXT.

IF THIS IS SECTION SCS – STS OF THE SCHOOL ADMINISTRATOR SURVEY, DISPLAY "or another staff member". ELSE IF THIS IS SECTION H OF THE SCHOOL ADMINISTRATOR SURVEY, USE A NULL DISPLAY.

IF BROWSER SIZE IS LARGE, DISPLAY A "JUMP TO START" BUTTON TO THE LEFT OF THE BACK AND NEXT BUTTONS. ELSE DISPLAY A "JUMP TO START" BUTTON ABOVE THE BACK AND NEXT BUTTONS."

DISPLAY "Once you select...will be locked", "If you need...beginning of this section.", "If you {or another staff member}...button now." IN BOLD TEXT.

Question "Thank you very much for answering these questions and for taking the time to participate in the Early Childhood Longitudinal Study. Please click "Finish" for this set of questions."

| Continue |  |
|----------|--|
|          |  |

\_\_\_\_1

Notes: INCLUDE FINISH BUTTON THAT ROUTES BACK TO MANAGEMENT SYSTEM.

ContextHeader: Source: Copyright: No

FPS999

[End of FPS]

Added Updated

# SAS.

| SAS000                | Question "Thank you for launching the ECLS survey!                                                                                                    |                                                                                               |
|-----------------------|----------------------------------------------------------------------------------------------------|-----------------------------------------------------------------------------------------------|
|                       | Here are some tips to keep in mind when completing the survey:<br>•Complete the survey on a desktop or laptop computer using Ch<br>Safari, if possible.<br>•Use the "Next" and "Back" buttons at the bottom of the screen to<br>the survey. Do not use your browser arrows.<br>•If you need to stop the survey before finishing and return at a la<br>please select "Save and Exit." When you return to the survey, you<br>where you left off.<br>•To protect your privacy, you will be logged off if you are idle for<br>•Some questions in the survey have additional information to hell<br>needed. To view this additional information, select the blue "i" icc<br>•You may skip any questions that you do not want to answer. | rome, Edge, or<br>o move through<br>ter time,<br>ou will be taken<br>10 minutes.<br>p you, if |
|                       | Please click on the "Next" button below to start the survey."                                                                                                    |                                                                                               |
|                       | Continue                                                                                                    | _ 1                                                                                           |
|                       |                                                                                                    |                                                                                               |
| ContextHeader:        | Source:<br>Copyright: No                                                                                                    |                                                                                               |
| Display Instructions: | DISPLAY A BLUE ICON AFTER THE WORD "ICON" IN THE FILBELOW.                                                                                                    | FTH BULLET                                                                                    |
|                       |                                                                                                    |                                                                                               |
| SAS010                | Question "The next section is designed to be answered only by t<br>administrator, and is linked to your unique survey profile. Design<br>be selected to complete other sections of this survey on your be<br>have access to this section. This is to ensure that your response<br>section are private.                                                                                                    | ees who may<br>half do not                                                                    |
|                       | What is your gender?"                                                                                                    |                                                                                               |
|                       | Male                                                                                                    | _ 1                                                                                           |
|                       | Female                                                                                                    | _ 2                                                                                           |
|                       | Another gender                                                                                                    | _ 3                                                                                           |
|                       | UP TO 3 RESPONSES ALLOWED.                                                                                                    |                                                                                               |
| <u>ContextHeader:</u> | Source: ECLS-K:2011 – Spring Kindergarten School Administrat<br>Questionnaire<br>Copyright: No                                                                                                    | or                                                                                            |

Question "Are you Hispanic or Latino/Latina?"

| Yes | 1 |
|-----|---|
| No  | 2 |

## UP TO 2 RESPONSES ALLOWED.

ContextHeader: Source: ECLS-K:2011 – Spring Kindergarten School Administrator Questionnaire (H3). Added 'or Latino/Latina' Copyright: No

SAS030

SAS040

| Question "Which best describes your race?" |     |
|--------------------------------------------|-----|
| InstResp "Select all that apply."          |     |
| American Indian or Alaska Native           | _ 1 |
| Asian                                      | 2   |
| Black or African American                  | _ 3 |
| Native Hawaiian or Other Pacific Islander  | 4   |
| White                                      | _ 5 |
|                                            |     |

UP TO 5 RESPONSES ALLOWED.

<u>ContextHeader:</u> Source: ECLS-K:2011 – Spring Kindergarten School Administrator Questionnaire Copyright: No

| SAS050A               | Question "How many years of experience do you have in each of the following positions, including years in which you worked part time?                                    |
|-----------------------|----------------------------------------------------------------------------------------------------|
|                       | Years as a teacher before becoming a school administrator or principal"                                                                                                  |
|                       | InstResp: "Enter number of years to the nearest full school year. If this is your first year, enter "1.""                                                                |
|                       | Watermark: "Enter years"                                                                                                    |
|                       | [0 to 80]                                                                                                    |
|                       |                                                                                                    |
|                       | IF A SOFT RANGE IS VIOLATED, DISPLAY ERROR MESSAGE, "You have<br>entered {DISPLAY RESPONSE AT SAS050A}. Please confirm. If this is<br>correct, select Next to continue." |
|                       | Source: ECLS-K:2011 – Spring Kindergarten School Administrator<br>Questionnaire<br>Copyright: No                                                                         |
| Display Instructions: | DISPLAY ALL ITEMS SAS050A – SAS050C ON ONE SCREEN IN A GRID.                                                                                                    |

SAS050ASR

Check to see if: Soft Range: 0-50 If not, display @|[UNLIKELY RESPONSE. VERIFY AND RE-ENTER.]@|

| SAS050B               | Question "Total number of years as a school administrator or principal at any school"                                                                                    |
|-----------------------|----------------------------------------------------------------------------------------------------|
|                       | InstResp: "Enter number of years to the nearest full school year. If this is your first year, enter "1.""                                                                |
|                       | Watermark: "Enter years"                                                                                                    |
|                       | [0 to 80]                                                                                                    |
|                       |                                                                                                    |
| <u>Notes:</u>         | IF A SOFT RANGE IS VIOLATED, DISPLAY ERROR MESSAGE, "You have<br>entered {DISPLAY RESPONSE AT SAS050B}. Please confirm. If this is<br>correct, select Next to continue." |
| <u>ContextHeader:</u> | Source: Adapted from ECLS-K:2011 – Spring Kindergarten School<br>Administrator Questionnaire. Added "school administrator or".<br>Copyright: No                          |
| Display Instructions: | DISPLAY ALL ITEMS SAS050A – SAS050C ON ONE SCREEN IN A GRID.                                                                                                    |
|                       | DISPLAY "any" IN UNDERLINED TEXT.                                                                                                    |

SAS050BSR

Check to see if: Soft Range: 0-50 If not, display @|[UNLIKELY RESPONSE. VERIFY AND RE-ENTER.]@|

| SAS050C               | Question "Number of years as a school administrator or principal at this school"                                                                                                    |
|-----------------------|----------------------------------------------------------------------------------------------------|
|                       | InstResp: "Enter number of years to the nearest full school year. If this is your first year, enter "1.""                                                                                                    |
|                       | Watermark: "Enter years"                                                                                                    |
|                       | [0 to 80]                                                                                                    |
|                       |                                                                                                    |
| <u>Notes:</u>         | IF A SOFT RANGE IS VIOLATED, DISPLAY ERROR MESSAGE, "You have<br>entered {DISPLAY RESPONSE AT SAS050C}. Please confirm. If this is<br>correct, select Next to continue."                                                                                                    |
|                       | If SAS050C>SAS050B, DISPLAY ERROR MESSAGE, "The response you selected is greater than the response that you selected for the total number of years that you have served as a school administrator or principal at any school in the previous item. Are you sure this is correct? When it is correct, select Next to continue." |
| <u>ContextHeader:</u> | Source: ECLS-K:2011 – Spring Kindergarten School Administrator<br>Questionnaire<br>Copyright: No                                                                                                    |
| Display Instructions: | DISPLAY ALL ITEMS SAS050A – SAS050C ON ONE SCREEN IN A GRID.                                                                                                    |
|                       | DISPLAY "this" IN UNDERLINED TEXT.                                                                                                    |
|                       |                                                                                                    |

## SAS050CSR

Check to see if: Soft Range: 0- 50

If not, display: @I[UNLIKELY RESPONSE. VERIFY AND RE-ENTER.]@I

| SAS060                | Question "Through which of the following types of training programs did you receive preparation for fulfilling your role as a school administrator?"                                                   |                           |                    |
|-----------------------|----------------------------------------------------------------------------------------------------|---------------------------|--------------------|
|                       | InstResp "Select all that apply."                                                                                                    |                           |                    |
|                       | Traditional university-based training certification program                                                                                                    |                           | 1                  |
|                       | District-based training program (for example, the<br>Boston's Lynch-BPS Principal Fellowship, New York<br>City Leadership Academy's Aspiring Principals<br>Program, Chicago's LAUNCH program)          |                           | 2                  |
|                       | City-based training program (for example,<br>Cleveland's First Ring Leadership Academy)                                                                                                    |                           | 3                  |
|                       | State-based training program (for example, New Jersey EXCEL)                                                                                                    |                           | 4                  |
|                       | Training and/or certification program run by a national non-profit organization (for example, KIPP School Leadership Program, New Leaders)                                                             |                           | 5                  |
|                       | Another school administration preparation program                                                                                                    |                           | 6                  |
|                       | None of the above                                                                                                    |                           | 7                  |
|                       | UP TO 7 RESPONSES ALLOWED.                                                                                                    |                           |                    |
| <u>Notes:</u>         | IF MORE THAN ONE CODE IS SELECTED AND ON<br>DISPLAY HARD ERROR CHECK MESSAGE, "You so<br>above" but also selected another option on the list. Pl<br>responses and update your answer. Then, select "Ne | elected "No<br>ease check | one of the<br>your |
| <u>ContextHeader:</u> | Source: Adapted from ECLS-K:2011 – Spring Kinderg<br>Administrator Questionnaire. Removed "if any" from th<br>Copyright: No                                                                            |                           | ol                 |
|                       |                                                                                                    |                           |                    |

Question "What is the highest level of education you have completed?"

| High school diploma or equivalent/GED                                                                                     | 1 |
|----------------------------------------------------------------------------------------------------|---|
| Associate's degree                                                                                                    | 2 |
| Bachelor's degree                                                                                                    | 3 |
| At least one year of coursework beyond a Bachelor's degree but not a graduate degree                                      | 4 |
| Master's degree                                                                                                    | 5 |
| Education specialist or professional diploma based<br>on at least one year of course work past a Master's<br>degree level | 6 |
| Doctorate or an advanced professional degree<br>beyond a Master's degree (for example, EdD, PhD,<br>JD, or MD)            | 7 |

UP TO 7 RESPONSES ALLOWED.

ContextHeader: Source: ECLS-K:2011 – Spring 2016 School Administrator Questionnaire Copyright: No

SAS070

#### SKIP SAS080 IF SAS070 = 1

SAS080

| Question "What was your major field(s) of study in the hig<br>completed?"                                                           | hest degr |
|----------------------------------------------------------------------------------------------------|-----------|
| InstResp "Select all that apply."                                                                                                   |           |
| Early childhood education                                                                                                    | 1         |
| Elementary education                                                                                                    | 2         |
| Education administration/management                                                                                                 | 3         |
| Special education                                                                                                    | 4         |
| Other education-related major (such as secondary<br>education, educational psychology, science<br>education, music education, etc.) | 5         |
| Non-education major (such as history, English, etc.)                                                                                | 6         |
| None of the above                                                                                                    | 7         |

#### UP TO 7 RESPONSES ALLOWED.

Notes: IF MORE THAN ONE CODE IS SELECTED AND ONE OF THEM IS CODE 7, DISPLAY HARD ERROR CHECK MESSAGE, "You selected "None of the above" but also selected another option on the list. Please check your responses and update your answer. Then, select "Next" to continue."

<u>ContextHeader:</u> Source: ECLS-K:2011 – Spring Kindergarten School Administrator Questionnaire Copyright: No

| SAS090A               | Question "Please estimate how many hours you spend on average each week on the following activities.                                                                      |
|-----------------------|----------------------------------------------------------------------------------------------------|
|                       | Working with teachers on instructional issues"                                                                                                    |
|                       | InstResp "Enter number of hours."                                                                                                    |
|                       | Watermark: "Enter hours"                                                                                                    |
|                       | Pre-unit "Enter hours"                                                                                                    |
|                       | [] [0 to 115]                                                                                                    |
|                       |                                                                                                    |
| <u>Notes:</u>         | IF A SOFT RANGE IS VIOLATED, DISPLAY ERROR MESSAGE, "You have<br>entered {DISPLAY RESPONSE AT SAS090A}. Please confirm. If this is<br>correct, select Next to continue."  |
| <u>ContextHeader:</u> | Source: Adapted from ECLS-K:2011 – Spring Kindergarten School<br>Administrator Questionnaire (H9). Updated parenthetical notes for sub-items b<br>and c.<br>Copyright: No |
| Display Instructions: | IF BROWSER SIZE IS LARGE, DISPLAY ITEMS SAS090A –SAS090E ON ONE SCREEN IN A GRID.                                                                                         |
|                       | DISPLAY "each week" IN BOLD TEXT                                                                                                    |

### SAS090ASR

| Check to see if:  |  |
|-------------------|--|
| Soft Range: 0- 60 |  |
| If not, display:  |  |

@I[UNLIKELY RESPONSE. VERIFY AND RE-ENTER.]@I

| SAS090B               | Question "Internal school management (weekly calendars, vendors, office, memos, etc., including work with administrative and support staff)"                              |
|-----------------------|----------------------------------------------------------------------------------------------------|
|                       | Watermark: "Enter hours"                                                                                                    |
|                       | Pre-unit "Enter hours"                                                                                                    |
|                       | [0 to 115]                                                                                                    |
|                       |                                                                                                    |
| <u>Notes:</u>         | IF A SOFT RANGE IS VIOLATED, DISPLAY ERROR MESSAGE, "You have<br>entered {DISPLAY RESPONSE AT SAS090B}. Please confirm. If this is<br>correct, select Next to continue."  |
| <u>ContextHeader:</u> | Source: Adapted from ECLS-K:2011 – Spring Kindergarten School<br>Administrator Questionnaire (H9). Updated parenthetical notes for sub-items b<br>and c.<br>Copyright: No |
| Display Instructions: | IF BROWSER SIZE IS LARGE, DISPLAY ITEMS SAS090A –SAS090E ON<br>ONE SCREEN IN A GRID.                                                                                      |

### SAS090BSR

Check to see if: Soft Range: 0-60

lf not, display: @I[UNLIKELY RESPONSE. VERIFY AND RE-ENTER.]@I

| SAS090C               | Question "Student discipline (including working with students directly and working with teachers to address student behavioral issues)"                        |             |
|-----------------------|----------------------------------------------------------------------------------------------------|-------------|
|                       | Watermark: "Enter hours"                                                                                                    |             |
|                       | Pre-unit "Enter hours"                                                                                                    |             |
|                       | [0 to 115]                                                                                                    |             |
|                       |                                                                                                    |             |
| <u>Notes:</u>         | IF A SOFT RANGE IS VIOLATED, DISPLAY ERROR MESSAGE, "<br>entered {DISPLAY RESPONSE AT SAS090C}. Please confirm. If th<br>correct, select Next to continue."    |             |
| <u>ContextHeader:</u> | Source: Adapted from ECLS-K:2011 – Spring Kindergarten School<br>Administrator Questionnaire (H9). Updated parenthetical notes for s<br>and c<br>Copyright: No | sub-items b |
| Display Instructions: | IF BROWSER SIZE IS LARGE, DISPLAY ITEMS SAS090A –SAS0<br>ONE SCREEN IN A GRID.                                                                                 | 90E ON      |

## SAS090CSR

| Check to see if:                              |
|-----------------------------------------------|
| Soft Range: 0-60                              |
| If not, display:                              |
| @I[UNLIKELY RESPONSE. VERIFY AND RE-ENTER.]@I |

| SAS090D               | Question "Student attendance"                                                                                                    |
|-----------------------|----------------------------------------------------------------------------------------------------|
|                       | Watermark: "Enter hours"                                                                                                    |
|                       | Pre-unit "Enter hours"                                                                                                    |
|                       | [0 to 115]                                                                                                    |
|                       |                                                                                                    |
| <u>Notes:</u>         | IF A SOFT RANGE IS VIOLATED, DISPLAY ERROR MESSAGE, "You have<br>entered {DISPLAY RESPONSE AT SAS090D}. Please confirm. If this is<br>correct, select Next to continue." |
| <u>ContextHeader:</u> | Source: Adapted from ECLS-K:2011 – Spring Kindergarten School<br>Administrator Questionnaire (H9). Updated parenthetical notes for sub-items b<br>and c<br>Copyright: No |
| Display Instructions: | IF BROWSER SIZE IS LARGE, DISPLAY ITEMS SAS090A –SAS090E ON ONE SCREEN IN A GRID.                                                                                        |

# SAS090DSR

| Check to see if:                              |
|-----------------------------------------------|
| Soft Range: 0-60                              |
| If not, display:                              |
| @I[UNLIKELY RESPONSE. VERIFY AND RE-ENTER.]@I |

\_

| SAS090E               | Question "Monitoring hallways, playground, lunchroom, etc."                                                                                                    |  |
|-----------------------|----------------------------------------------------------------------------------------------------|--|
|                       | Watermark: "Enter hours"                                                                                                    |  |
|                       | Pre-unit "Enter hours"                                                                                                    |  |
|                       | [0 to 115]                                                                                                    |  |
|                       |                                                                                                    |  |
| <u>Notes:</u>         | IF A SOFT RANGE IS VIOLATED, DISPLAY ERROR MESSAGE, "You have<br>entered {DISPLAY RESPONSE AT SAS090E}. Please confirm. If this is<br>correct, select Next to continue." |  |
| <u>ContextHeader:</u> | Source: Adapted from ECLS-K:2011 – Spring Kindergarten School<br>Administrator Questionnaire (H9). Updated parenthetical notes for sub-items b<br>and c<br>Copyright: No |  |
| Display Instructions: | IF BROWSER SIZE IS LARGE, DISPLAY ITEMS SAS090A –SAS090E ON ONE SCREEN IN A GRID.                                                                                        |  |

# SAS090ESR

| Check to see if:                              |
|-----------------------------------------------|
| Soft Range: 0-60                              |
| If not, display:                              |
| @I[UNLIKELY RESPONSE. VERIFY AND RE-ENTER.]@I |

| SAS090F               | Question "{Continued} Please estimate how many hours you spend on average<br>each week on the following activities.                                                      |  |
|-----------------------|----------------------------------------------------------------------------------------------------|--|
|                       | Teaching"                                                                                                    |  |
|                       | Watermark: "Enter hours"                                                                                                    |  |
|                       | InstResp "Enter number of hours."                                                                                                    |  |
|                       | Pre-unit "Enter hours"                                                                                                    |  |
|                       | [] [0 to 115]                                                                                                    |  |
|                       |                                                                                                    |  |
| <u>Notes:</u>         | IF A SOFT RANGE IS VIOLATED, DISPLAY ERROR MESSAGE, "You have<br>entered {DISPLAY RESPONSE AT SAS090F}. Please confirm. If this is<br>correct, select Next to continue." |  |
| <u>ContextHeader:</u> | Source: Adapted from ECLS-K:2011 – Spring Kindergarten School<br>Administrator Questionnaire (H9). Updated parenthetical notes for sub-items b<br>and c<br>Copyright: No |  |
| Display Instructions: | IF BROWSER SIZE IS LARGE, DISPLAY ITEMS SAS090F – SAS090I ON ONE SCREEN IN A GRID.                                                                                       |  |
|                       | IF BROWSER SIZE IS LARGE, DISPLAY "Continued" IN ITALICS.                                                                                                    |  |
|                       | DISPLAY "each week" IN BOLD TEXT.                                                                                                    |  |
|                       |                                                                                                    |  |

## SAS090FSR

| Check to see if:                              |
|-----------------------------------------------|
| Soft Range: 0- 60                             |
| If not, display:                              |
| @I[UNLIKELY RESPONSE. VERIFY AND RE-ENTER.]@I |

| SAS090G               | Question "Talking and meeting with parents"                                                                                                    |  |
|-----------------------|----------------------------------------------------------------------------------------------------|--|
|                       | Watermark: "Enter hours"                                                                                                    |  |
|                       | Pre-unit "Enter hours"                                                                                                    |  |
|                       | [0 to 115]                                                                                                    |  |
|                       |                                                                                                    |  |
| <u>Notes:</u>         | IF A SOFT RANGE IS VIOLATED, DISPLAY ERROR MESSAGE, "You have<br>entered {DISPLAY RESPONSE AT SAS090G}. Please confirm. If this is<br>correct, select Next to continue." |  |
| <u>ContextHeader:</u> | Source: Adapted from ECLS-K:2011 – Spring Kindergarten School<br>Administrator Questionnaire (H9). Updated parenthetical notes for sub-items b<br>and c<br>Copyright: No |  |
| Display Instructions: | IF BROWSER SIZE IS LARGE, DISPLAY ITEMS SAS090F – SAS090I ON ONE SCREEN IN A GRID.                                                                                       |  |

# SAS090GSR

| Check to see if:                              |
|-----------------------------------------------|
| Soft Range: 0-60                              |
| If not, display:                              |
| @I[UNLIKELY RESPONSE. VERIFY AND RE-ENTER.]@I |

| SAS090H               | Question "Meeting with students"                                                                                                    |  |  |
|-----------------------|----------------------------------------------------------------------------------------------------|--|--|
|                       | Watermark: "Enter hours"                                                                                                    |  |  |
|                       | Pre-unit "Enter hours"                                                                                                    |  |  |
|                       | [0 to 115]                                                                                                    |  |  |
|                       |                                                                                                    |  |  |
| <u>Notes:</u>         | IF A SOFT RANGE IS VIOLATED, DISPLAY ERROR MESSAGE, "You have<br>entered {DISPLAY RESPONSE AT SAS090H}. Please confirm. If this is<br>correct, select Next to continue." |  |  |
| <u>ContextHeader:</u> | Source: Adapted from ECLS-K:2011 – Spring Kindergarten School<br>Administrator Questionnaire (H9). Updated parenthetical notes for sub-items b<br>and c<br>Copyright: No |  |  |
| Display Instructions: | IF BROWSER SIZE IS LARGE, DISPLAY ITEMS SAS090F – SAS090I ON<br>ONE SCREEN IN A GRID.                                                                                    |  |  |

# SAS090HSR

| Check to see if:                              |
|-----------------------------------------------|
| Soft Range: 0-60                              |
| If not, display:                              |
| @I[UNLIKELY RESPONSE. VERIFY AND RE-ENTER.]@I |

| SAS0901               | Question "Paperwork required by local, state, or federal authorities"                                                                                                    |  |  |
|-----------------------|----------------------------------------------------------------------------------------------------|--|--|
|                       | Watermark: "Enter hours"                                                                                                    |  |  |
|                       | Pre-unit "Enter hours"                                                                                                    |  |  |
|                       | [0 to 115]                                                                                                    |  |  |
|                       |                                                                                                    |  |  |
| <u>Notes:</u>         | IF A SOFT RANGE IS VIOLATED, DISPLAY ERROR MESSAGE, "You have<br>entered {DISPLAY RESPONSE AT SAS090I}. Please confirm. If this is correct,<br>select Next to continue." |  |  |
| <u>ContextHeader:</u> | Source: Adapted from ECLS-K:2011 – Spring Kindergarten School<br>Administrator Questionnaire (H9). Updated parenthetical notes for sub-items b<br>and c<br>Copyright: No |  |  |
| Display Instructions: | IF BROWSER SIZE IS LARGE, DISPLAY ITEMS SAS090F – SAS090I ON<br>ONE SCREEN IN A GRID.                                                                                    |  |  |

SAS090ISR

Check to see if: Soft Range: 0- 60 If not, display: @I[UNLIKELY RESPONSE. VERIFY AND RE-ENTER.]@I SAS100

Question "What is your best estimate of the percentage of children at this school you know by name?"

| Nearly every o | 2hild 1 |
|----------------|---------|
| 76% or more    | 2       |
| 51% to 75%     | 3       |
| 26% to 50%     | 4       |
| 25% or less    | 5       |

UP TO 5 RESPONSES ALLOWED.

#### <u>ContextHeader:</u> Source: ECLS-K:2011 – Spring Kindergarten School Administrator Questionnaire Copyright: No

SAS130

Question "What language(s) other than English do you speak with students at your school or with their families?"

InstResp: "Select all that apply."

| Spanish                                                                      | <br>_ 1 |
|------------------------------------------------------------------------------|---------|
| A European language other than Spanish such as<br>French, German, or Russian | <br>2   |
| A Chinese language or dialect                                                | <br>_ 3 |
| A Filipino language                                                          | <br>_ 4 |
| A Southeast Asian language such as Vietnamese,<br>Thai, or Khmer             | <br>5   |
| A South Asian language such as Hindi or Tamil                                | <br>6   |
| Another Asian language such as Japanese or<br>Korean                         | <br>7   |
| A Middle Eastern language such as Arabic or Farsi                            | <br>8   |
| An African language such as Swahili or Amharic                               | <br>9   |
| None of the above                                                            | <br>10  |
| American Sign Language                                                       | <br>11  |
| Other {(Please specify):/(Please specify on next screen.)}                   | <br>91  |

#### UP TO 12 RESPONSES ALLOWED.

<u>Notes:</u> IF MORE THAN ONE CODE IS SELECTED AND ONE OF THEM IS CODE 10, DISPLAY HARD ERROR CHECK MESSAGE, "You selected "None of the above" but also selected another option on the list. Please check your responses and update your answer. Then, select "Next" to continue."

Added

Updated

<u>ContextHeader:</u> Source: Adapted from ECLS-K:2011 – Spring First Grade School Administrator Questionnaire (H14). Modified to include additional languages. Copyright: No

Display Instructions: DISPLAY ALL CATEGORIES AND OTHER SPECIFY ON THE SAME PAGE.

DISPLAY "(Please specify:)" FOR LARGE BROWSERS. ELSE DISPLAY "(Please specify on next screen.)" FOR SMALL BROWSERS.

Box SAS1038. / Box 31

Notes: IF ONE OF THE CODES IN QUESTION SAS130 = 91, GO TO QUESTION SAS130OS. ELSE GO TO SAS998STOP.

ContextHeader: Source: Copyright: No

SAS130OS

\_\_\_\_\_ [0 to 0]

ContextHeader: Source: Copyright: No

Display Instructions: DISPLAY ALL CATEGORIES AND OTHER SPECIFY ON ONE PAGE.

|                | Once you select the "Next" button to proceed to the next screen<br>to this set of items will be locked. You {or another staff member}<br>able to go back to make changes or review any of the previous<br>section.                                                                                    | will not be                    |
|----------------|----------------------------------------------------------------------------------------------------|--------------------------------|
|                | •If you need to go back to answer or review any of the questions<br>the "Back" button to navigate to those screens or select the "Jur<br>button to return to the beginning of this section.                                                                                                    |                                |
|                | OR                                                                                                    |                                |
|                | •If you {or another staff member} plan to go back to answer or re<br>questions at another time, please select the "Save and Exit" but<br>logging back into this survey section, use the "Back" button to no<br>through the section or use the "Jump to start" button to return to<br>of this section. | ton now. After<br>avigate back |
|                | •When you are done updating or reviewing responses, be sure t<br>"Next" button to navigate through the rest of this survey section<br>the last screen to submit this section.                                                                                                    |                                |
|                | Otherwise, if no further changes are needed, please select the " complete this section."                                                                                                    | Next" button to                |
|                | Continue                                                                                                    | _ 1                            |
| Contout London |                                                                                                    |                                |

Question: "You are almost finished with this set of survey questions.

ContextHeader: Source: New.

SAS998STOP

Copyright: No

Display Instructions: DISPLAY A STOP ICON ABOVE THE FIRST LINE OF TEXT.

IF THIS IS SECTION SCS – STS OF THE SCHOOL ADMINISTRATOR SURVEY, DISPLAY "or another staff member". ELSE IF THIS IS SECTION H OF THE SCHOOL ADMINISTRATOR SURVEY, USE A NULL DISPLAY.

IF BROWSER SIZE IS LARGE, DISPLAY A "JUMP TO START" BUTTON TO THE LEFT OF THE BACK AND NEXT BUTTONS. ELSE DISPLAY A "JUMP TO START" BUTTON ABOVE THE BACK AND NEXT BUTTONS."

DISPLAY "Once you select...will be locked", "If you need...beginning of this section.", "If you {or another staff member}...button now." IN BOLD TEXT.

Question "Thank you very much for answering these questions and for taking the time to participate in the Early Childhood Longitudinal Study. Please click "Finish" for this set of questions."

Continue \_\_\_\_\_

\_\_ 1

 $\underline{\text{Notes:}}$  INCLUDE FINISH BUTTON THAT ROUTES BACK TO MANAGEMENT SYSTEM.

ContextHeader: Source: Copyright: No

[End of SAS]

Added Updated

SAS999